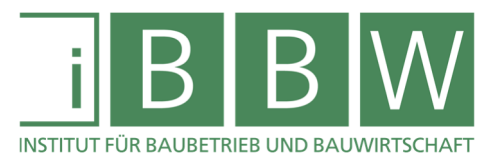

# **MASTERARBEIT**

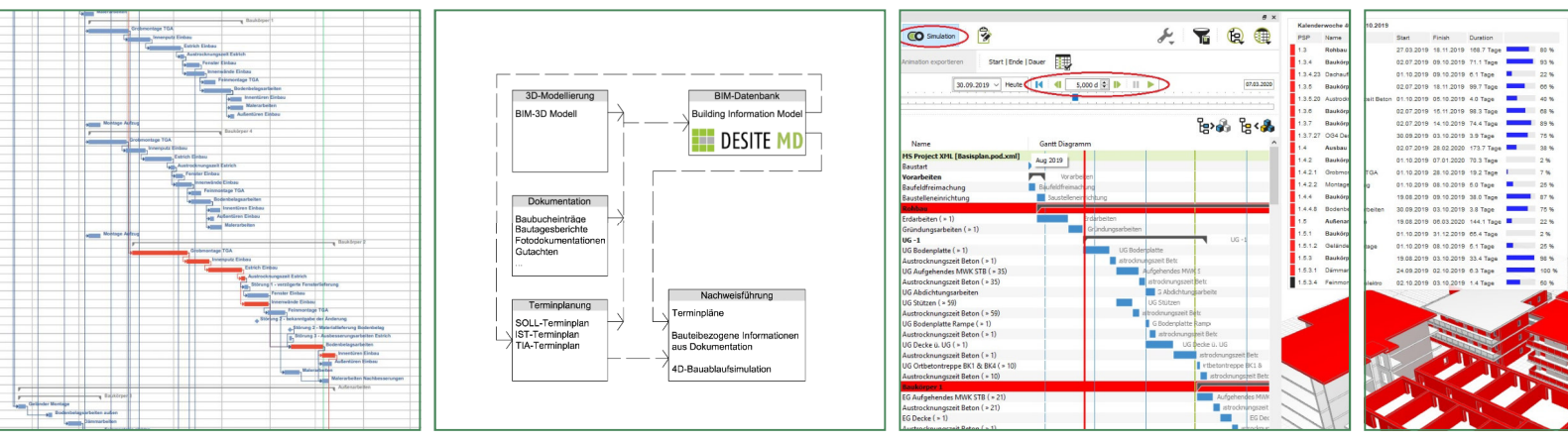

## **ENTWICKLUNG EINES BIM-BASIERTEN KONZEPTES ZUR FÜHRUNG DES ZEITNACHWEISES BEI GESTÖRTEN BAUABLÄUFEN**

Zmölnig Alexander Maximilian, BSc

Vorgelegt am Institut für Baubetrieb und Bauwirtschaft

> Betreuer Univ.-Prof. Dr.-Ing. Heck Detlef

Mitbetreuender Assistent BEng M.Sc. Dr. Valavanoglou Ageliki

Graz am 25. Juli 2019

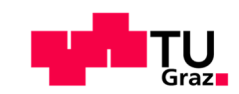

**W I S S E N T E C H N I K L E I D E N S C H A F T**

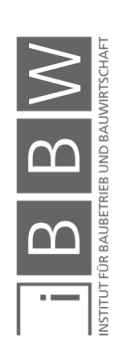

## **EIDESSTATTLICHE ERKLÄRUNG**

Ich erkläre an Eides statt, dass ich die vorliegende Arbeit selbstständig verfasst, andere als die angegebenen Quellen/Hilfsmittel nicht benutzt, und die den benutzten Quellen wörtlich und inhaltlich entnommenen Stellen als solche kenntlich gemacht habe.

Graz, am ........................... ................................................

(Unterschrift)

## **STATUTORY DECLARATION**

I declare that I have authored this thesis independently, that I have not used other than the declared sources / resources, and that I have explicitly marked all material which has been quoted either literally or by content from the used sources.

Graz, ................................. ................................................

date (signature)

#### **Anmerkung**

In der vorliegenden Masterarbeit wird auf eine Aufzählung beider Geschlechter oder die Verbindung beider Geschlechter in einem Wort zugunsten einer leichteren Lesbarkeit des Textes verzichtet. Es soll an dieser Stelle jedoch ausdrücklich festgehalten werden, dass allgemeine Personenbezeichnungen für beide Geschlechter gleichermaßen zu verstehen sind.

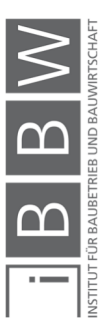

#### Danksagung

An dieser Stelle möchte ich mich bei all den Menschen, die meine Studienzeit auf so vielfältige Weise bereicherten, bedanken.

Für die Betreuung dieser Arbeit von universitärer Seite bedanke ich mich bei Herrn Univ.-Prof. Dr.-Ing. Heck Detlef und bei Frau BEng M.Sc. Dr. Valavanoglou Ageliki.

Besonderer Dank gebührt meiner Familie, die mich geeint über die gesamte Ausbildungszeit hindurch unterstützte. Meine beiden Eltern möchte ich hier besonders hervorheben und ihnen für ihr großes Maß an Geduld und Vertrauen danken, das sie mir besonders in dieser abschließenden Phase des Studiums entgegenbrachten.

(Ort), am (Datum) \_\_\_\_\_\_\_\_\_\_\_\_\_\_\_\_\_\_\_\_\_\_\_\_

(Unterschrift des Studierenden)

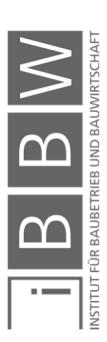

#### Kurzfassung

Die vorliegende Arbeit thematisiert die Nachweisführung von Bauablaufstörungen, spezieller die Führung des Zeitnachweises. Dies soll unter dem Einsatz von Building Information Modeling (BIM) geschehen.

Daraus ergibt sich die Frage, wie BIM zur Erstellung des Zeitnachweises eingesetzt werden kann. Es gilt ein BIM-basiertes Konzept zur Führung des Zeitnachweises auszuarbeiten.

Um die Rahmenbedingungen für das Konzept festzustellen und die Anforderungen dafür zu definieren wird eine Literaturrecherche angestellt. Diese greift die Themen Bauablaufplanung, Bauablaufstörungen, Nachweisführung und BIM auf.

Es wird ein Konzept zu Nachweisführung erarbeitet, welches als little open BIM Anwendung eingeordnet werden kann. Dieses wird differenziert und bis hin zur softwarebezogenen Umsetzung beschrieben.

Das Konzept wird an einem fiktiven Fallbeispiel getestet. Dadurch werden Erkenntnisse darüber gewonnen, welche Herausforderungen die Anwendung des BIM-basierten Konzeptes im Detail mit sich bringt und wo noch Optimierungspotential liegt. Die Ausarbeitung bietet Anknüpfungspunkte für weitere Forschungsarbeiten auf diesem Gebiet.

#### **Abstract**

This master thesis deals with the process of providing insight into the relationship between disruptions of the construction process and delays in the building schedule. The focus of this work is on how to use Building Information Modeling (BIM) to display this relationship. This thesis describes the task of developing a BIM-based approach to relate the cause of a disruption with the delay it affects.

To determine the constraints and requirements of this approach, a comprehensive literature review has been carried out. The literature review covers four main topics: construction scheduling, disruption of the construction process, providing proof of the correlation between disruptions and delays, and BIM.

Based on the analysis of the relevant literature, a concept was developed, which can be categorized as a little open BIM application. The concept is described in detail, as well as the required software to implement the approach.

The proposed approach was tested in a fictional example case. The test provides insights into the challenges which go along with the usage of such an approach in detail. This work offers starting points for further research on this topic.

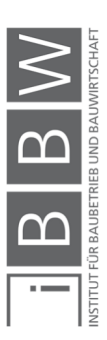

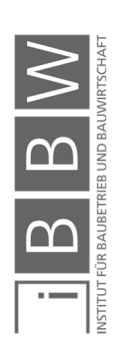

# **Inhaltsverzeichnis**

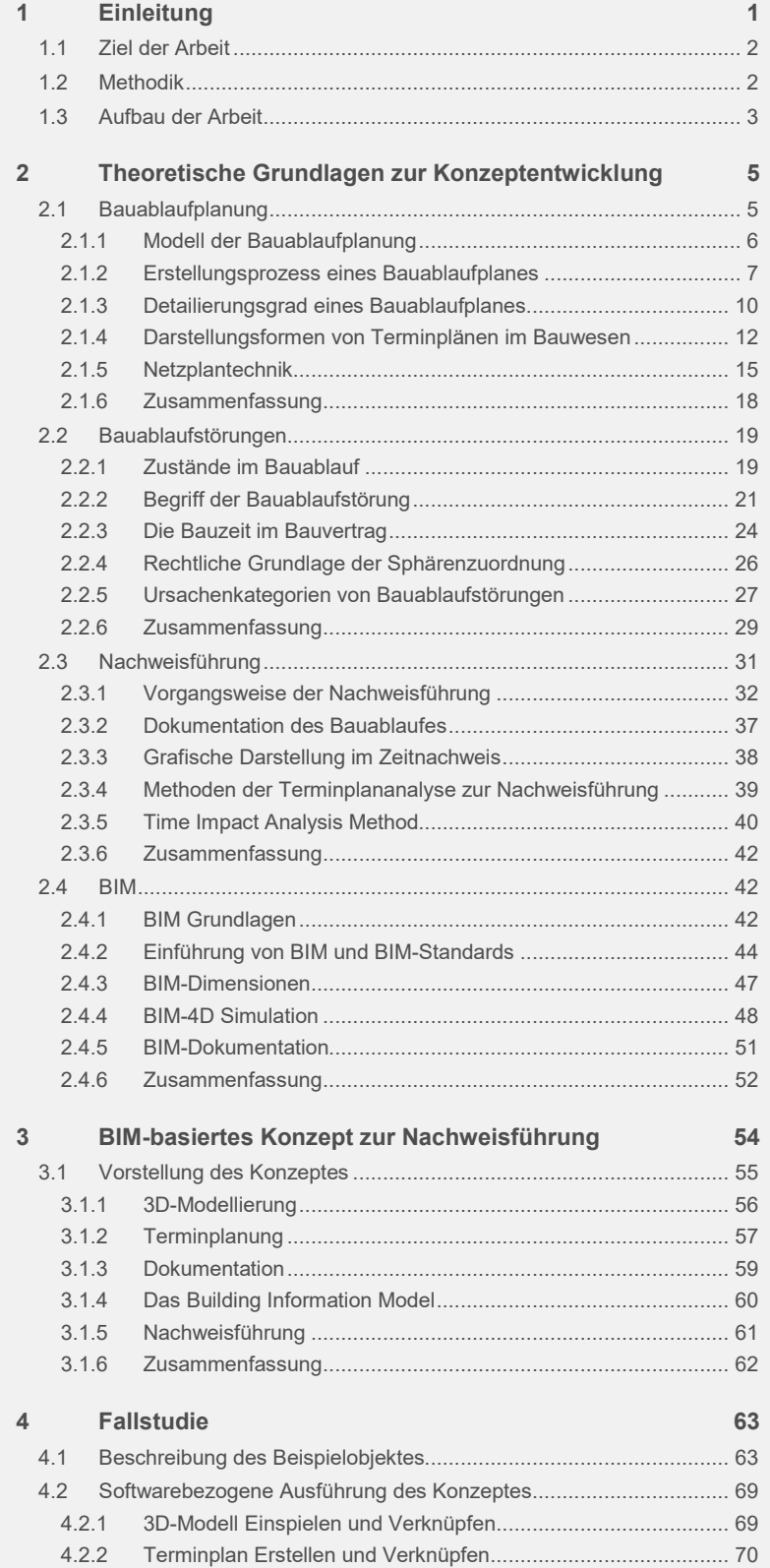

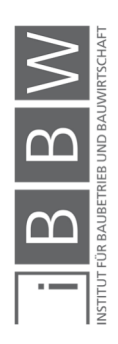

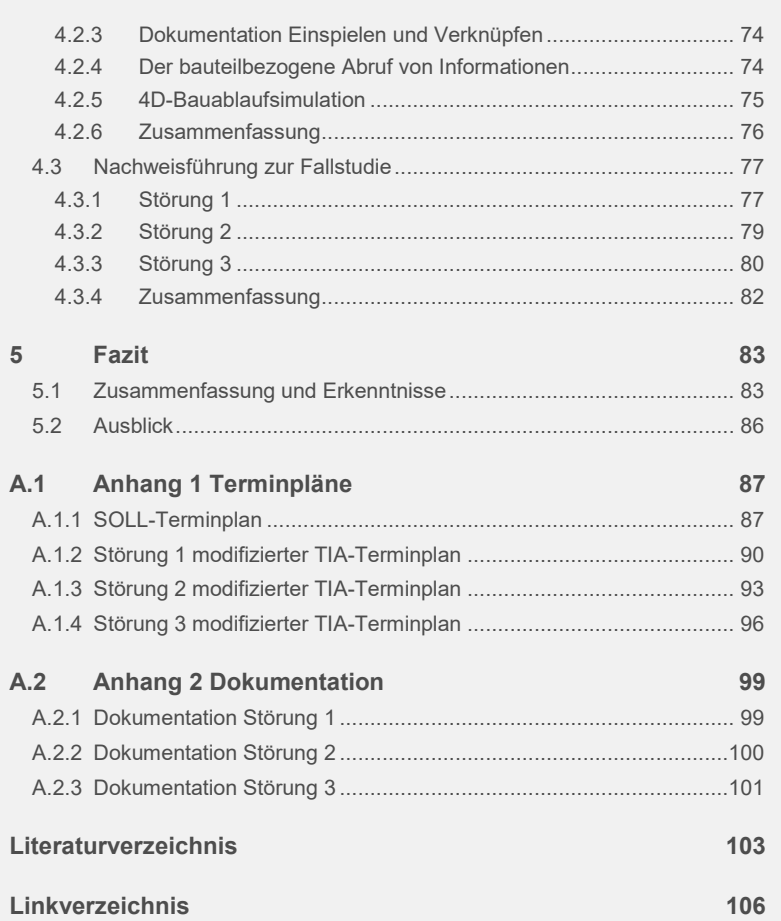

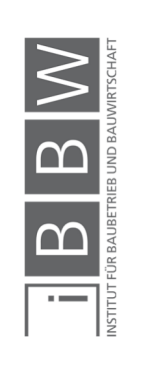

# **Abbildungsverzeichnis**

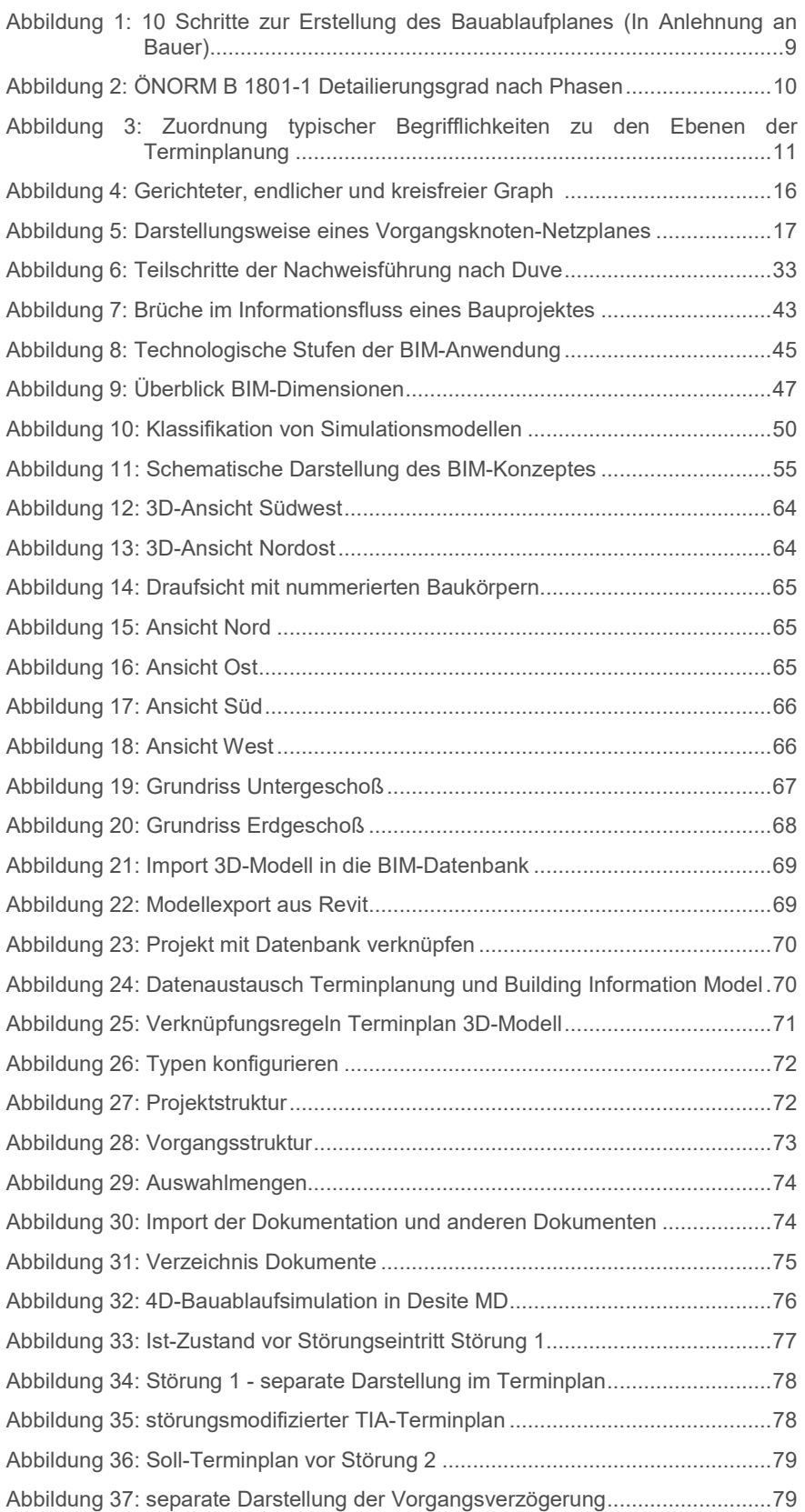

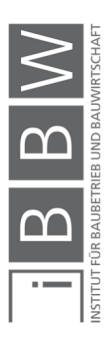

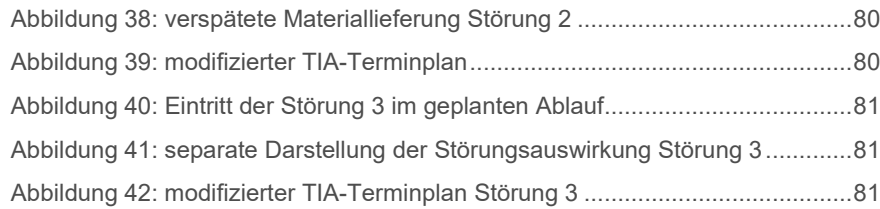

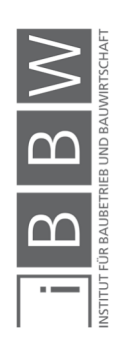

# **Abkürzungsverzeichnis**

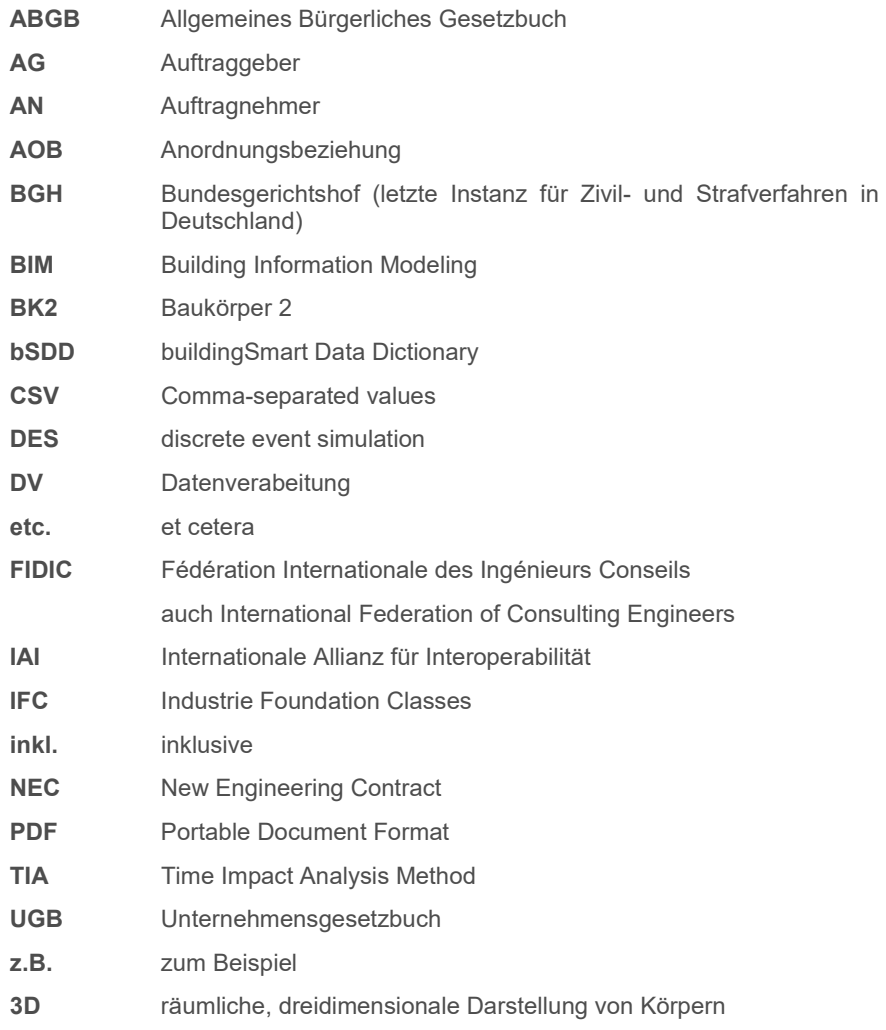

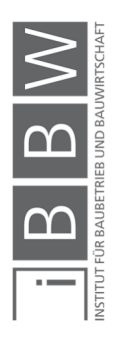

#### **1 Einleitung**

Das Thema Building Information Modeling (BIM) ist in aller Munde und die Frage "BIM - yes or no?" längst beantwortet.<sup>1</sup> Vielmeht geht es um die Frage nach dem Wie bei dem Einsatz von BIM. Diese wird in dieser Arbeit für einen speziellen Anwendungsfall aufgegriffen.

Dieser Anwendungsfall ist die Nachweisführung bei gestörten Bauabläufen, ein in der Fachwelt regelmäßig diskutiertes Themengebiet. Aus der intensiven Beschäftigung der Experten mit dieser Thematik, entstehen immer wieder neue Ansätze und Konzepte, um auf die verschiedenen Problemstellungen zu antworten.

In der vorliegenden Arbeit wird darauf eingegangen, die vorhandenen Lösungsansätze zur Nachweisführung mit der Technologie BIM zu kombinieren. Aus dem Themengebiet der Nachweisführung wird speziell der Zeitnachweis herausgegriffen. Dieser bildet häufig einen elementaren Bestandteil von Mehrkostenforderungen und spielt eine entscheidende Rolle bei der Diskussion um die Erfüllung von Vertragsterminen. Daraus ergibt sich die wirtschaftliche Relevanz des Zeitnachweises. Neben den vertraglich relevanten Aspekten spielt die zeitliche Untersuchung des Bauablaufes eine wichtige Rolle als Controllinginstrument in der Bauausführung. Die Überwachung des Bauablaufes und der damit in Verbindug stehenden Nachweisführung zieht sich über das gesamte Projekt. Damit bildet die Führung des Zeitnachweises ein interessantes Einsatzgebiet für die Technologie BIM.

Die Forschungsfrage lautet:

*Wie kann BIM zur Führung des Zeitnachweises von gestörten Bauabläufen eingesetzt werden?*

Um eine Antwort auf diese Frage zu finden, wird ein konkreter Lösungsvorschlag, in Form eines Konzeptes, ausgearbeitet.

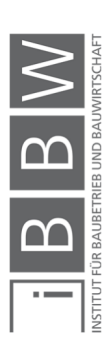

<sup>1</sup> Vgl. *TAUTSCHNIG*, A.; *HOGGE*, A.; *GASTEIGER*, A.:BIM - Eine Revolution der Planung? In: Bau aktuell 2013 / 2. S. 42.

#### **1.1 Ziel der Arbeit**

Das Ziel dieser Arbeit ist es, den Einsatz von BIM zur Führung des Zeitnachweises bei gestörten Bauabläufen zu untersuchen. Dazu wird ein Lösungsvorschlag in Form eines Konzeptes ausgearbeitet.

Um eine Ausgangsbasis zu schaffen wird eine Literaturrecherche durchgeführt. Im Zuge dieser werden die Rahmenbedingungen und Anforderungen an das Konzept eruiert. Mit Rahmenbedingungen werden etwa die aktuellen, softwarebezogenen Möglichkeiten der BIM-Anwendung angesprochen, mit Anforderungen beispielsweise die Anforderungen an die Darstellung von Bauablaufstörungen im Nachweis.

Ein Unterziel ist die plausibel nachvollziehbare Aufbereitung der konzeptionierten Vorgehensweise. Dies wird anhand einer schematischen Darstellung der zusammenhängenden Elemente des Konzeptes erreicht. Zudem ist es erforderlich, den Einsatz von BIM zur Nachweisführung, wie er im Konzept vorgesehen ist, zu konkretisieren. Dazu wird eine detailierte Beschreibung der softwarebezogenen Anwendung erstellt.

Final wird das Konzept anhand eines fiktiven Fallbeispieles getestet. Dadurch wird die Möglichkeit geschaffen, die Funktionstüchtigkeit des Konzeptes zu überprüfen und abschließende Schlüsse zu ziehen.

#### **1.2 Methodik**

Um die Grundlagen für die Konzeption zu schaffen wird eine Literaturrecherche durchgeführt. Die Themenschwerpunkte der Recherche sind die Bauablaufplanung, Bauablaufstörungen sowie die Nachweisführung und das Thema BIM selbst.

Aufbauend auf die Literaturrecherche wird das Konzept ausgearbeitet. Neben den Erkenntnissen aus der Literaturrecherche wird die softwaretechnische Umsetzbarkeit in die Konzeption einbezogen. Das Konzept wird in einer schematischen Darstellung, inklusive einer Beschreibung der einzelnen Elemente, dargelegt. Das Konzept funktioniert nur mit der entsprechenden Software, aus diesem Grund wird auf die softwarebezogene Umsetzung detailiert eingegangen.

Im Zuge eines fiktiven Fallbeispieles wird das Konzept getestet. Dazu wird ein Bauablaufplan inklusive einer 4D-Bauablaufsimulation erstellt. Anschließend werden Störungen im Bauablauf simuliert, wobei die Informationen zu den Störungen im Building Information Model hinterlegt werden. Die verknüpften Informationen werden zur Nachweisführung aus dem Modell gezogen und als Bestandteil des Nachweises aufbereitet. Durch die Fallstudie wird das erstellte Konzept konkretisiert. Zudem wird das Konzept dadurch auf seine Umsetzbarkeit überprüft und es werden abschlie-

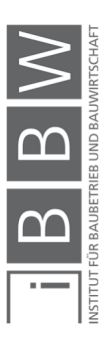

ßende Erkenntnisse festgestellt. Eine ausführliche Dokumentation ermöglicht die Verwendung des Konzeptes für weitere Anwendungsfälle oder Forschungszwecke.

#### **1.3 Aufbau der Arbeit**

Die Struktur der Arbeit orientiert sich an der eingesetzten Methodik und lässt sich in drei Teile gliedern. Der erste Teil bildet den theoretischen Rahmen und überprüft die aktuelle Literatur. Damit wird ein Überblick des Forschungsgebietes geschaffen und die Grundlagen für das angestrebte BIM-basierte Konzept erarbeitet. Es werden vier Themengebiete behandelt, deren Inhalt folgend im Überblick dargelegt wird.

Unter 2.1 Bauablaufplanung wird das theoretische Konzept der Bauablaufplanung erarbeitet. Um den praktischen Bezug herzustellen, wird der Erstellungsprozess eines Bauablaufplanes beschrieben. Weiters wird auf die Gliederungstiefe und die Darstellungsformen von Terminplänen im Bauwesen eingegangen. Die Netzwerktechnik wird als Berechnungsmethode vorgestellt und in diesem Zusammenhang die Bedeutung des kritischen Weges und der Pufferzeiten erklärt.

Im Kapitel 2.2 Bauablaufstörungen wird auf die Betrachtungszustände des Bauablaufes eingegangen und der Begriff der Bauablaufstörung definiert. Es werden bauvertragliche Aspekte der Bauzeit behandelt. Weiters wird die Sphärentheorie beschrieben und in der Folge werden den Sphären zugeordnete Ursachenkategorien vorgestellt.

Die Nachweisführung der terminlichen Auswirkungen einer Störung wird in Kapitel 2.3 ausgearbeitet. Dabei dient eine Vorgangsweise nach Duve als Gerüst, welches die Anforderungen einer kausal adäquaten Nachweisführung erfüllt. Ein Überblick verschiedener Methoden der Terminplananalyse und die Beschreibung der Time Impact Analysis bereiten die Umsetzung des Nachweises in der Fallstudie vor. Die Thematik der Dokumentation sowie der grafischen Darstellung des Bauablaufes werden ebenso aufgegriffen.

In Kapitel 2.4 werden die Grundlagen zum Thema BIM erarbeitet. Der BIM-Ansatz sowie die Vorteile und Herausforderungen bei der Anwendung werden beschrieben. Es wird auf die Einführung der Technologie in der Branche eingegangen und aktuelle BIM-Standards vorgestellt. Damit in Verbindung stehen die Entwicklungstufen, wie Closed- und Open- oder Little- und Big-BIM, sowie die BIM-Dimensionen. Spezieller wird auf zwei Anwendungsfälle eingegangen, die für die Nachweisführung relevant sind, die 4D-Bauablaufsimulation und die BIM-basierte Bauablaufsimulation.

Im zweiten Teil der Arbeit wird das entwickelte Konzept vorgestellt. Darin wird das Building Information Model als zentrales Element beschrieben. Der Zeitnachweis als Resultat bestimmt die in das Modell einzupflegenden Informationen.

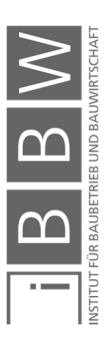

Diese stammen aus der 3D-Modellierung, der Terminplanung und der Bauablaufdokumentation. Wie diese Elemente eingebunden werden, wird nachvollziehbar beschrieben und dabei besonders auf die Schnittstellen und die softwarebezogene Umsetzung eingegangen. In diesem Zusammenhang werden geeignete Programme zur Umsetzung vorgestellt.

Im dritten Teil wird das beschriebene Konzept in einer Fallstudie getestet. Damit wird gezeigt, dass das Konzept funktioniert und gleichzeitig dargestellt wie es umgesetzt werden kann. Durch die Anwendung können softwarebezogene Details erkannt werden, die eine Optimierung des Konzeptes ermöglichen. Zusätzlich bieten die gewonnenen Einblicke der Fallstudie eine gute Grundlage um daraus abschließende Erkenntnisse bezüglich des Konzeptes zu ziehen.

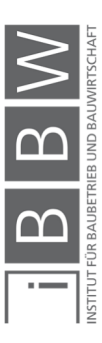

#### **2 Theoretische Grundlagen zur Konzeptentwicklung**

Dieses Kapitel beinhaltet die Literaturrecherche, in welcher die zur Konzeptentwicklung erforderlichen Grundlagen erarbeitet werden. Damit ist ein breites Themenspektrum betroffen. Vier Themenschwerpunkte sollen diesem Anspruch gerecht werden.

Die Bauablaufplanung wird behandelt, um Grundannahmen darzustellen, auf denen die Arbeit aufbaut. Diese werden in der Form von Definitionen und der Zuordnung von Begriffen dargelegt. Darüber hinaus wird der Prozess der Erstellung sowie die Methode der Berechnung erklärt, um ein tieferes Verständnis der Bauablaufplanung zu schaffen.

Der zweite Themenschwerpunkt sind Bauablaufstörungen. Die Begriffsdefinition der Bauablaufstörung wird diskutiert, es wird auf die Zustände im Bauablauf sowie auf die vertragliche Bauzeit eingegangen. Außerdem wird die Zuordnung der Störung zu ihrem Verursacher behandelt. Dieses Wissen ist eine Voraussetzung, um den Nachweis einer Störung zu führen.

Im dritten Teil werden der Ablauf und die Form der Nachweisführung behandelt. Dabei hängen die formellen Anforderungen eng mit der Vorgangsweise zur Erstellung des Nachweises zusammen. Besonders den Zeitnachweis betreffend, wird auf die Methoden der Terminplananalyse und die Darstellung einer Störung im Terminplan eingegangen.

Der vierte Schwerpunkt betrifft das Themengebiet BIM. Darin wird BIM als Technologie vorgestellt und es werden für die Anwendung relevante Aspekte aufgegriffen. Es wird speziell auf die 4D-Bauablaufsimulation und die BIM-basierte Bauablaufdokumentation eingegangen, die im Zusammenhang mit der Nachweisführung stehen.

Durch die aufgegriffenen Themen sollen die Anforderungen an das Konzept sowie die zu beachtenden Randbedingungen erarbeitet werden. Somit wird mit der Literaturrecherche der theoretische Grundstein der Arbeit gelegt.

#### **2.1 Bauablaufplanung**

Auf das Verständnis der Bauablaufplanung bauen weitere Überlegungen dieser Arbeit auf. Darum werden der Bauablaufplanung zu Grunde liegende theoretische Konzepte und Vorgehensweisen aufgegriffen und wichtige Begriffe definiert. Im einleitenden Kapitel wird dazu das Modell der Bauablaufplanung vorgestellt.

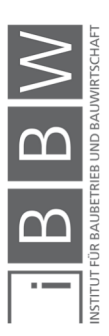

#### **2.1.1 Modell der Bauablaufplanung**

Nach Berner wird mit Hilfe der Bauablaufplanung die Voraussetzung geschaffen, dass sich Arbeitskräfte, Geräte, Baustoffe und Fremdunternehmer zur richtigen Zeit, in der erforderlichen Menge am richtigen Ort befinden. Durch sie wird der zeitliche Ablauf der Bauarbeiten festgelegt und somit ein wesentlicher Teil der Arbeitsvorbereitung erfüllt. Die wirtschaftlich effiziente Bauausführung wird durch sorgfältige Planung und Steuerung ermöglicht.<sup>2</sup> Im Hinblick auf die computergestützte, netzplanbasierte Bauablaufplanung bemerkt Berner: *"Terminplanung bedeutet, dass das zu betrachtende Bauprojekt in ein formales Modell überführt wird, das DV-gestützte Berechnungen ermöglicht."<sup>3</sup>*

Aus dem Bauablaufplan wird durch das Hinzufügen von Kalenderdaten der Terminplan erstellt, wobei die Begriffe Bauablaufplanung, Ablaufplanung und Terminplanung synonym verwendet werden.<sup>4</sup>

Das Konzept der Bauablaufplanung beschreibt Streckel in ihrer Dissertation mit den zwei folgenden Sätzen:

 *"Die Bauablaufplanung umfasst die Festlegung des zeitlichen, räumlichen und kapazitiven Ablaufs der Bauausführung derart, dass Bauwerke unter den gegebenen Umweltbedingungen wirtschaftlich optimal errichtet werden können. Aufgrund seiner Komplexität wird der Bauablauf anhand eines Modells, d. h. anhand eines vereinfachten Abbilds des realen Systems, geplant."<sup>5</sup>* 

Zusätzlich nennt Streckel vier, die Bauablaufplanung bestimmende, Elemente: 6

**Vorgängen und Ereignisse** 

Vorgänge haben einen festgelegten Anfangs- und Endzeitpunkt. Die Dauer wird auf Basis von Aufwandswerten und / oder produktionsbedingten Prozessen, wie Austrocknungszeiten, bestimmt. Ereignisse haben keine Dauer und treten zu einem im Plan festgelegten Zeitpunkt auf.

**Ressourcen** 

Diese umfassen zur Bauausführung erforderliche Produktionsfaktoren wie Personal, Maschinen, Baumaterialien und Finanzmittel. Aber auch Informationen oder Hilfs- und Unterstützungsmöglichkeiten, die für die Durchführung der Arbeiten förderlich sind.

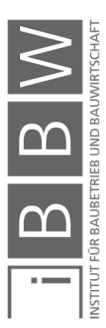

<sup>2</sup> Vlg. *BERNER*, F.; *KOCHENDÖRFER*, B.; *SCHACH*, R.: Grundlagen der Baubetriebslehre 2. S. 24.

<sup>3</sup> *BERNER*, F.; *KOCHENDÖRFER*, B.; *SCHACH*, R.: Grundlagen der Baubetriebslehre 2 - 2008. S. 126.

<sup>4</sup> Vgl. *BERNER*, F.; *KOCHENDÖRFER*, B.; *SCHACH*, R.: Grundlagen der Baubetriebslehre 2. S. 37.

<sup>5</sup> *STRECKEL*, S.: Analyse der Auswirkungen gestörter Bauabläufe und der Anteile ihrer Verursachung durch Auftraggeber, Auftragnehmer und Dritte. S. 37.

<sup>6</sup> Vgl. *STRECKEL*, S.: Analyse der Auswirkungen gestörter Bauabläufe und der Anteile ihrer Verursachung durch Auftraggeber, Auftragnehmer und Dritte. S. 37 ff.

Anordnungsbeziehungen

Die Anordnungsbeziehungen bestimmen, wie die Vorgänge und Ereignisse miteinander verknüpft werden. Sie unterliegen Einflüssen aus den unterschiedlichsten Bereichen, beispielhaft können hier technologische Grenzen oder gesetzliche Gegebenheiten genannt werden. Wobei bei der Erstellung eines Bauablaufplanes die Unterscheidung in zeitliche und kapazitive Einschränkungen in den Vordergrund rückt. Konkrete Anordnungsbezieungen sind die Normalfolge, Anfangsfolge, Endfolge und Spurfolge.

**zielfunktion** 

Es kann zwischen zeit-, kapazitäts-, und kostenbezogenen Zielfunktionen unterschieden werden. Der Bauablaufplan wird auf eine Zielfunktion optimiert, wenngleich sich Einschränkungen aus anderen Bereichen ergeben.

#### **2.1.2 Erstellungsprozess eines Bauablaufplanes**

Die Erstellung eines Bauablaufplanes kann durch eine, von Bauer vorgestellte, Vorgangsweise nachvollzogen werden. Diese erfolgt in neun Schritten. Mit ihr wird das aufwändige Verfahren, *"die komplexen Zusammenhänge bei der Abwicklung einer Bauaufgabe in einem Modell zu erläutern"<sup>7</sup>* , in folgende greifbare Teile zerlegt.<sup>8</sup>

Schritt 1 - Projektstrukturierung

Die Gliederung des Bauvorhabens in Bauteile und Bauabschnitte ist der erste Schritt und ist erforderlich, um die einzelnen Teilbauleistungen nach Art und Umfang zu bestimmen. Dabei dienen die Ausführungspläne und das Leistungsverzeichnis als Basis.

Schritt 2 - Verfahrensplanung

Im Zuge der Arbeitsvorbereitung werden die einzusetzenden Bauverfahren bestimmt, daraus ergeben sich die Vorgänge.

Schritt 3 - Ablaufstruktur

Beim Erstellen der Ablaufstruktur werden die Abfolge und die Ablaufbedingungen der Vorgänge bestimmt. In der Praxis läuft dieser Schritt parallel zu Schritt zwei, der Verfahrensplanung.

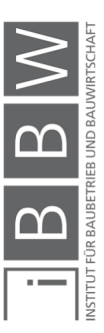

<sup>7</sup> *BAUER*, H.: Baubetrieb. S. 536.

<sup>8</sup> Vgl. *BAUER*, H.: Baubetrieb. S. 538 ff.

**Schritt 4 - Festlegen der Aufwands- und Leistungswerte** 

Im vierten Schritt werden den Vorgängen Aufwands- und Leistungswerten zugeordnet. Wobei Aufwandswerte den Verbrauch an Arbeitsstunden oder Mengeneinheiten und Leistungswerte die stündliche Produktionsleistung von Arbeitskräften oder Maschinen beziffern. Die korrekte Annahme dieser Werte ist eine Voraussetzung für die realistische Planung.

**Schritt 5 - Ermittlung des verfügbaren Potentials** 

Es werden die für das betreffende Bauvorhaben zur Verfügung stehenden Arbeitskräfte und Maschinen ermittelt.

Schritt 6 - Berechnung der Vorgangsdauern

Aus Schritt vier geht der über den Bauablauf auftretende Bedarf an Arbeitskräften und Maschinen hervor. Mit dem in Schritt fünf ermittelten, vorhandenen Potential an Arbeitskräften und Maschinen, werden die Vorgangsdauern berechnet.

**Schritt 7 – Vorläufiger Ablaufplan** 

In Schritt sieben werden die einzelnen Vorgänge in den zeitlichen Ablauf eingegliedert. Zu berücksichtigen sind hierbei die zugehörigen Ablaufbedingungen (Reihenfolge, Folgezeiten, Verknüpfungen, technische Randbedingungen und vorgegebene Zwangspunkte wie Zwischentermine). Diese Berechnung wird in der Regel computergestützt durchgeführt.

**Schritt 8 - Baustelleneinrichtung** 

Die Baustelleneinrichtung kann erst festgelegt werden, wenn der Potentialeinsatz endgültig bekannt ist, daher Schritt acht an dieser Stelle.

Schritt 9 - Leistungs- und Kapazitätsabstimmung

Der bisher ausgearbeitete Bauablaufplan erfüllt in der Regel noch nicht das Erfordernis des gleichmäßigen Potentialeinsatzes und der Kostenminimierung bei gleichzeitigem Einhalten der geforderten Bauzeit. Dies geschieht in Schritt neun. Dazu wird erneut ein Verfahrens- und Variantenvergleich angestellt und der Bauablaufplan so lange optimiert, bis das Ergebnis die Anforderungen erfüllt. Die Gelegenheit, Ausweichmöglichkeiten zu entwickeln, um auf Störungen des Ablaufes zu reagieren, wird im Zuge dieser Optimierung häufig genutzt.

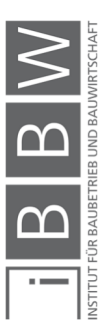

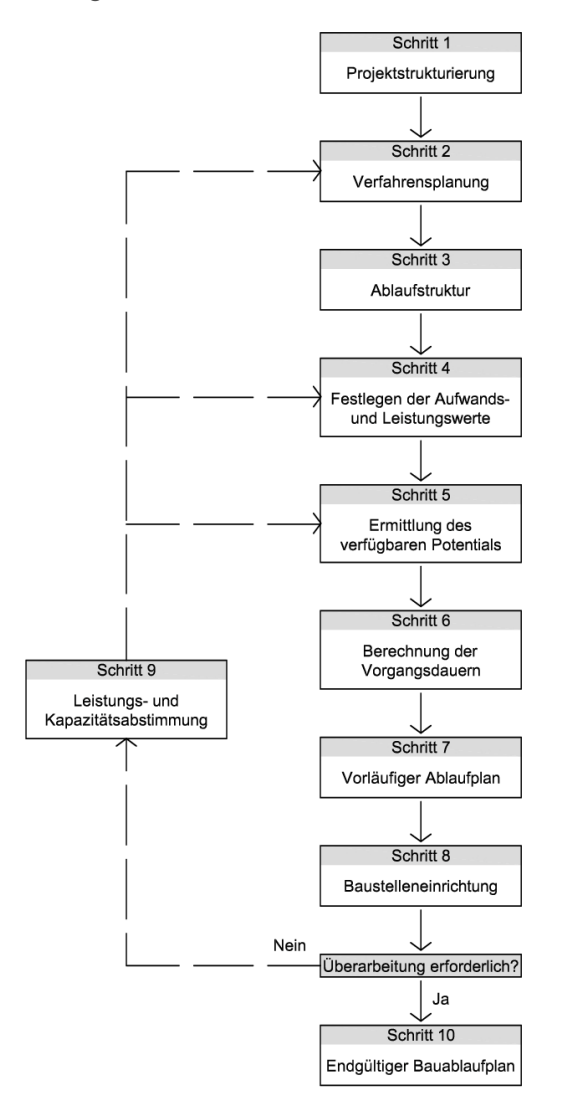

In Abbildung 1 sind die neun Schritte und die Möglichkeiten zur Iteration schematisch dargestellt.

**Abbildung 1: 10 Schritte zur Erstellung des Bauablaufplanes (In Anlehnung an Bauer<sup>9</sup> )** 

Die finale Version des Bauablaufplanes wird in weiterer Folge für die Bauleitung aufbereitet. Für jeden Vorgang wurden die erforderlichen Einsatzmittel (Mannschaft, Maschinen und Geräte, Hauptbaustoffe) ermittelt und dementsprechend Kosten und Preise zugeordnet. Dadurch ergeben sich Gang- und Summenlinien für Stunden, Lohn-, Geräte-, Stoff-, Fremdleistungs-, Gemeinkosten und Umsätze. Diese Informationen bilden zusammen mit dem Bauablauf- und Baustelleneinrichtungsplan das Produktionsmodell der Baustelle und dienen damit der Ablaufkontrolle und Steuerung des Bauvorhabens.<sup>10</sup>

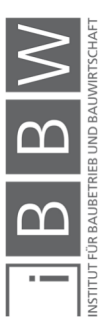

<sup>9</sup> Vgl. *BAUER*, H.: Baubetrieb *BAUER*, H.: Baubetrieb. S. 547.

<sup>10</sup> Vgl. *BAUER*, H.: Baubetrieb. S. 565.

Beim Bauablaufplan steht die terminliche Betrachtung im Vordergrund, er dient während der Ausführungsphase als zentrales Instrument des Termincontrollings. Durch Soll-Ist-Vergleiche ist er der Ausgangspunkt um ausgleichende Maßnahmen zu setzen, sollten sich Abweichungen abzeichnen. Änderungen im Bauablauf sind die Regel und somit ist die Ablaufplanung ein hochgradig dynamischer Prozess.<sup>11</sup>

Der Bauablaufplan wird diesem dynamischen Prozess gerecht, indem er zur Ablaufüberwachung eingesetzt und im Falle angepasst werden kann. Durch regelmäßige Terminkontrollen können Abweichungen festgestell werden. Besteht Handlungsbedarf, wird eine Leistungs- und Kapazitätsabstimmung, wie in Schritt neun beschrieben, durchgeführt und damit der Bauablauf den neuen Erfordernissen angepasst.

#### **2.1.3 Detailierungsgrad eines Bauablaufplanes**

Die Terminplanung eines Bauvorhabens findet je nach Projektphase in verschiedenen Detailierungsgraden statt. Die mögliche Detailierungstiefe eines Bauablaufplanes ist von den zur Verfügung stehenden Informationen abhängig. Der Informationsstand wächst mit dem Projektfortschritt und somit nimmt auch die mögliche Genauigkeit der Terminplanung zu. Abhängig vom Fortschritt sind daher für die Projektphasen immer genauere Terminpläne vorgesehen.<sup>12</sup>

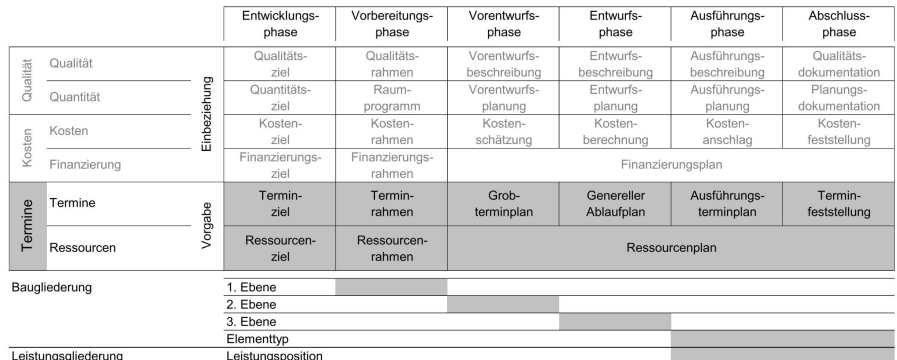

**Abbildung 2: ÖNORM B 1801-1 Detailierungsgrad nach Phasen<sup>13</sup>**

Aus Abbildung 2 gehen die Bezeichnungen der Terminplanung entsprechend den Projektphasen lt. ÖNORM 1801-1 – Bauprojekt- und Objektmanagement hervor. Der in der Ausführungsphase vorgesehene Terminplan wird als Ausführungsterminplan bezeichnet.

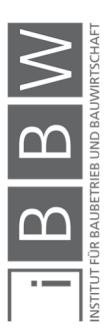

<sup>11</sup> Vgl. *BERNER*, F.; *KOCHENDÖRFER*, B.; *SCHACH*, R.: Grundlagen der Baubetriebslehre 2. S. 40 f.

<sup>12</sup> Vgl. *KOCHENDÖRFER*, B.; *LIEBCHEN*, J. H.; *VIERING*, M. G.: Bau-Projekt-Management. S. 162.

<sup>13</sup> *Österreichisches Normungsinstitut*: Oenorm B 1801-1, Bauprojekt- und Objektmanagement. S. 11.

Nach Berner werden die Begrifflichkeiten für die Terminplanung jedoch nicht einheitlich verwendet.<sup>14</sup> Daher ist eine genauere Definition erforderlich.

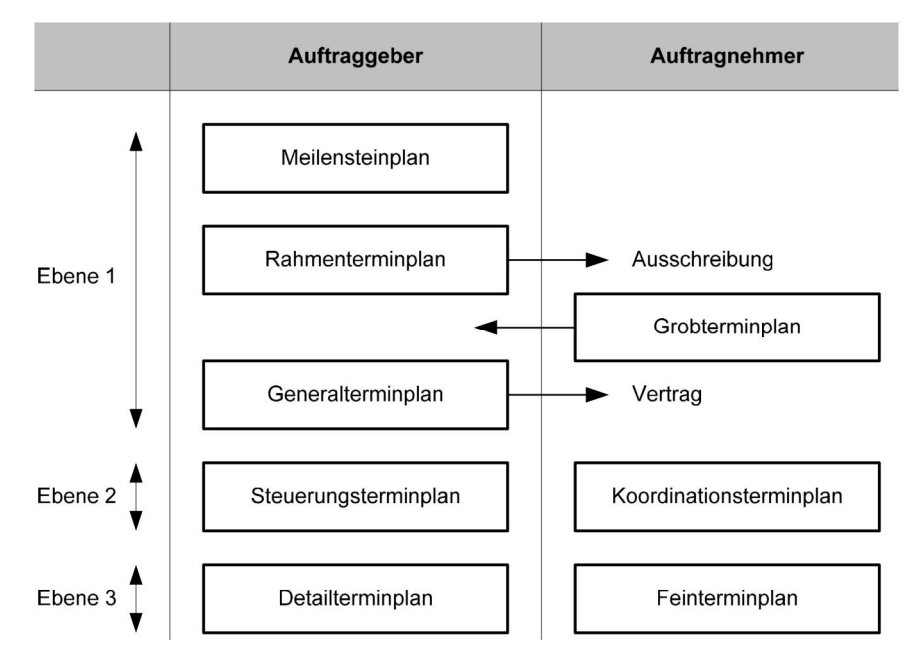

**Abbildung 3: Zuordnung typischer Begrifflichkeiten zu den Ebenen der Terminplanung<sup>15</sup>**

In Abbildung 3 sind die Terminpläne nach Detailierungsgrad drei Ebenen zugeordnet. Die Ebenen sind im Folgenden beschrieben, wobei zur Veranschaulichung die Terminpläne der Auftragnehmerseite näher beschrieben werden.

**Ebene 1** 

Die Planung in der ersten Ebene beginnt mit den ersten Überlegungen zum Projekt und reicht etwa bis zum Beginn der eigentlichen Bauarbeiten. Sie umfasst damit die **Entwicklungsphase** bis einschließlich der **Entwurfsphase**. Darunter fallen der Meilensteinplan, der Rahmenterminplan, der Generalterminplan und der Grobterminplan. Wobei der Grobterminplan oft im Zuge der Anbotlegung seitens des Auftragnehmers erstellt wird.<sup>16</sup>

Beim **Grobterminplan** werden nur die wichtigsten Ablaufschritte dargestellt, auf Details wird bewusst verzichtet. Dies bedeutet eine Reduktion auf 20 bis 25 Vorgänge, womit er als Balkenplan im A4 bzw. A3 Format dargestellt werden kann. Durch die übersichtliche Darstellung ist er auch

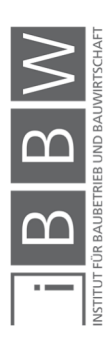

<sup>14</sup> Vgl. *BERNER*, F.; *KOCHENDÖRFER*, B.; *SCHACH*, R.: Grundlagen der Baubetriebslehre 2. S. 38.

<sup>15</sup> *BERNER*, F.; *KOCHENDÖRFER*, B.; *SCHACH*, R.: Grundlagen der Baubetriebslehre 2. S. 39.

<sup>16</sup> Vgl. *BERNER*, F.; *KOCHENDÖRFER*, B.; *SCHACH*, R.: Grundlagen der Baubetriebslehre 2. S. 38 f.

für Nicht-Baufachleute wie unter Umständen dem Auftraggeber oder sonstigen Projektbeteiligten leicht lesbar. Er dient als langfristiges Steuerungsinstrument, über die gesamte Bauzeit hinweg.<sup>17</sup>

Ebene 2

Die Ebene zwei betrifft die **Ausführungsphase**. In dieser Phase werden Steuerungsterminpläne bzw. Koordinationsterminpläne eingesetzt.<sup>18</sup>

Der **Koordinationsterminplan** wird häufig als **Bauablaufplan** bezeichnet und stellt die Basis der Planung des Bauablaufes dar. Er wird in der Regel von den bauausführenden Firmen angefertigt. An ihn wird die hohe Anforderung gestellt, alle vertraglich festgelegten Leistungen zu enthalten und diese steuerbar zu halten. Der Koordinationsterminplan ermöglicht es dem Auftraggeber weitere Gewerke einzusteuern und dient als Grundlage der Terminüberwachung.<sup>19</sup>

**Ebene 3** 

Ebene drei hat den höchsten Detailierungsgrad. Ihr werden Detail- bzw. Feinterminpläne zugeordnet, welche auf Basis der zweiten Ebene entwickelt werden. Sie betrifft auch die **Ausführungsphase**. 20

Der **Feinterminplan** wird für einzelne, meist kritische Fertigungs- und Ablaufschritte eingesetzt. Dabei wird je nach Anforderung bis ins feinste Detail geplant. Der Feinterminplan wird meist zur Untersuchung von Sonderproblemen eingesetzt. Beispielsweise bei Taktfertigung, zur Untersuchung der Dauer eines Arbeitstaktes. Oder als Arbeitsanweisung bei Spezialbaustellen, wo gewisse Arbeitsschritte zeitkritisch durchgeführt werden müssen. Sie wird auch eingesetzt, um Terminverzüge wieder aufzuholen.<sup>21</sup>

#### **2.1.4 Darstellungsformen von Terminplänen im Bauwesen**

Im Bauwesen gibt es vier verbreitete Darstellungsformen von Terminplänen. Diese sind Terminlisten, Balkenpläne, Linienpläne und Netzpläne. Die Kenntnis über Aufbau, Einsatzgebiet und Besonderheiten sind für die Anwendung entscheidend. Bevor darauf eingegangen wird, werden noch wichtige Begrifflichkeiten, die in Terminplänen vorkommen, erklärt.

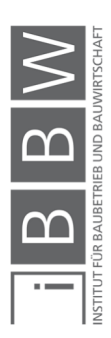

<sup>17</sup> Vgl. *BERNER*, F.; *KOCHENDÖRFER*, B.; *SCHACH*, R.: Grundlagen der Baubetriebslehre 2. S. 66.

<sup>18</sup> Vgl. *BERNER*, F.; *KOCHENDÖRFER*, B.; *SCHACH*, R.: Grundlagen der Baubetriebslehre 2. S. 38 f.

<sup>19</sup> Vgl. *BERNER*, F.; *KOCHENDÖRFER*, B.; *SCHACH*, R.: Grundlagen der Baubetriebslehre 2. S. 72 ff.

<sup>20</sup> Vgl. *BERNER*, F.; *KOCHENDÖRFER*, B.; *SCHACH*, R.: Grundlagen der Baubetriebslehre 2. S. 38 f.

<sup>21</sup> Vgl. *BERNER*, F.; *KOCHENDÖRFER*, B.; *SCHACH*, R.: Grundlagen der Baubetriebslehre 2. S. 85.

Ein **Vorgang** ist ein Ablaufelement zur Beschreibung eines bestimmten Geschehens im Terminplan. Er kann enthalten: Vorgangsnummer, Beschreibung, Dauer, Anfang, Ende, Verknüpfung mit Vorgänger und Nachfolger, Kapazitätsbedarf.<sup>22</sup> Der Grad der Detailierung hängt vom Ersteller des Planes ab. Somit kann "Schalen", "Bewehren", "Betonieren" jeweils als Vorgang ausgewiesen werden, aber auch "Betonieren erstes OG".<sup>23</sup>

Vorgänge können in einem **Sammelvorgang** dargestellt werden. Oft werden Sammelvorgänge über zugeordneten Vorgängen im Terminplan dargestellt, um eine bessere Übersichtlichkeit zu schaffen.

Die **Anordnungsbeziehung** oder auch Abhängigkeit von Vorgängen bzw. Sammelvorgängen bezeichnet die Verknüpfung derselben. Dabei ist es wesentlich logische und gewählte Anordnungsbeziehungen zu unterscheiden. **Logische Anordnungsbeziehungen** ergeben sich aus technischen Sachzwängen. Würde man sie verändern, wäre der dargestellte Bauablauf praktisch nicht durchführbar. Bei **gewählten Anordnungsbeziehun**gen besteht dieser technologische Zwang nicht.<sup>24</sup>

Ein weiteres Element sind **Meilensteine**. Sie enthalten wie Ereignisse keine Dauer und dienen der hervorgehobenen Darstellung wichtiger Termine. Dies können beispielsweise pönalisierte Fertigstellungstermine sein. Oft handelt es sich dabei um Vertragstermine, die im Bauvertrag festgelgt sind.

 $\blacksquare$  Terminliste<sup>25</sup>

Terminlisten sind bei Bauprojekten weit verbreitet. Ihr klarer Vorteil liegt in der einfachen Handhabung. Die Vorgänge sind gemäß der Abfolge in Zeilenform übereinander angeordnet und in Spaltenform genauer beschrieben. Gewöhnlich sind dies vier Spalten mit Vorgangsnummer, Bezeichnung des Vorgangs, Beginn- und Endtermin.

Damit können Terminlisten übersichtlich im A4 Format aufbereitet werden und sind auch für Dritte einfach lesbar. Sie finden überall dort Einsatz, wo Abläufe in reduzierter Form dargestellt werden sollen, beispielsweise um den kritischen Weg darzustellen oder Arbeitsanweisungen im Zuge der Feinplanung auszugeben.

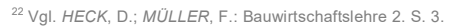

<sup>23</sup> Vgl. *KARASEK*, G.; *FRAD*, T.; *SCHMIDINGER*, P.: ÖNORM B 2110. S. 255.

<sup>24</sup> Vgl. *KARASEK*, G.; *FRAD*, T.; *SCHMIDINGER*, P.: ÖNORM B 2110. S. 256.

<sup>25</sup> Vgl. *BERNER*, F.; *KOCHENDÖRFER*, B.; *SCHACH*, R.: Grundlagen der Baubetriebslehre 2. S. 43 f.

#### **Balkenplan**

Der Balkenplan hat im Bauwesen die größte Verbreitung. Mit ihm lässt sich der Ablauf wie auch die Ressourcenzuteilung übersichtlich und zeitproportional darstellen. Dies geschieht im vierten Quartal eines kartesischen Koordinatensystems, wobei die Abszisse die Zeitachse bildet. Die Vorgänge werden ihrer zeitlichen Abfolge nach als Balken übereinander angeordnet. Die Länge der Balken entspricht der in Anspruch genommenen Zeit.<sup>26</sup>

Es gibt einige Möglichkeiten den Balkenplan übersichtlicher zu gestalten und leichter lesbar zu machen. So kann eine Gruppe zusammenhängender Vorgänge in einem Sammelvorgang zusammengefasst werden. Bei einem vernetzten Balkenplan sind die Abhängigkeiten der Vorgänge in Form von Pfeilen dargestellt. Dabei dient der Balkenplan lediglich als Darstellungsform, die Berechnung erfolgt mittels Netzplanmethode. Eine weiter Möglichkeit ist das rein optische Hervorheben. Es können beispielsweise der kritische Weg oder spezielle Gewerke farblich gekennzeichnet werden<sup>27</sup>

Der Balkenplan wird in allen Ebenen der Terminplanung eingesetzt. Das Zeitraster reicht abhängig vom Detailierungsgrad von Stunden und Tagen bis hin zu Jahren. Außerdem wird er für die Baufortschrittskontrolle, in der Form von SOLL-IST Vergleichen, herangezogen.

**Linienplan** 

Der Linienplan bietet speziell Vorteile bei Linienbaustellen, das sind Baustellen mit ausgeprägter Fertigungsrichtung. Der Bauablauf wird im vierten Quadranten eines kartesischen Koordinatensystems dargestellt. Dabei bildet die Abszisse die Wegachse und die Ordinate die Zeitachse. Die Vorgänge werden durch Linien von einem Anfangszeitpunkt und -ort zu einem Endzeitpunkt und -ort symbolisiert.<sup>28</sup>

Dadurch werden Ort und Zeit miteinander verknüpft und das Ablesen wesentlicher Informationen ermöglicht. Der Neigungswinkel zeigt die geplante Fertigungsgeschwindigkeit an, je flacher der Winkel, desto schneller die Fertigung. Durch das Unterschreiten von Mindestabständen oder Schneiden von Linien werden Konflikte erkennbar. Nicht möglich ist die Darstellung von Abhängigkeiten zwischen den Vorgängen und des kritischen Weges im Linienplan.<sup>29</sup>

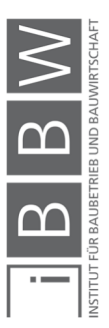

<sup>26</sup> Vgl. *HECK*, D.; *NINAUS*, C.: Baubetriebslehre 1. S. 57.

<sup>27</sup> Vgl. *KOCHENDÖRFER*, B.; *LIEBCHEN*, J. H.; *VIERING*, M. G.: Bau-Projekt-Management. S. 152 ff.

<sup>28</sup> Vgl. *BERNER*, F.; *KOCHENDÖRFER*, B.; *SCHACH*, R.: Grundlagen der Baubetriebslehre 2. S. 30.

<sup>29</sup> Vgl. *HECK*, D.; *NINAUS*, C.: Baubetriebslehre 1. S. 60 ff.

 $\blacksquare$  Netzplan<sup>30</sup>

Der Netzplan ermöglicht die Darstellung komplexer Prozesse samt den Abhängigkeiten der einzelnen Aktivitäten. Dies zwingt den Ersteller die Bauabläufe und Abhängigkeiten des Bauvorhabens zu strukturieren und einer genauen Analyse zu unterziehen. Er wird überwiegend zum Erstellen und Bearbeiten von Terminplänen eingesetzt. Netzpläne sind für nicht in die Erstellung involvierte Personen schwer lesbar. Aufgrund des unübersichtlichen Gesamteindrucks erfolgt die Darstellung meist in Form von Terminlisten oder Balkenplänen.

Die Netzplantechnik basiert auf der Graphentheorie. Diese untersucht die Eigenschaft einer Menge von Knoten, die durch Kanten miteinander verbunden sind. Die Darstellung eines Knoten ist als Punkt, Kreis oder Rechteck möglich, die Kante als Verbindungslinie.

#### **2.1.5 Netzplantechnik**

Um optimierte Terminpläne für große Bauvorhaben zu erstellen sind aufwändige Berechnungen erforderlich. Die vielen Vorgänge samt deren Abhängigkeiten bilden komplizierte Ablaufstrukturen, welche durch eine systematische Herangehensweise und computergestützte Berechnungen in den Griff zu bekommen sind. Die Netzplantechnik ist das geeignete Werkzeug dafür.

Unter Einsatz der Netzplantechnik werden die gegenseitigen Verknüpfungen der Arbeitsvorgänge dargestellt und dokumentiert. Dies erfüllt den Anspruch Überlegungen, die zu bestimmten Ergebnissen geführt haben, nachvollziehen zu können.<sup>31</sup>

Aktuelle Projektmanagement-Software geht in ihrem Funktionsumfang weit über die Berechnung von Ablaufplänen hinaus. Diese Programme basieren jedoch regelmäßig auf der Netzplantechnik.<sup>32</sup> Im Folgenden wird auf die Grundzüge der Neztplantechnik eingegangen, um wichtige Zusammenhänge wie Pufferzeiten und den Kritischen Weg aufzuzeigen.

Die **Graphentheorie** ist die mathematische Basis, auf der die Netzwerktechnik aufbaut. Als Graph bezeichnet man eine Menge von Knoten, die durch Kanten verbunden sind. Eine Kante ist die Menge von zwei Knoten. Das in der Netzwerktechnik eingesetzte mathematische Modell ist ein gerichteter, endlicher und kreisfreier Graph. Wobei gerichtet bedeutet, dass die Kanten von einem definierten Knoten ausgehen und in einem anderen definierten Knoten enden. Endlich ist ein Graph, bei dem endlich

<sup>31</sup> Vgl. *BERNER*, F.; *KOCHENDÖRFER*, B.; *SCHACH*, R.: Grundlagen der Baubetriebslehre 2 - 2008. S. 99.

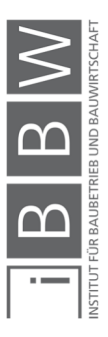

<sup>30</sup> Vgl. *KOCHENDÖRFER*, B.; *LIEBCHEN*, J. H.; *VIERING*, M. G.: Bau-Projekt-Management. S. 157 f.

<sup>32</sup> Vgl. *BERNER*, F.; *KOCHENDÖRFER*, B.; *SCHACH*, R.: Grundlagen der Baubetriebslehre 2 - 2008. S. 100.

viele Knoten vorhanden sind und bei dem aus jedem Knoten endlich viele Kanten hervorgehen. Kreisfrei ist ein Graph, bei dem man von einem beliebigen Knoten ausgehend, den Kanten folgend, nicht wieder zum Ausgangsknoten kommen kann. Abbildung 4 zeigt einen gerichteten, endlichen und kreisfreien Graphen. Hier sind Knoten als Kreise und Kanten als Pfeile dargestellt.<sup>33</sup>

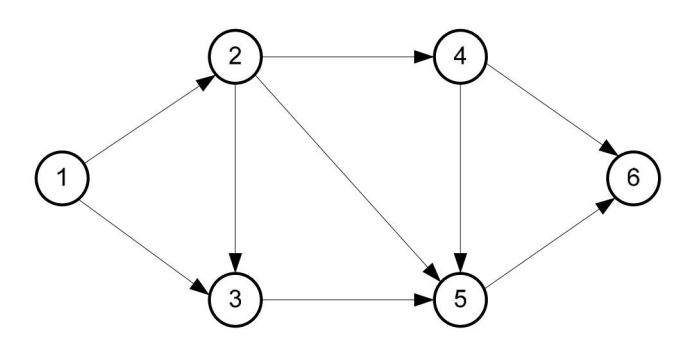

**Abbildung 4: Gerichteter, endlicher und kreisfreier Graph <sup>34</sup>** 

Es können die drei **Netzplanverfahren** Vorgangsknoten-Netzplan, Vorgangspfeil-Netzplan und Ereignisknoten-Netzplan unterschieden werden. Der letztere ist für die Bauablaufplanung kaum von Bedeutung. Er setzt Zeitpunkte in Beziehung, wird zum Beispiel für Meilenstein-Netzpläne eingesetzt, ist aber zur Darstellung von zeitbeanspruchenden Vorgängen ungeeignet. Die ersteren beiden Verfahren sind für die Bauablaufplanung geeignet. Beim Vorgangsknoten-Netzplan gibt es vier Anordnungsbeziehungen und beim Vorgangspfeil-Netzplan nur eine. Dadurch ist die Modellbildung beim Vorgangsknoten-Netzplan wesentlich einfacher. In der Praxis werden fast nur noch Vorgangsknoten-Netzpläne eingesetzt.<sup>35 36</sup>

Beim **Vorgangsknoten-Netzplan** werden die Vorgänge als Knoten mit allen erforderlichen Informationen wie Dauer, frühester und spätester Anfangs- und Endzeitpunkt, etc. dargestellt. Die Anordnungsbeziehungen werden als Pfeile und mit Angabe über die Art der Abhängigkeit (AOB) dargestellt. Ein Beispiel der Darstellungsweise zeigt Abbildung 5.<sup>37</sup>

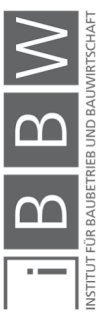

<sup>33</sup> Vgl. *BERNER*, F.; *KOCHENDÖRFER*, B.; *SCHACH*, R.: Grundlagen der Baubetriebslehre 2 - 2008. S. 101 f.

<sup>34</sup> *BERNER*, F.; *KOCHENDÖRFER*, B.; *SCHACH*, R.: Grundlagen der Baubetriebslehre 2. S. 113.

<sup>35</sup> Vgl. *BERNER*, F.; *KOCHENDÖRFER*, B.; *SCHACH*, R.: Grundlagen der Baubetriebslehre 2 - 2008. S. 102 ff.

<sup>36</sup> Vgl. *BERNER*, F.; *KOCHENDÖRFER*, B.; *SCHACH*, R.: Grundlagen der Baubetriebslehre 2 - 2008. S. 126.

<sup>37</sup> Vgl. *BERNER*, F.; *KOCHENDÖRFER*, B.; *SCHACH*, R.: Grundlagen der Baubetriebslehre 2 - 2008. S. 102.

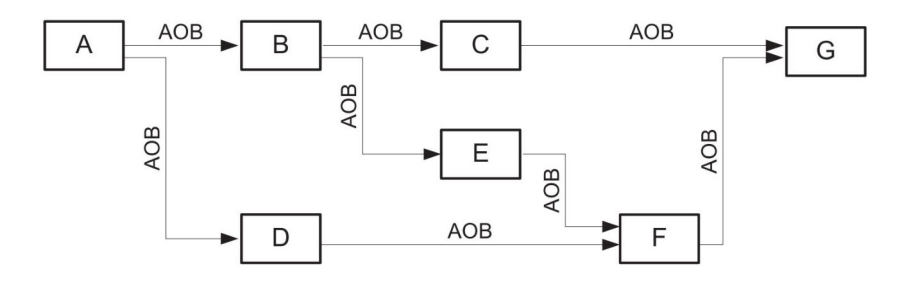

#### A ... G: Vorgänge

**Abbildung 5: Darstellungsweise eines Vorgangsknoten-Netzplanes<sup>38</sup>**

Die vier möglichen Anordnungsbeziehungen sind Ende-Anfang-, Anfang-Anfang-, Ende-Ende- und Anfang-Ende-Beziehung. Durch die Anordnungsbeziehung kann auch der zeitliche Abstand zum verknüpften Vorgang definiert und dargestellt werden. Dies können Minimalstände, Maximalabstände oder eine Kombination der beiden sein. Wobei ohne diesbezüglicher Angabe Minimalabstände unterstellt werden. 39

Die Berechnung mittels Netzplantechnik liefert folgende Ergebnisse:<sup>40</sup>

- Den Projektendtermin inkl. der frühest möglichen und spätest zulässigen Anfangs- und Endtermine der Vorgänge
- Den kritischen Weg in Form der zeitbestimmenden Vorgänge
- Die Pufferzeiten

Zur Berechnung von Netzplänen gibt es die Vorwärts- und die Rückwärtsrechnung. Mittels **Vorwärtsrechnung** werden die frühest möglichen Anfangs- und Endzeitpunkte der Vorgänge ermittelt. Die damit gewonnenen Daten werden u.a. für die Ressourchenoptimierung genützt. Die **Rückwärtsrechnung** geht vom Endzeitpunkt des Netzplanes aus. Durch sie werden die spätest zulässigen Anfangs- und Endzeitpunkte der Vorgänge ermittelt.41;42

Kritische Vorgänge zeichnen sich dadurch aus, dass ihre frühesten und spätesten Anfangs- und somit auch Endzeitpunkte ident sind. Die Folge aller kritischen Vorgänge eines Projektes wird als **kritischer Weg** bezeich-

- <sup>38</sup> *BERNER*, F.; *KOCHENDÖRFER*, B.; *SCHACH*, R.: Grundlagen der Baubetriebslehre 2. S. 114.
- <sup>39</sup> Vgl. *BERNER*, F.; *KOCHENDÖRFER*, B.; *SCHACH*, R.: Grundlagen der Baubetriebslehre 2 2008. S. 105 ff.
- <sup>40</sup> Vgl. *BERNER*, F.; *KOCHENDÖRFER*, B.; *SCHACH*, R.: Grundlagen der Baubetriebslehre 2 2008. S. 115 f.

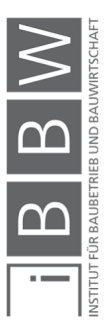

<sup>41</sup> Vgl. *BERNER*, F.; *KOCHENDÖRFER*, B.; *SCHACH*, R.: Grundlagen der Baubetriebslehre 2 - 2008. S. 116 f.

<sup>42</sup> Vgl. *FABICH*, M.; *RECKERZÜGL*, W.:Die Bedeutung der Terminplanung im internationalen Umfeld und die Time Impact Analysis. In: Bau aktuell 2014/4. S. 129.

net. Zeitliche Einwirkungen auf kritische Vorgänge oder deren Anordnungsbeziehungen wirken sich direkt auf den Projektendtermin aus. Es können gleichzeitig mehrere Vorgänge als kritisch gelten, im Extremfall sogar alle Vorgänge des Projektes. Der kritische Weg wird üblicherweise optisch hervorgehoben.<sup>43</sup>

Sind Vorgänge nicht kritisch, d.h. ihre frühest möglichen Anfangs- und Endzeitpunkte fallen nicht mit den spätest möglichen zusammen, so haben sie einen **Puffer**. Die Pufferzeit errechnet sich aus der Differenz der frühest möglichen und spätest zulässigen Zeitpunkte. <sup>44</sup> Damit sind Puffer Zeiträume, für die im Terminplan keine bestimmten Tätigkeiten geplant sind. Es handelt sich um Zeitreserven, die beispielsweise für das Aufholen von Rückständen genutzt werden können.Als Gesamtpuffer wird der Zeitraum verstanden, um den ein bestimmter Vorgang nach hinten verschoben werden kann, ohne den Endtermin der Gesamtbaumaßnahme zu verzögern. Allerdings kann sich die Änderung auf andere Vorgänge auswirken. Unter freien Puffer versteht man den Zeitraum, um den ein bestimmter Vorgang nach hinten verschoben werden kann, ohne den Folgevorgang zu verzögern. Ein freier Puffer bezieht sich auf einen bestimmten Vorgang und kann Bestandteil des Gesamtpuffers sein. 45

#### **2.1.6 Zusammenfassung**

Dieses Unterkapitel beinhaltet grundlegende Themen der Bauablaufplanung. Damit wird ein tieferes Verständins der behandelten Aspekte erarbeitet und ein Überblick der Thematik gewährt.

In 2.1.1 Modell der Bauablaufplanung wird der Bauablaufplan als vereinfachtes, berechenbares Modell des Bauablaufes vorgestellt. Dieses wird bestimmt durch die vier Elemente - Vorgänge und Ereignisse, Ressourchen, Anordnungsbeziehungen und Zielfunktion - die näher beschrieben werden. Um den praktischen Bezug des theoretisch beschriebenen Modelles herzustellen, wird ein Verfahren zur Erstellung eines Bauablaufplanes in 2.1.2 vorgestellt.

Die Erstellung von Bauablaufplänen wird in unterschiedlichen Detailierungsgraden durchgeführt. Die verschiedenen Projektphasen und Verwendungszwecke machen dies erforderlich. Einheitliche Bezeichnungen für die unterschiedlichen Detailierungsgrade gibt es allerdings nicht. In 2.1.3 wird ein Überblick der Bezeichnungen gegeben und diese einer von drei Detailierungsebenen zugeordnet.

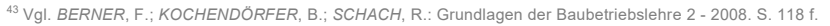

<sup>44</sup> Vgl. *BERNER*, F.; *KOCHENDÖRFER*, B.; *SCHACH*, R.: Grundlagen der Baubetriebslehre 2 - 2008. S. 119.

<sup>45</sup> Vgl. *KARASEK*, G.; *FRAD*, T.; *SCHMIDINGER*, P.: ÖNORM B 2110. S. 256 f.

Entsprechend des Verwendungszwecks werden Ablaufpläne bzw. Terminpläne auf verschiedene Weise dargestellt. In der Baubranche sind Terminlisten, Balkenpläne, Linienpläne und Netzpläne üblich, die in 2.1.4 beschrieben werden. Unter den vier Darstellungsformen stellen Netzpläne eine Besonderheit dar. Sie kommen vorwiegend im Zuge der Berechnung mittels Netzplantechnik vor und weniger zur Darstellung des bereits berechneten Bauablaufes. Auf die Netzplantechnik wird in 2.1.5 näher eingegangen. Sie ermöglicht es, mit systematischer Vorgehensweise, komplizierte Bauabläufe computergestützt zu berechnen. Im Zuge der Berechnung wird der kritische Weg im Ablaufplan ausgegeben. Dieser ist für Betrachtungen der Bauzeit entscheidend, da kritische Vorgänge das Bauende direkt beeinflussen können.

#### **2.2 Bauablaufstörungen**

In diesem Kapitel wird untersucht, was in der Nachweisführung nachgewiesen werden soll. Es gilt den Begriff der Bauablaufstörung zu verstehen und diesen im Bezug auf die Nachweisführung vorzustellen.

Dafür wird einleitend auf die Zustände im Bauablauf bzw. der Bauablaufplanung eingegangen. Diese sind ein wesentlicher Gundstein für die Definition der Bauablaufstörung.

Zur Nachweisführung müssen nicht nur baubetriebliche, sondern auch rechtliche Aspekte beachtet werden. Diesbezüglich sind die Formen vertraglicher Vereinbarungen bezüglich der Bauzeit zu beachten. Unter den rechtlichen Aspekt fällt auch die Zuordnung einer Störung zum Verursacher. Eine praktische Zuordnunghilfe sind die angeführten Ursachenkategorien.

#### **2.2.1 Zustände im Bauablauf**

Bauprojekte können als dynamische Systeme gesehen werden, daher können sich Soll- und Ist-Zustände des Bauablaufes weiterentwickeln. Die Weiterentwicklung geschieht in zeitlicher Abhängigkeit mit dem Projektfortschritt, womit auch der Betrachtungszeitpunkt zu beachten ist. Daraus ergeben sich zumindest drei Zustandsbegriffe des Bauablaufes. Diese sind der urspünglich geplante Bauablauf, der störungsmodifizierte geplante Bauablauf und der tatsächliche Bauablauf. Im Folgenden wird auf diese Begriffe näher eingegangen wird.<sup>46</sup>

Heilfort führt die Begriffe **Beobachtungszustand** und **Referenzzustand** ein. Als Beobachtungszustand gilt der Ist-Zustand zu einem bestimmten

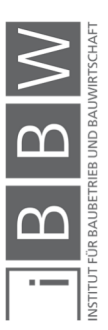

<sup>46</sup> Vgl. *HEILFORT*, T.: Ablaufstörungen in Bauprojekten. S. 28.

Zeitpunkt bzw. Stichtag. Der Referenzzustand ist der Vergleichszustand und tritt im Regelfall als geplanter Soll-Zustand auf. Die Überwachung des Bauablaufes gelingt duch eine **Differenzbetrachtung** des Referenzzustandes und des Beobachtungszustandes.<sup>47</sup>

Das **Bau-Soll** ist der ursprünglich geplante und vertraglich festgelegte Soll-Zustand, der Begriff Leistungsumfang wird dazu synonym verwendet. In Deutschland wird er auch als Vertrags-Soll bezeichnet.

Im ABGB ist das Bau-Soll bzw. der Leistungsumfang nicht definiert. Die Vertragspartner einigen sich daher im Werksvertrag auf die Herstellung des Werks. Im Werkvertrag findet sich im Regelfall die Beschreibung des Leistungsumfanges. Der Auftragnehmer verpflichtet sich im Werkvertrag zur Erfüllung des vereinbarten Erfolges. Er trägt die Erfolgshaftung nicht alleine, da gewisse Risiken der Erfüllung in die Sphäre des Auftraggebers fallen<sup>48</sup>

Laut ÖNORM B 2110 versteht man unter dem Bau-Soll alle Leistungen des Auftragnehmers, die im Vertrag, bestehend aus Leistungsverzeichnis, Plänen, Beschreibung, technischen und rechtlichen Vertragsbestimmungen, und unter den daraus abzuleitenden, objektiv zu erwartenden Umständen der Leistungserbringung, festgelegt werden.<sup>49</sup>

Müller, unter Beachtung der ÖNORMen B 2110 und B 2118, dazu näher: *"Unter dem Bau-Soll werden alle Leistungen, die sich aus den dem Vertrag zugrundeliegenden Unterlagen ergeben, zusammengefasst. Darüber hinaus werden auch die aus den Unterlagen abzuleitenden, objektiv zu erwartenden Umstände der Leistungserbringung als Vertragsinhalt angeführt. Umstände der Leistungserbringung sind die technischen, organisatorischen und zeitlichen Rahmenbedingungen, unter denen die Leistung zu erbringen ist. Diese Umstände haben auf das Werk selbst als solches keinen unmittelbaren Einfluss, sie sind jedoch maßgeblich für den Herstellungsvorgang und wie dieser kalkulatorisch umzusetzen ist. Es kann z.B. einen gravierenden Kostenunterschied darstellen, ob ein Rohbau im Sommer oder im Winter errichtet wird. Auf das Werk hat dies jedoch keinen Einfluss."<sup>50</sup>*

Im Zusammenhang mit dem Bau-Soll steht der **Soll-Terminplan**, der besonders für terminliche Betrachtungen von Bauablaufstörungen wesentlich ist. Er wird entweder im Bauvertrag festgelegt oder auf Basis der vertraglichen Vorgaben vom Auftragnehmer erstellt.

Im Bezug auf den Verzögerunsnachweis von Bauablaufstörungen nennen Heck und Schubert Anforderungen an den Soll-Terminplan, die folgend angeführt werden. Die Forderung der **Glaubhaftigkeit** bezieht sich auf die

<sup>47</sup> Vgl. *HEILFORT*, T.: Ablaufstörungen in Bauprojekten. S. 29.

<sup>48</sup> Vgl. *MÜLLER*, K.; *GOGER*, G.: Der gestörte Bauablauf. S. 23.

<sup>49</sup> Vgl. *Österreichisches Normungsinstitut*: ÖNORM B 2110 - Allgemeine Vertragsbestimmungen für Bauleistungen. S. 9.

<sup>50</sup> *MÜLLER*, K.; *GOGER*, G.: Der gestörte Bauablauf. S. 23.

Ausführbarkeit des dargestellten Ablaufes. Dies bezieht sich auf die technische und zeitliche Ausführbarkeit des Ablaufes und auf die Leistungsfähigkeit des Auftragnehmers. Die **Aussagefähigkeit** verlangt eine nachvollziehbare Darstellung der Tätigkeiten in ihren Abfolgen und Verknüpfungen. Die Möglichkeit der Organisation von in Verbindung stehenden Vorgängen, wie beispielsweise Vorleistungen, muss gewährleistet sein. Dies bedingt auch einen angemessenen Detailierungsgrad. Unter **Vollständigkeit** wird die Darstellung von Genehmigungen, Planlieferterminen, Vorleistungen wesentlicher Gewerke und zeitbestimmender Vorgänge verlangt. Die Forderung der **Rechenbarkeit** setzt eine transparente Gestaltung voraus. Damit lassen sich beispielsweise Kapazitäten und Leistungsansätze überprüfen und nachweisen. Die **verbindliche Wirkung** des Soll-Terminplanes erleichtert die Nachweisführung erheblich. Daher soll er möglichst zeitnahe dem Bauvertrag festgelegt werden.<sup>51</sup>

Das **Bau-Sollte** ist das fortgeschriebene Bau-Soll. In der deutschen Literatur wird es auch als Bau-Soll bezeichnet. Es entspricht dem vertraglich vereinbarten Zustand zum jeweiligen Zeitpunkt.

Das **Bau-Ist** bezieht sich auf die tatsächliche Leistungserbringung sowohl des Auftragnehmers als auch des Auftraggebers. Dabei wird das Bau-Ist in Analogie zu den Soll-Vorgaben betrachtet. Eine verspätete Planlieferung des Auftraggebers, fließt ebenso in die Betrachtung ein, wie eine verzögerte Ausführung des Auftragnehmers.<sup>52</sup>

#### **2.2.2 Begriff der Bauablaufstörung**

Der Begriff der Bauablaufstörung ist in der Fachliteratur weit verbreitet. Im Allgemeinen handelt es sich um eine Differenz zwischen Ist-Zustand und Soll-Zustand, die über erwartbare Abweichungen hinausgeht. Dennoch findet sich keine einheitliche Begriffsdefinition dafür. $^{53}$ 

In der ÖNORM B 2110 findet man dazu den Begriff der **Leistungsabweichung**. Diese ist definiert als *"Veränderung des Leistungsumfangs entweder durch eine Leistungsänderung oder durch eine Störung der Leistungserbringung" <sup>54</sup> .* Wobei unter **Leistungsänderung** Leistungsabweichungen zu verstehen sind, die vom Auftraggeber angeordnet wurden. Beispielsweise angeordnete Qualitätsänderungen.<sup>55</sup> Damit greift der Auftraggeber aktiv in das Baugeschehen ein und verändert damit das Bau-Soll. Eine **Störung** 

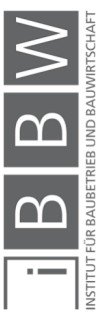

<sup>51</sup> Vgl. *HECK*, *D.; SCHUBERT*, *E.*: Der adäquat-kausale Nachweis von Bauablaufstörungen. In: 9. Grazer Baubetriebs- und Bauwirtschaftssymposium [Tagungsband 2011]-Bauablaufstörungen. . S. 187 f.

<sup>52</sup> Vgl. *HEILFORT*, T.: Ablaufstörungen in Bauprojekten. S. 28.

<sup>53</sup> Vgl. *HEILFORT*, T.: Ablaufstörungen in Bauprojekten. S. 45.

<sup>54</sup> *Österreichisches Normungsinstitut*: ÖNORM B 2110 - Allgemeine Vertragsbestimmungen für Bauleistungen. S. 9.

<sup>55</sup> Vgl. *Österreichisches Normungsinstitut*: ÖNORM B 2110 - Allgemeine Vertragsbestimmungen für Bauleistungen. S. 9.

**der Leistungserbringung** ist laut ÖNORM B 2110 als Leistungsabweichungen definiert, deren Ursache nicht aus der Sphäre des Auftragnehmers stammt und die keine Leistungsänderung ist.<sup>56</sup> Als Beispiel können vom Leistungsumfang abweichende Baugrundverhältnisse oder andere Störungen aus der Sphäre des Auftraggebers, wie nicht vertragsgemäß und rechtzeitig übergebene, zur Ausführung erforderliche, Unterlagen, genannt werden.

Um den Begriff der Bauablaufstörung abzugrenzen, wird auf eine Analyse von Heilfort<sup>57</sup> eingegangen. Er sucht nach einer passenden Definition und analysiert dazu 10 Definitionen aus der Fachliteratur.

Bemerkenswert ist deren Unterscheidung hinsichtlich der Ansätze. In ursachenorientierten Ansätzen wird die Bauablaufstörung als die Ursache der Abweichung verstanden, bei wirkungsorientierten als die Abweichung selbst. Neben der Unterscheidung in ursachenorientierten und wirkungsorientierten Ansätzen untersucht er die Definitionen nach 14 weiteren Kriterien. Diese sind den Kategorien Anforderungen an den Referenzzustand, Anforderungen an den Beobachtungszustand und Anforderungen an die Zustandsdifferenz untergeordnet. Er stellt fest, dass keine Standarddefinition existiert.<sup>58</sup>

Heilfort entwickelt eine eigene wirkungsorientierte Definition, die festgelegten Anforderungen gerecht wird.

Anforderungen an den Referenzzustand (Bauablaufplan, Bau-Soll)<sup>59</sup>

Die Anforderung der **Vertragstreue** zielt auf die realistische Planung des Vertrags-Soll seitens des Auftragnehmers ab. Ein realistischer Bauablaufplan darf sich nicht auf die baubetrieblichen Vorgänge beschränken, er muss die Erfüllung des Vertrages insgesamt gewährleisten. Somit dürfen beispielsweise vorhersehbare Bauablaufabweichungen, wie übliche Witterungseinflüsse, die vereinbarten Projektziele nicht gefährden.

Die **Planäquivalenz** ist die Anforderung an die Planung geeignete Referenzpunkte zu schaffen, um Differenzen zwischen Soll- und Ist-Zustand besser nachvollziehen zu können. Der Soll-Zustand wird von der rein zeitlich determinierten Erbringung von Bauleistungen um Vorgaben erweitert, wie die Produktionsfaktoren kombiniert und eingesetzt werden. Dies soll den Nachweis des adäquat-kausalen Zusammenhangs zwischen der Ursache, der Bauablaufstörung als Abweichung und den terminlichen Auswirkungen erleichtern. Die dahinterliegende Absicht ist eine bessere Nachvollziehbarkeit für externe Beobachter.

<sup>56</sup> Vgl. *Österreichisches Normungsinstitut*: ÖNORM B 2110 - Allgemeine Vertragsbestimmungen für Bauleistungen. S. 9.

<sup>57</sup> Vgl. *HEILFORT*, T.: Ablaufstörungen in Bauprojekten. S. 35.

<sup>58</sup> Vgl. *HEILFORT*, T.: Ablaufstörungen in Bauprojekten. S. 45.

<sup>59</sup> Vgl. *HEILFORT*, T.: Ablaufstörungen in Bauprojekten. S. 46 ff.

Die **Planflexibilität** erfordert einen vernetzten Bauablaufplan. So können Anordnungen des Auftraggebers im Zuge einer Fortschreibung eingearbeitet werden. So kann das Bau-Sollte als der neue Referenzzustand zum Bau-Ist, dem Beobachtungszustand, ermittelt werden.

• Anforderungen an den Beobachtungszustand (Bau-Ist)<sup>60</sup>

Als **Wertschöpfungsbezug** wird die Anforderung bezeichnet, als Beobachtungszustand nicht isoliert die vom Auftragnehmer abhängige Bauproduktion zu betrachten, sondern alle im Wertschöpfungsprozess Beteiligten. Damit werden Abweichungen von geplanten Mitwirkungspflichten oder Leistungen aller Projektbeteiligten, also auch des Auftraggebers, als Bauablaufstörung erkannt.

Die **Controllingerfordernis** verlangt nach einem adäquaten Termincontrolling um Zustandsdifferenzen zu erkennen und in weiterer Folge darauf zu reagieren. Ohne entsprechnendes Termincontrolling könnten die Auswirkungen von Störungen nur anhand ihrer Folgen auf die Projektziele festgestellt werden.

Anforderung an die Zustandsdifferenz<sup>61</sup>

Gefordert wird der **Ursachenbezug** von Bauablaufstörungen. Damit muss jede Störung auf eine oder mehrere Ursachen zurückzuführen sein. Wobei dies aufgrund von überlagerten Ursache-Wirkungs-Zusammenhängen oft nicht eindeutig möglich ist. Dennoch existiert immer eine einzelne oder vernetzte Ursache.

Die Identifikation als Störung bzw. Störungsursache kann vom Soll-Ablauf abhängig sein. Existiert beispielsweise ein vertraglich festgelegter Planlieferungstermin, so ist eine Verzögerung der Planlieferung bereits eine Bauablaufstörung. Ist dies nicht der Fall, wäre ein verzögerter Arbeitsbeginn die Störung und die verspätete Planlieferung die Ursache. Im ersten Fall muss die Störung nicht unbedingt Auswirkungen auf den Bauablauf haben. Somit kann die Bauablaufstörung vom **Behinderungsbegriff** abgegrenzt werden, der negative Auswirkungen verlangt.

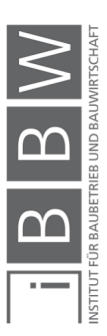

<sup>60</sup> Vgl. *HEILFORT*, T.: Ablaufstörungen in Bauprojekten. S. 48.

<sup>61</sup> Vgl. *HEILFORT*, T.: Ablaufstörungen in Bauprojekten. S. 49.

Aus der Analyse der in der Literatur vorhandenen Definitionen und unter Berücksichtigung der daraus entwickelten Anforderungen resultiert die Definition einer Bauablaufstörung nach Heilfort, die auch für diese Arbeit herangezogen wird:

*"Bauablaufstörungen sind alle im Rahmen des Controllingprozesses festgestellten Differenzen zwischen vertragsgerechten Referenz- und äquivalenten Beobachtungszuständen in der Wertschöpfung eines Bauprojektes, die auf konkrete Ursachen zurückgeführt werden."<sup>62</sup>* 

Von Bauablaufstörungen abzugrenzen sind **Bauablaufschwankungen**. Nach Heilfort sind dies Differenzen zwischen Referenz- und Beobachtungszuständen in der Wertschöpfung eines Bauprojektes, die nicht auf konkreten Ursachen beruhen, bzw. festgestellt werden. Da es sich um eine Differenzbetrachtung handelt, beeinflusst eine Schwankung nicht nur das Bau-Ist (Beobachtungszustand), sondern auch maßgeblich das Vertrags- oder Bau-Soll (Referenzzustand). Da alle den Zeitaufwand beeinflussenden Eventualiäten und Randbedingungen der zu erbringenden Leistungen, die im Bauablaufplan angenommen wurden, selten exakt zutreffen, ist mit gewissen Schwankungen zu rechnen. Solche Schwankungen sind nach allgemeiner Auffassung nicht als Bauablaufstörungen zu werten, solange sie aus dem Vorgang heraus und nicht durch eine inneroder außerbetriebliche Einwirkung verursacht werden. 63

#### **2.2.3 Die Bauzeit im Bauvertrag**

Um die Bauzeit im Bauvertrag zu vereinbaren, gibt es klare Regelungen. Dabei spielen Vertragstermine eine zentrale Rolle. Bei der Vereinbarung von Terminplänen sind Besonderheiten zu beachten.

#### **Vertragstermine**<sup>64</sup>

**Vertragstermine** müssen im Bauvertrag ausdrücklich als verbindlich festgelegt werden. Sie können als Baubeginn, Bauende oder Zwischentermine vorkommen. Es ist nicht ausreichend Termine lediglich zu nennen, Termine aufzulisten oder auf einen beiliegenden Bauzeitplan Bezug zu nehmen. Sich aus einem Bauzeitplan ergebende Termine gelten somit nicht als Vertragstermine.

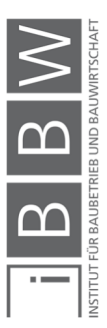

<sup>62</sup> *HEILFORT*, T.: Ablaufstörungen in Bauprojekten. S. 49.

<sup>63</sup> Vgl. *HEILFORT*, T.: Ablaufstörungen in Bauprojekten. S. 50 f.

<sup>64</sup> Vlg. *KARASEK*, G.; *FRAD*, T.; *SCHMIDINGER*, P.: ÖNORM B 2110. S. 263 ff.

Vertragstermine sind rechtlich verbindlich und lösen Verzugsfolgen aus. Diese können sein Rücktrittsrecht, Erfüllungsanspruch und Schadenersatzansprüche. Über die gesetzlichen Verzugsfolgen können sie, nach vertraglicher Vereinbarung, die Zahlung der Pönale auslösen.

#### **Terminpläne**<sup>65</sup>

Der Auftraggeber hat im Werkvertrag, neben seiner Hauptpflicht den Werklohn zu zahlen, die Mitwirkungspflicht. Diese umfasst die Koordinationspflicht, insbesondere die Terminkoordination. Um diese zu erfüllen arbeitet er einen **Rahmenterminplan** aus, mit dem die Baubeteiligten, einschließlich der Planer koordiniert werden.

Es bieten sich ihm drei Möglichkeiten den Rahmenterminplan bei der Vergabe an Einzelgewerke einzusetzen.

- Der Rahmenterminplan wird als rein internes Planungswerkzeug eingesetzt, um daraus Terminvorgaben für die Gewerke abzuleiten. In diesem Fall entfaltet er nach außenhin keinerlei rechtliche Wirkung.
- Die zweite Möglichkeit ist den Rahmenterminplan für alle Gewerke offenzulegen und die das jeweilige Gewerk betreffenden Termine als vertraglich verbindlich festzulegen. Hält ein Auftragnehmer eine Frist nicht ein, gerät er in Verzug.
- Die dritte Möglichkeit gleicht der zweiten, mit dem Zusatz der Verpflichtung der Einzelgewerke, ihre Arbeiten mit den anderen Gewerken abzustimmen. Dazu bedarf es jedoch einer zusätzlichen vertraglichen Formulierung, um die übertragenen Abstimmungspflichten in Art und Umfang zu definieren.

Häufiger als Rahmenterminpläne werden in der Praxis **Bauzeitenpläne**  als Vertragsbestandteil vereinbart. Diese werden vom Auftragnehmer erarbeitet und informieren den Auftraggeber über den vorgesehenen Bauablauf.

Zur vertraglichen Vereinbarung kann dieser entweder dem Bauvertrag beigelegt werden oder innerhalb einer bestimmten Frist vorzulegen sein. Im letzteren Fall hat der Autraggeber keinen direkten Einfluss auf die Ausgestaltung des Bauzeitenplanes. Er kann die Genehmigung nur verweigern, wenn der Bauzeitplan Vertragsterminen bzw. dem Rahmenterminplan widerspricht oder aus baubetrieblicher Sicht gänzlich unplausibel ist.

Sollte ein **geänderter Bauzeitenplan** einvernehmlich festgelegt werden, wirkt sich dies auf die bisher vereinbarten Vertragstermine aus. Rechtlich stellt sich die Frage, ob die Vertragstermine gestundet oder verschoben

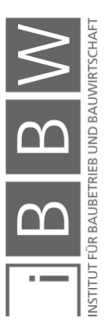

<sup>65</sup> Vgl. *KARASEK*, G.; *FRAD*, T.; *SCHMIDINGER*, P.: ÖNORM B 2110. S. 263 ff.
werden. Um Uneinigkeiten zu vermeiden, empfiehlt sich eine ausdrückliche Festlegung der neuen Vertragstermine samt eventueller Pönalisierung derselben.

In dieser Arbeit wird von einem vertraglich vereinbarten Bauzeitenplan als Soll-Ablaufplan ausgegangen.

# **2.2.4 Rechtliche Grundlage der Sphärenzuordnung**

Bauverträge sind Werkverträge und unterliegen grundsätzlich den allgemeinen zivilrechtlichen Bestimmungen des ABGB. Da die Bestimmungen des ABGB die Anforderungen der Baupraxis nicht hinreichend erfüllen, wurden die Verdingungsnormen B 2110 und B 2118 eingeführt. Die genannten ÖNORMEN sind in sich geschlossene Regelwerke, die auf die Bestimmungen des ABGB und UGB aufbauen und ergänzende und konkretisierende gesetzliche Regelungen für die Besonderheiten eines Bauprojektes bieten. Sie sind nach ihrem Wortlaut, unter Außerachtlassung der außerhalb des Textes liegenden Umstände, auszulegen und unterscheiden sich daher in ihrer Anwendung von individuell verhandelten Bauverträgen.<sup>66</sup>

Im Sinne des Werkvertrages schuldet der Auftragnehmer dem Auftraggeber einen Erfolg in Form eines vertragskonform ausgeführten Werkes. Der Auftraggeber ist verpflichtet, den Werklohn zu entrichten und überdies bis zu einem bestimmten Ausmaß bei der Herstellung des Werkes mitzuwirken. Jedoch ist das Misslingen des Werkes, aus unterschiedlichen Gründen, nicht auszuschließen. Um diesem Umstand Rechnung zu tragen, sieht die Gesetzgebung Risikobereiche, sogenannte Sphären, vor. Die Sphärentheorie regelt, welche Vertragspartei die Verantwortung für ein Misslingen zu übernehmen hat. Es soll diejenige Vertragspartei den Nachteil tragen, der das Misslingen zuzurechnen ist. Damit soll erreicht werden, dass nicht eine Vertragspartei Risiken zu tragen hat, die sie selbst nicht beherrscht.<sup>67</sup>

Die Zuordnung zur Sphäre der Vertragspartner wird in der ÖNORM B 2110 konkretisiert.

# Die Sphäre des Auftraggebers umfasst: 68

 Alle vom Auftraggeber zu Verfügung gestellten Unterlagen (z.B. Ausschreibungs-, Ausführungsunterlagen), verzögerte Auftragserteilung,

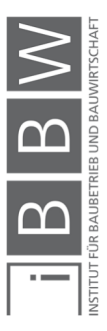

<sup>66</sup> Vgl. *MÜLLER*, K.; *GOGER*, G.: Der gestörte Bauablauf. S. 29.

<sup>67</sup> Vgl. *MÜLLER*, K.; *GOGER*, G.: Der gestörte Bauablauf. S. 30.

<sup>68</sup> Vgl. *Österreichisches Normungsinstitut*: ÖNORM B 2110 - Allgemeine Vertragsbestimmungen für Bauleistungen. S. 27.

Stoffe (z.B. Baugrund, Materialien, Vorleistungen) und Anordnungen (z.B. Leistungsänderungen).

- Die Verpflichtung in der Ausschreibung alle Umstände, die für die Ausführung der Leistung und damit der Erstellung des Angebotes von Bedeutung sind anzuführen. Darunter fallen auch besondere Erschwernisse oder Erleichterungen und behördliche Auflagen (Pkt. 4.2.1.3.). 69,
- Ereignisse, die die vertragsgemäße Ausführung der Leistungen objektiv unmöglich machen.
- Ereignisse, die zum Zeitpunkt des Vertragsabschlusses nicht vorhersehbar waren und vom AN nicht in zumutbarer Weise abwendbar sind, z.B. außergewöhnliche Witterungsverhältnisse oder Naturereignisse.
- Im AGBG existiert der Begriff der neutralen Sphäre. Diese Ereignisse gehen mit den beschriebenen Regelungen der ÖNORM im Wesentlichen in die Sphäre des Auftraggebers über. Voraussetzung ist, dass das Ereignis nicht vorhersehbar und trotz Sorgfalt nicht abwendbar ist, ohne den wirtschaftlichen Erfolg des Auftragnehmers zu gefährden.

# Die Sphäre des Auftragnehmers umfasst: 70

- Alle vom AN auf Grundlage der Ausschreibungsunterlagen zur Preisermittlung und Ausführung getroffenen Annahmen (Kalkulationsrisiko) sowie alle Dispositionen des AN inklusive der von ihm gewählten Lieferanten und Subunternehmer.
- Die Besichtigung der örtlichen Gegebenheiten sowie die Berücksichtigung derer im Angebot (Pkt. 4.2.1.4).<sup>71</sup>
- Zusätzliche Risiken, die sich aus Alternativangeboten oder Abänderungsangeboten ergeben.

# **2.2.5 Ursachenkategorien von Bauablaufstörungen**

Die Ursachen von Bauablaufstörungen können und müssen im Zuge des Nachweisverfahrens lt. ÖNORM B 2110 entweder der Sphäre des Auftragnehmers oder der des Auftraggebers zugeordnet werden. Dieser Vorgang wird mit dem Einsatz der folgend vorgestellten Kategorien übersichtlicher und transparenter gestaltet.

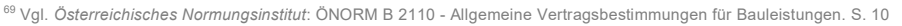

<sup>70</sup> Vgl. *Österreichisches Normungsinstitut*: ÖNORM B 2110 - Allgemeine Vertragsbestimmungen für Bauleistungen. S. 27.

<sup>71</sup> Vgl. *Österreichisches Normungsinstitut*: ÖNORM B 2110 - Allgemeine Vertragsbestimmungen für Bauleistungen. S. 11

### **Sphäre des Auftraggebers**

Mengenabweichung

Die Lage des betroffenen Vorganges, der Umfang der Mengenabweichung sowie der damit verbundene Kapazitätsaufwand sind vor allem ausschlaggebend für die Intensität der durch Mengenabweichung verursachten Störung.<sup>72</sup>

 $\blacksquare$  Leistungsmodifikation  $^{73}$ 

Die Einwirkung der Leistungsmodifikation auf den Bauablauf hängt stark vom Zeitpunkt der Veranlassung und von deren Ausprägung ab. Leistungsmodifikationen lassen sich unterteilen in die Herausnahme von Leistungen, Leistungsänderungen und zusätzlich zu erbringende Leistungen.

Die Herausnahme von Leistungen kann Verzögerungen bezogen auf den fortgeschriebenen Bauablauf haben. Der Grund ist meist eine suboptimale Kapazitätsdisposition des Auftragnehmers, die durch eine zu kurzfristige Anordnung des Auftraggebers ausgelöst wurde.

Leistungsänderungen können die Leistung selbst oder die Umstände der Leistungserbringung betreffen.

Der Einfluss von zusätzlich zu erbringenden Leistungen hängt zentral von der Lage im Bauablauf ab z.B., ob der Vorgang parallel oder in einer Pufferzeit stattfinden kann. In diesem Zusammenhang haben Art und Umfang und die damit gebundenen Kapazitäten einen Einfluss.

**Unzureichende Mitwirkung** 

Der Auftraggeber hat im Werkvertrag eine Mitwirkungspflicht gegenüber dem Auftragnehmer. Eine unzureichende Mitwirkung kann eine Störung des Bauablaufes verursachen. Dies kann beispielsweise die Bereitstellung von Unterlagen, des Baugrundstücks, Koordinationsleistungen, Anordnungen und Entscheidungen betreffen.<sup>74</sup>

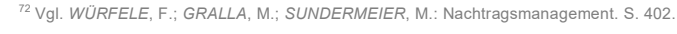

<sup>73</sup> Vgl. *WÜRFELE*, F.; *GRALLA*, M.; *SUNDERMEIER*, M.: Nachtragsmanagement. S. 403 ff.

<sup>74</sup> Vgl. *WÜRFELE*, F.; *GRALLA*, M.; *SUNDERMEIER*, M.: Nachtragsmanagement. S. 407.

### **Sphäre des Auftragnehmers**

Organisationsmängel

Darunter fallen alle Einflüsse, die durch unzureichende Vorbereitung, Koordination und Überwachung der Baustelle auftreten. Sie werden also durch mangelhafte dispositive Tätigkeiten seitens des Auftragnehmers ausgelöst. Jedoch sind die Wechselwirkungen dieser Ursachenkategorie mit externen Effekten zu beachten. Vom Auftraggeber zu verantwortende Störungen können einen plötzlichen erhöhten Organisationsbedarf auslösen, der die dispositiven Kapazitäten des Auftragnehmers übersteigt.<sup>75</sup>

Unzureichende Kapazitätsausstattung

In diese Kategorie fallen Störungen, die auf eine unzureichende Ausstattung der Baustelle mit elementaren Produktionsfaktoren zurückzuführen sind. Diesbezüglich orientiert sich der Kapazitätsbedarf an den plausiblen Soll-Ablaufplan. Wurde dieser im Zuge externer Störungen fortgeschrieben, bedarf es einer Beurteilung im Einzelfall.<sup>76</sup>

Ausführungsmängel

Der Auftragnehmer trägt das Ausführungsrisiko, darunter fallen insbesondere die Wahl und technische Durchführung des Bauvorhabens, die Qualität der verwendeten Baustoffe und Bauteile, die Übernahme von Vorleistungen und Beistellungen. Wird nun der Bauablauf aufgrund einer Mängelbehebung gestört, fällt dies in seine Sphäre.<sup>77</sup>

### **Höhere Gewalt**

 Störungsursachen höherer Gewalt sind solche, die keiner anderen Sphäre direkt zugeordnet werden können. Dazu zählen Naturereignisse (Erdbeben, Unwetter, etc.), Handlungen Dritter (Brandstiftungen, Sachbeschädigung, etc.), Krieg und Aufruhr.<sup>78</sup>

# **2.2.6 Zusammenfassung**

Um den Begriff der Bauablaufstörung zu erfassen, wird im Kapitel 2.2.1 auf die Zustände im Bauablauf eingegangen. Dabei werden der Beobachtungszustand als tatsächlicher Zustand und der Referenzzustand als geplanter Soll-Zustand, dargelegt. Die in 2.2.2 angeführte Definition einer Bauablaufstörung nach Heilfort wird für diese Arbeit herangezogen. Sie

<sup>75</sup> Vgl. *WÜRFELE*, F.; *GRALLA*, M.; *SUNDERMEIER*, M.: Nachtragsmanagement. S. 409.

<sup>76</sup> Vgl. *WÜRFELE*, F.; *GRALLA*, M.; *SUNDERMEIER*, M.: Nachtragsmanagement. S. 410.

<sup>77</sup> Vgl. *WÜRFELE*, F.; *GRALLA*, M.; *SUNDERMEIER*, M.: Nachtragsmanagement. S. 410.

<sup>78</sup> Vgl. *WÜRFELE*, F.; *GRALLA*, M.; *SUNDERMEIER*, M.: Nachtragsmanagement. S. 411.

erfüllt definierte Anforderungen an den Beobachtungszustand, den Referenzzustand und die Zustandsdifferenz.

In der Baupraxis gibt es aufgrund der Vertragsfreiheit eine große Vielfalt an vertraglichen Regelungen zur Bauzeit. Daher werden Regelungen zu Vertragsterminen und Terminplänen, die im Bezug auf die vertragliche Bauzeit wesentlich sind, in 2.2.3 beschrieben.

Ebenso wesentlich sind die rechtlichen Rahmenbedingungen nach ABGB und nach ÖNORM B 2110 sowie ÖNORM B 2118 für die sachgemäße Behandlung von Bauablaufstörungen. Dazu wird in 2.2.4 speziell auf die Sphärentheorie eingegangen. Um die Sphärenzuordnung eines Störereignisses zu erleichtern, können Ursachenkategorien herangezogen werden. Jede Ursachenkategorie ist einer Sphäre untergeordnet und somit kann durch Identifikation der Ursache die Sphäre eruiert werden. Die Ursachenkategorien werden in 2.2.5 beschrieben.

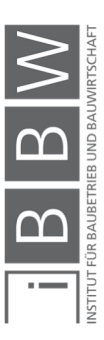

### **2.3 Nachweisführung**

Die Rechtssprechung stellt hohe Anforderungen an die Nachweisführung. Sie fordert *"..eine adäquat kausale Betrachtung der hindernden Umstände und ihrer Auswirkungen anhand einer konkreten bauablaufbezogenen Darstellung der jeweiligen Behinderungen.."*<sup>79</sup> Wobei adäquat, im Sinne der Angemessenheit bedeutet, dass die Nachweisführung die baubetrieblichen Möglichkeiten berücksichtigen muss. Der kausale Nachweis verlangt eine Darstellung der Ursachen samt der Zuordnung in die Sphäre eines Vertragspartners. Heck weist in diesem Zusammenhang auf ein BGH-Urteil vom 24.02.2005 (VII ZR 141/03) hin, wonach die haftungsbegründende, wie auch die haftungsausfüllende Kausalität nachgewiesen werden muss.80 Die **adäquat kausale Nachweisführung** bedeutet auch, eine Untersuchung im Einzelnen, von der Ursache bis zu den Auswirkungen auf den Bauablauf.<sup>81</sup>

Eine von Duve vorgestellte Vorgangsweise erfüllt die Ansprüche der adäquat kausalen Nachweisführung.<sup>82</sup> Sie bildet das Grundgerüst für das weitere Vorgehen. Dabei wird der Fokus der Untersuchung auf die Terminplananalyse gelegt, da diese einen zentralen Punkt in der softwarebasierten Nachweisführung darstellt. Unter Betrachtung der Methoden der Terminplananalyse, sticht die Time Impact Analysis Method hervor. Sie deckt die Anforderungen der Nachweisführung an die Terminplananlyse ab und wird unter einer Vielzahl von international bekannten Methoden präferiert.<sup>83</sup> Um diese nachzuvollziehen und gleichzeitig die Anwendung vorzubereiten, bedarf es einer näheren Betrachtung der Time Impact Analysis Method.

Weitere wesentliche Aspekte zur Nachweisführung sind die Dokumentation des Bauablaufes sowie die graphische Darstellung der zeitlichen Auswirkungen einer Störung. Auf beide wird in diesem Kapitel genauer eingegangen.

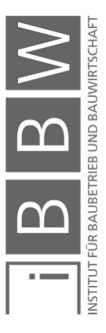

<sup>79</sup> *WÜRFELE*, F.; *GRALLA*, M.; *SUNDERMEIER*, M.: Nachtragsmanagement. S. 454.

<sup>80</sup> Vgl. *HECK*, *D.*: Der Nachweis von Bauablaufstörungen - notwendiges Übel oder alleinige Chance auf einen Vergütungsanspruch? In: 11. Grazer Baubetriebs- und Bauwirtschaftssymposium. . S. 135.

<sup>81</sup> Vgl. *WÜRFELE*, F.; *GRALLA*, M.; *SUNDERMEIER*, M.: Nachtragsmanagement. S. 454.

<sup>82</sup> Val. HECK. D.: Der Nachweis von Bauablaufstörungen - notwendiges Übel oder alleinige Chance auf einen Vergütungsanspruch? In: 11. Grazer Baubetriebs- und Bauwirtschaftssymposium. . S. 137.

<sup>83</sup> Vgl. *FABICH*, M.; *RECKERZÜGL*, W.:Die Bedeutung der Terminplanung im internationalen Umfeld und die Time Impact Analysis. In: Bau aktuell 2014/4. S. 127.

### **2.3.1 Vorgangsweise der Nachweisführung**

Das Thema der Nachweisführung wird trotz der darüber vorhandenen Literatur regelmäßig diskutiert. Eine Patentlösung zur Führung des Zeitnachweises ist nicht in Sicht.<sup>84</sup> Dennoch gibt es eine Vorgehensweise die den Anspruch der adäquat kausalen Nachweisführung erfüllt.<sup>85</sup> Sie wurde von Duve vorgestellt und gliedert den Prozess in fünf Teilschritte. Jeder dieser Teilschritte muss grundsätzlich erfüllt werden um einen rechtlich tragfähigen Nachweis zu liefern. Dabei kann die genaue Ausführung einzelner Schritte stark von den Eigenschaften der Störung und Umständen der Baustelle abhängen. Diese Vorgehensweise wird als grundsätzlicher Leitfaden der Nachweisführung in dieser Arbeit verwendet.

Die fünf Schritte sind in ihrer argumentativ logischen Reihenfolge in Abbildung 6 dargestellt. Bei der folgenden Beschreibung der einzelnen Schritte ist deren Reihenfolge jedoch nach dem praktischen Ablauf in der Ausführung, also  $(1) - (3) - (2) - (5) - (4)$ , angeordnet.

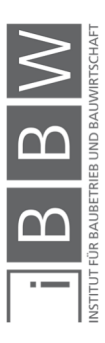

<sup>84</sup> Vgl. *FRÜHWIRTH*, *M.*: Bauablaufstörung, die Problematik der Nachweisführung. In: 11. Grazer Baubetriebs- und Bauwirtschaftssymposium. . S. 24.

<sup>85</sup> Vgl. *HECK*, *D.*: Der Nachweis von Bauablaufstörungen - notwendiges Übel oder alleinige Chance auf einen Vergütungs-anspruch? In: 11. Grazer Baubetriebs- und Bauwirtschaftssymposium. . S. 137.

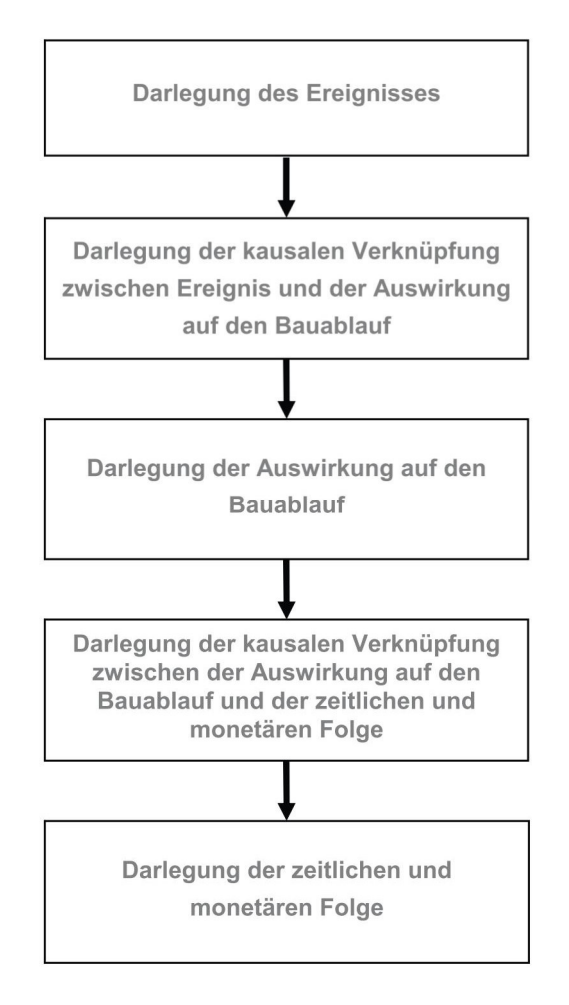

**Abbildung 6: Teilschritte der Nachweisführung nach Duve<sup>86</sup>**

#### **(1) Verursachendes Ereignis**

Bei einem Ereignis, das auf den Bauablauf eingewirkt haben soll, handelt es sich um einen tatsächlichen Umstand, der äußerlich in Erscheinung getreten ist. Damit ist die Feststellung des Ereignisses in der Regel einfach.<sup>87</sup> Bei einer nachträglichen Aufarbeitung ist der Kenntnisstand zum Zeitpunkt der Störung zu berücksichtigen.<sup>88</sup>

Soll das Ereignis als Anspruch dem Auftraggeber gegenüber geltend gemacht werden, müssen die vertraglichen Voraussetzungen dafür erfüllt werden. An dieser Stelle ist zu prüfen ob das Ereigniss in die Risikosphäre

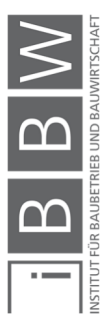

<sup>86</sup> *DUVE*, *H.*: Nachweis von Bauablaufstörungen. In: 1. Grazer Baubetriebs- & Baurechtsseminar. . S. 48.

<sup>87</sup> Vgl. *DUVE*, *H.*: Nachweis von Bauablaufstörungen. In: 1. Grazer Baubetriebs- & Baurechtsseminar. . S. 49 f.

<sup>&</sup>lt;sup>88</sup> Vgl. *HECK*, *D.*: Mehrkostenforderungen, ein anstehender Paradigmenwechsel oder nur lästige Pflicht in der Nachweisfüh-<br>rung? In: 10. Baubetriebs- und Baurechtsseminar. . S. 12.

des Auftraggebers fällt, da bei Nichterfüllung der weitere Nachweis hinfällig wird.<sup>89</sup>

Die erste Frage ist also, ob das Ereignis der Sphäre des Auftraggebers zuzuordnen ist oder nicht. Dies ist im Einzelfall dem bestehenden Werkvertrag zu entnehmen.<sup>90</sup> Die im vorangegangenen Kapitel den Sphären zugeordneten Störungsursachen können hierbei als Orientierungshilfe dienen. In strittigen oder unklaren Fällen ist diese Frage juristisch zu klären.

Eine weitere Voraussetzung ist der vom Auftragnehmer geführte Schriftverkehr über die vorliegenden hindernden Umstände, der entsprechend den Mitteilungspflichenten ÖNORM B 2110 Pkt. 7.3 zu führen ist.<sup>91</sup> Der Auftraggeber soll nicht nur über die Existenz, sondern auch über den Anfang, das Ende, den teilweisen Wegfall und den Umfang des Ereignisses informiert werden.

Die Darlegung des Ereignisses umfasst den Schriftverkehr samt der Dokumentation des Ereignisses. Ergänzend können Dokumente wie Auskünfte des Wetteramtes oder Planeingangslisten mit vertraglichen Planlieferterminen beigefügt werden. 92

#### **(3) Auswirkung auf den Bauablauf**

Der in der Anwendung zweite Schritt der Nachweisführung ist die Darlegung der Auswirkung auf den Bauablauf. Im Mittelpunkt steht dabei die baubetriebliche Fragestellung, wie das Ereignis auf den geplanten Bauablauf eingewirkt und ihn verändert hat.

Die Basis der Ermittlung sind die Daten der Soll-Terminplanung. Im Idealfall existiert ein ausreichend detailierter, mit Kapazitäten hinterlegter Vertragsterminplan. Sollte dieser nicht vorliegen, ist ein Soll-Terminplan unter Berücksichtigung der vertraglichen Vereinbarungen festzustellen. Darunter fallen im Bauvertrag verbindlich festgelegte Bauzeitenpläne, Vertragstermine und weitere Regelungen zur Änderung von Terminen. Bei Wiedersprüchen ist die Reihenfolge der Geltung der Vertragsbestandteile laut ÖNORM B 2110 Pkt. 5.1.3 zu beachten.<sup>93</sup>

Ist im vertraglich fixierten Bauzeitenplan nur eine grobe Darstellung eines Sammelvorgangs vorhanden, kann der Anspruch der Nachvollziehbarkeit eine genauere Gliederung erfordern. Beispielsweise wird der Sammelvorgang "Baugrube herstellen" in die Einzelvorgänge "Baufeld frei machen,

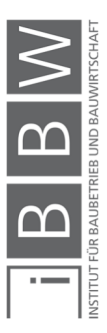

<sup>89</sup> Vgl. *DUVE*, *H.*: Nachweis von Bauablaufstörungen. In: 1. Grazer Baubetriebs- & Baurechtsseminar. . S. 48.

<sup>90</sup> Vgl. *DUVE*, *H.*: Nachweis von Bauablaufstörungen. In: 1. Grazer Baubetriebs- & Baurechtsseminar. . S. 48.

<sup>91</sup> Vgl. *Österreichisches Normungsinstitut*: ÖNORM B 2110 - Allgemeine Vertragsbestimmungen für Bauleistungen. S. 28.

<sup>92</sup> Vgl. *DUVE*, *H.*: Nachweis von Bauablaufstörungen. In: 1. Grazer Baubetriebs- & Baurechtsseminar. . S. 49 f.

<sup>93</sup> Vgl. *Österreichisches Normungsinstitut*: ÖNORM B 2110 - Allgemeine Vertragsbestimmungen für Bauleistungen. S. 13 f.

Mutterboden abschieben, Spundwand rammen, Aushub und Rückverankerung" aufgegliedert werden müssen. Die Gliederung ergibt sich zwingend, weil logische Verknüpfungen zwischen den Einzelvorgängen bestehen. Im Gegensatz gibt es Sammelvorgänge, die rein der Disposition des Auftragnehmers unterliegen, da sie keine Zwangspunkte aufweisen. In diesem Fall muss der Terminplan mit den dafür verfügbaren Kapazitäten hinterlegt werden, um die Durchführbarkeit zu plausibilisieren.<sup>94</sup>

Die Ermittlung der Auswirkung selbst kann durch einen Vergleich der Sollund Ist-Situation erfolgen. Zur Darlegung wird sie in den Soll-Terminplan integriert.<sup>95</sup>

#### **(2) Kausalzusammenhang Ursache - Auswirkung**

Der nächste Schritt ist der Nachweis, dass die Auswirkung auf den Bauablauf kausal durch das identifizierte Ereignis verursacht wurde. Hierbei besteht der Anspruch der **haftungsbegründenden Kausalität**, des Vollbeweises. Das Gericht muss von den Tatsachenbehauptungen voll überzeugt sein, so dass kein Raum für Zweifel bleibt.<sup>96</sup> Dieser Nachweis kann in offensichtlichen Fällen einfach und in anderen sehr aufwändig sein.

Duve führt dazu folgende Beispiele an. Bei einem Kampfmittelfund direkt an der Ortsbrust einer Vortriebsmaßnahme ist der kausale Zusammenhang offensichtlich und eine kurze schriftliche Erläuterung reicht aus um den kausalen Zusammenhang zu belegen. Sollten andererseits Lieferverzüge von Bewehrungsplänen eine Bauablaufstörung verursacht haben, muss der Sachverhalt genau dokumentiert und dargelegt werden. Es könnten Vorabzüge vorhanden sein, die zumindest eine teilweise Durchführung der Arbeiten zulassen. Oder es sind Pläne für einen Abschnitt vorhanden, der laut Zeitplan noch nicht durchgeführt werden muss, aber schon durchgeführt werden kann. In diesen Fällen hat der Auftragnehmer alles Zumutbare zu unternehmen, um die Auswirkungen auf den Bauablauf abzuwenden oder möglichst zu reduzieren.<sup>97</sup>

Heck weist in diesem Zusammenhang auf ein BGH-Urteil vom 21.03.2002 (VII ZR 224/ 00) hin, wonach die Behinderung, woraus der Auftragnehmer einen Schadensersatzanspruch ableitet, möglichst konkret darzulegen ist. *"Allgemeine Hinweise darauf, dass Produktivitätsverluste durch Bauablaufstörungen infolge verzögert gelieferter Pläne entstanden seien, die durch Beschleunigungsmaßnahmen ausgeglichen worden seien, genügen nicht den* 

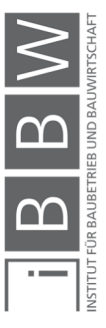

<sup>94</sup> Vgl. *DUVE*, *H.*: Nachweis von Bauablaufstörungen. In: 1. Grazer Baubetriebs- & Baurechtsseminar. . S. 51 ff.

<sup>95</sup> Vgl. *HECK*, *D.*: Mehrkostenforderungen, ein anstehender Paradigmenwechsel oder nur lästige Pflicht in der Nachweisführung? In: 10. Baubetriebs- und Baurechtsseminar. . S. 12.

<sup>96</sup> Vgl. *TIESLER*, A.: Die konkrete bauablaufbezogene Darstellung Teil 1. S. 265.

<sup>97</sup> Vgl. *DUVE*, *H.*: Nachweis von Bauablaufstörungen. In: 1. Grazer Baubetriebs- & Baurechtsseminar. . S. 54.

*Anforderungen der Darlegungslast einer Behinderung und sind keine geeignete Grundlage für eine Schadensschätzung."<sup>98</sup>* Und fordert eine **bauablaufbezogene Darstellung**.

Der Nachweis der Kausalität kann erfolgen indem dargelegt wird, dass die kausale Auswirkung nicht durch alternative Kausalverläufe vermieden werden konnte. Dabei spielt die Dokumentation des Auftragnehmers eine große Rolle, die belegen soll, dass eine Umstellung des Bauablaufes nicht möglich bzw. wirtschaftlich gewesen wäre. Es sollen die Entscheidungsprozesse samt Begründungen belegt werden. Die Dokumentation soll ex post und möglichst zeitnah erfolgen, um die Entscheidungsparameter plausibel darlegen zu können. Generell sollen gemeinsame Entscheidungen der Vertragspartner bevorzugt werden, um einer nachträglichen Uneinigkeit über den Sachverhalt vorzubeugen.<sup>99</sup>

# **(5) Terminliche Folgen** <sup>100</sup>

Die Einwirkung eines Ereignisses auf den Bauablauf wirkt sich in der Regel auf die Bauzeit, Vertragstermine und die Kosten aus. Der Ist-Bauablaufplan ist der Ausgangpunkt der Beurteilung. Er wird entweder baubegleitend erstellt oder aus den Aufzeichnungen des Baubuches und der Bautagesberichte. Durch einen Soll-Ist-Abgleich kann der Anspruch des Auftragnehmers, bezogen auf die zeitlichen Folgen, herausgearbeitet werden.

Um die Folgen auf die Bauzeit beurteilen zu können, ist baubetrieblicher Sachverstand notwendig. Die Bearbeitung erfolgt in der Regel mit Hilfe der Netzplantechnik. Aufgrund der besonderen Bedingungen bei Bauprojekten ist ein formales Durchrechnen nicht möglich. Nahezu alle diesbezüglichen Betrachtungen basieren auf individuellen Ansätzen, wie beispielsweise Leistungs- und Aufwandswerte, verfügbare Kapazitäten etc.

Anzumerken ist, dass die Dauer der einzelnen Behinderungen in Summe größer sein kann als die gesamte effektive Behinderungsdauer. Daher stellt der vollständige Ist-Ablaufplan den maximalen Rahmen der Ansprüche des Auftragnehmers dar.

# **(4) Kausalzusammenhang Bauablaufstörung - terminliche Folgen**

Um die Ansprüche des Arbeitnehmers nachzuweisen ist es nicht ausreichend einen Soll-Ist Abgleich des Bauzeitplanes, sowie die kalkulierten Kosten den tatsächlichen Kosten gegenüberzustellen. Es ist erforderlich die zeitlichen (und monetären) Folgen mit den hindernden Auswirkungen auf den Bauablauf in kausalen Zusammenhang zu bringen. Dabei wird die

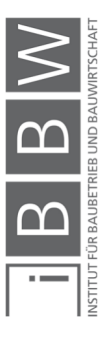

<sup>98</sup> *HECK*, *D.; SCHUBERT*, *E.*: Der adäquat-kausale Nachweis von Bauablaufstörungen. In: 9. Grazer Baubetriebs- und Bauwirtschaftssymposium [Tagungsband 2011]-Bauablaufstörungen. . S. 183.

<sup>99</sup> Vgl. *DUVE*, *H.*: Nachweis von Bauablaufstörungen. In: 1. Grazer Baubetriebs- & Baurechtsseminar. . S. 54.

<sup>100</sup> Vgl. *DUVE*, *H.*: Nachweis von Bauablaufstörungen. In: 1. Grazer Baubetriebs- & Baurechtsseminar. . S. 55 ff.

**haftungsausfüllende Kausalität**<sup>101</sup> gefordert, also kein Vollbeweis und es dürfen Schätzungen in die Bewertung eingehen. Praktisch ist nachzuweisen, dass es keine anderen Ursachen für die deklarierten Folgen gibt. Wobei mit anderen Ursachen vor allem solche, die der Sphäre des Auftragnehmers zuzuordnen sind, gemeint sind.<sup>102</sup>

Duve führt zur Veranschaulichung ein Beispiel an. Darin dient ein Bauzeitenplan als Grundlage für die Berechnung der zeitlichen und monetären Ansprüche. Laut Bautagesberichten wurden Bewehrungspläne nicht zeitgerecht geliefert und in Folge die gesamte Mannschaft bereitgehalten ohne die Arbeiten auszuführen, woraus sich die Ansprüche ergeben sollen. Ein Einsatz der Mannschaft für andere Arbeiten würde jedenfalls die Kostenanspüche reduzieren. Hinsichtlich der zeitlichen Ansprüche spielt der kritische Weg die entscheidende Rolle. Es stellt sich die Frage, ob der kritische Weg von den zeitlichen Folgen betroffen ist, bzw. ob die alternativ ausführbaren Arbeiten am kritischen Weg liegen.<sup>103</sup>

# **2.3.2 Dokumentation des Bauablaufes**

Zweck der Dokumentation ist das einvernehmliche Festhalten von Tatsachen, nicht jedoch die Interpretation dieser. Damit soll der Bauablauf auf Basis einer außerstrittigen Grundlage festgehalten werden. Ein gutes Maß für die Beurteilung der Qualität und Aussagekraft einer Dokumentation ist die Sicht eines unbeteiligten Dritten, der sich daraus ein brauchbares Bild des tatsächlichen Bauablaufes machen können soll.<sup>104</sup>

Die ÖNORM B 2110 regelt unter Pkt. 6.2.7.1, dass das Folgende nachweislich dokumentiert werden muss: Tatsachen, Anordungen und getroffene Maßnahmen, welche die Ausführung oder Abrechnung der Leistung wesentlich beeinflussen und Feststellungen, die zu einem späteren Zeitpunkt nicht mehr möglich sind. Des Weiteren stellt die Dokumentation an sich keine Anerkennung von Forderungen dar. Wurde die Dokumentation von nur einem Vertragspartner erstellt, so ist diese dem zweiten Vertragspartner ehestmöglich nachweislich vorzulegen und gilt als bestätigt, sofern innerhalb von 14 Tagen ab der Übermittlung kein schriftlicher Einspruch erhoben wird.<sup>105</sup>

Zudem sind in der Norm die Führung des **Baubuches** und der **Bautagesberichte** geregelt. Das Baubuch führt der Auftraggeber indem er alle für

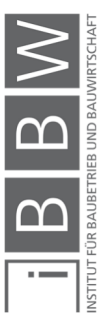

<sup>101</sup> Vgl. *TIESLER*, A.: Die konkrete bauablaufbezogene Darstellung Teil 1. S. 265.

<sup>102</sup> Vgl. *DUVE*, *H.*: Nachweis von Bauablaufstörungen. In: 1. Grazer Baubetriebs- & Baurechtsseminar. . S. 57 f.

<sup>103</sup> Vgl. *DUVE*, *H.*: Nachweis von Bauablaufstörungen. In: 1. Grazer Baubetriebs- & Baurechtsseminar. . S. 57 f.

<sup>104</sup> Vgl. *MÜLLER*, K.; *STEMPKOWSKI*, R.: Handbuch Claim-Management. S. 232 f.

<sup>105</sup> Vgl. *Österreichisches Normungsinstitut*: ÖNORM B 2110 - Allgemeine Vertragsbestimmungen für Bauleistungen. S. 20 f.

die Vertragsabwicklung wichtigen Vorkommnisse einträgt. Die Bautagesberichte hat der Auftragnehmer zu führen. Er trägt alle relevanten und die vertragliche Leistung betreffende Tatsachen ein. Dies können sein: Wetterverhältnisse, Arbeiter- und Gerätestand, Materiallieferungen, Leistungsfortschritt, Güte- und Funktionsprüfungen, Regieleistungen sowie alle sonstigen Umstände. Beide Vertragspartner sind berechtigt ihrerseits Eintragungen in das vom Vertragspartner geführte Dokument vorzunehmen.<sup>106</sup>

# **2.3.3 Grafische Darstellung im Zeitnachweis**

Im Zuge des Zeitnachweises ist eine grafische Darstellung der Sachverhalte erforderlich. Diese müssen gewisse rechtliche Anforderungen erfüllen, um im Falle vor Gericht zu halten. Aus der Rechtssprechung der letzten Jahre können Hinweise entnommen werden, die für die gebotene Darstellungsform wegweisend sind. Eine Übersicht der maßgebenden Anforderungen der deutschen Rechtssprechung gibt Tiesler. Zusammenfassend sind diese Anforderungen an die grafische Darstellung im Folgenden angeführt: 107

- Die Darlegung erfordert eine bauablaufbezogene Visualisierung. Diese muss den tatsächlichen Bauablauf berücksichtigen und der Verzögerung entgegenwirkende Umstände (z.B. Umstellung des Bauablaufes) beinhalten. Davon ist auch der Nachweis einer Gesamtbauzeitverlängerung betroffen.
- Der Soll-Terminplan hat vorweggehende Störungen zu enthalten, muss entsprechend fortgeschrieben werden, um als Vergleichsmaßstab zu gelten.
- Die bauablaufbezogene Gegenüberstellung von Soll- und Ist-Terminplänen, soll die Beurteilung ermöglichen, ob die Baustelle mit genügend Arbeitskräften besetzt war.
- Die Störungsursache ist getrennt von den Störungsfolgen darzustellen.
- Die direkten Störungsfolgen müssen getrennt von der Gesamtbauzeitverlängerung dargestellt werden.
- Die Darstellung der Gesamtbauzeitverlängerung muss partiell den Störungsursachen zugeordnet werden. Bauzeitverschiebungen, die in einer Nachtragsvereinbarung berücksichtigt sind sowie Fristverlängerungerungen, die auf den Auftragnehmer zurückzuführen sind, sind separat auszuweisen.

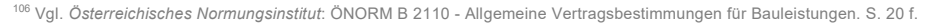

<sup>107</sup> Vgl. *TIESLER*, A.: Die konkrete bauablaufbezogene Darstellung Teil 1. S. 266 ff.

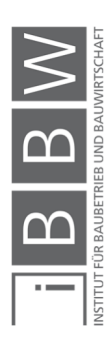

 Der Bauablauf muss ganzheitlich dargestellt werden, es dürfen nicht einzelne Verzögerungen des Bauablaufes herausgegriffen werden. Auch Bauzeitreserven müssen dargestellt sein.

Tiesler fordert eine konkrete bauablaufbezogene Darstellung, die wie folgt definiert wird: "*Die konkrete bauablaufbezogene Darstellung zeigt einzelfallbezogen und visuell auf, inwieweit der vertragliche Soll-Bauablauf durch eingetretene Störungsursachen beeinflusst wurde, sodass sich der Ist-Bauablauf eingestellt hat."*<sup>108</sup>

# **2.3.4 Methoden der Terminplananalyse zur Nachweisführung**

Es gibt international sowie in Österreich mehrere unterschiedliche Methoden zur Terminplananalyse. Um einen Überblick darüber zu schaffen ordnen sie Fabich und Reckerzügl vier grundliegenden Ansätzen unter. Da es hierfür keine eindeutigen Begriffsbestimmungen gibt, bedienen sie sich international üblicher Begriffe. Diese Gliederung gibt Auskunft über die generelle Vorgangsweise der Methoden.<sup>109</sup>

### **As-Planned vs. As-Built Method**

Es handelt sich um einen Soll-Ist-Vergleich. Der ursprüngliche Soll-Terminplan wird mit dem ausgeführten Ist-Terminplan verglichen. Daraus werden die Differenzen hinsichtlich Beginnzeitpunkt und Dauer der einzelnen Vorgänge ersichtlich. Dies impliziert eine retrospektive Betrachtung der Ursachen einer Störung.<sup>110</sup>

# **Impacted As-Planned Method**

Ausgangspunkt ist der ursprünglich vereinbarte Soll-Terminplan. Darauf wird ein theoretischer Sollte-Terminplan aufgebaut, der alle Einwirkungen aus der Sphäre des Auftraggebers berücksichtigt. Zu Projektende stellt die Summe der ermittelten Einwirkungen die gerechtfertigte Bauzeitverlängerung dar.<sup>111</sup>

Fabich und Reckerzügl kritisieren die theoretische und vereinfachende Darstellung des Bauablaufes dieser Methode. Komplexe Zusammenhänge wie die Umstellung des Bauablaufes im Ist-Zustand, die Nutzung von Pufferzeiten etc. werden unzureichend berücksichtigt.<sup>112</sup>

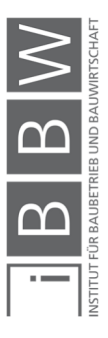

<sup>108</sup> *TIESLER*, A.: Die konkrete Bauablaufbezogene Darstellung Teil 2. S. 280.

<sup>109</sup> Vgl. *FABICH*, M.; *RECKERZÜGL*, W.:Die Bedeutung der Terminplanung im internationalen Umfeld und die Time Impact Analysis. In: Bau aktuell 2014/4. S. 125.

<sup>110</sup> Vgl. *FABICH*, M.; *RECKERZÜGL*, W.:Die Bedeutung der Terminplanung im internationalen Umfeld und die Time Impact .<br>\nalysis. In: Bau aktuell 2014/4. S

<sup>111</sup> Vgl. *FABICH*, M.; *RECKERZÜGL*, W.:Die Bedeutung der Terminplanung im internationalen Umfeld und die Time Impact Analysis. In: Bau aktuell 2014/4. S. 126.

<sup>112</sup> Vgl. *FABICH*, M.; *RECKERZÜGL*, W.:Die Bedeutung der Terminplanung im internationalen Umfeld und die Time Impact Analysis. In: Bau aktuell 2014/4. S. 126.

Als anschauliches Beispiel kann die Fortschreibung des Soll-Terminplanes aufgrund außergewöhnlicher Witterung genannt werden. Dies ist zwar möglich, aber ohne eine Betrachtung der tatsächlich betroffenen Vorgänge im Ist-Zustand nicht zielführend, um plausible Ergebnisse für die terminliche Nachweisführung zu liefern.<sup>113</sup>

#### **Collapsed As-Built Method** <sup>114</sup>

Diese Methode basiert auf dem Ist-Terminplan. Dabei werden Verzögerungen aus der Sphäre des Auftraggebers vom Ist-Terminplan theoretisch weggedacht und abgezogen. Die Differenz des dadurch entstandenen theoretischen Ist-Terminplanes zum tatsächlichen Ist-Terminplan ergibt die Bauzeitverlängerung.

Diese Methode hat einen starken Bezug zum Ist-Ablauf, steht jedoch aufgrund der erheblichen theoretischen Überlegungen in Kritik und bietet daher keine einwandfreie Grundlage für einen Nachweis.

### **Time Impact Analysis Method** <sup>115</sup>

Die Analyse mit dieser Methode nimmt bei jeder Störungsbetrachtung Bezug sowohl auf den Ist- als auch auf den Soll-Terminplan. Tritt eine Störung auf, wird der zu diesem Zeitpunkt aktuelle Ist-Terminplan festgehalten. Aus diesem Ist-Terminplan wird der TIA-Terminplan entwickelt, indem er mit den Daten des Soll-Terminplanes fortgeschrieben wird. Anschließend wird in den TIA-Terminplan die Störung integriert und ebenso mit den Soll-Daten fortgeschrieben. Die Differenz der Endzeitpunkte beider TIA-Terminpläne, also des ursprünglichen und des störungsmodifizierten, ergibt die verursachte Bauzeitverlängerung.

Die TIA ermöglicht eine baubegleitende Kontrolle, mit der sich die Auswirkungen einer Bauablaufstörung zeitnah darstellen lässt. Dieser große Vorteil ist jedoch mit vergleichsweise hohem Aufwand in der Umsetzung verbunden.

#### **2.3.5 Time Impact Analysis Method**

Die Time Impact Analysis Method eignet sich, um den konkreten, bauablaufbezogenen Zeitnachweis darzustellen und somit in weiterer Folge als Bestandteil des adäquat kausalen Nachweises zu dienen. Sie wird u.a. im Delay and Disruption Protocol der international besetzten Organisation Society of Construction Law empfohlen. Dieses Dokument ist ein international viel beachtetes Hilfsmittel, welches der Reduktion von Konflikten im Zusammenhang mit Bauzeitverzögerungen gewidmet ist. Es sei bemerkt,

<sup>113</sup> Vgl. *FABICH*, M.; *RECKERZÜGL*, W.:Die Bedeutung der Terminplanung im internationalen Umfeld und die Time Impact Analysis. In: Bau aktuell 2014/4. S. 127.

<sup>114</sup> Vgl. *FABICH*, M.; *RECKERZÜGL*, W.:Die Bedeutung der Terminplanung im internationalen Umfeld und die Time Impact Analysis. In: Bau aktuell 2014/4. S. 125

<sup>115</sup> Vgl. *FABICH*, M.; *RECKERZÜGL*, W.:Die Bedeutung der Terminplanung im internationalen Umfeld und die Time Impact Analysis. In: Bau aktuell 2014/4. S. 125.

dass sich die Empfehlung im Delay and Disruption Protocol auf internationale Verträge wie die der FIDIC oder dem NEC bezieht. Diese Verträge haben viel präzisere und strengere Vorgaben für die Terminplanung und die laufende Terminkontrolle als in Österreich üblich. Doch unabhängig von der entschärften vertraglichen Ausgangslage in Österreich, wird diese Empfehlung hinsichtlich der Nachweisführung übernommen, da sie sich unter Anwendung der internationalen Verträge bewährt.<sup>116</sup>

Folgend wird die Vorgehensweise der Time Impact Analysis Method beschrieben<sup>. 117</sup>

**In Ist-Zustand und Ist-Terminplan** 

Die Feststellung des Ist-Zustandes ist essentiell, da die weitere Behandlung darauf aufbaut. Die Feststellung erfolgt idealerweise zum Zeitpunkt des Auftretens der Störung, alternativ wird er aus der Dokumentation rekonstruiert. Der Fortschritt der Vorgänge wird dabei festgehalten, wobei kritische oder beinahe kritische Vorgänge im Vordergrund stehen.

Die Systematik und der Aufbau des Ist-Terminplanes soll für eine Verknüpfung mit dem Soll-Terminplanes ausgelegt werden.

**Fortschreibung zum TIA-Terminplan** 

Der TIA-Terminplan gleicht bis zum Eintritt der Störung dem Ist-Terminplan. Ab Störungseintritt werden die Vorgänge mit ihrem tatsächlichen Fortschritt im TIA-Terminplan, mit der im Soll-Terminplan vorgesehenen Intensität, fortgeschrieben. Die bisher tatsächlich aufgetretenen Leistungs- und Produktivitätswerte finden in der Fortschreibung keine Beachtung.

Darstellung der Störung

Vor dem Einfügen in den TIA-Terminplan wird die Störung als eigenständig dargestellt. Dies soll möglichst simpel erfolgen. Damit kann beispielsweise eine Verzögerung als separater Nachfolgevorgang eingetragen werden. Logische Abhängigkeiten des Soll-Terminplanes sollen nur aufgelöst werden, wenn die logische Notwendigkeit besteht.

Zu diesem Zeitpunkt ist es erstrebenswert, das Einvernehmen der Vertragspartner über die Auswirkungen der Störung wie Dauer und Abhängigkeiten herzustellen, bevor die weiteren Folgen daraus abgeleitet werden.

<sup>116</sup> Vgl. *FABICH*, M.; *RECKERZÜGL*, W.:Die Bedeutung der Terminplanung im internationalen Umfeld und die Time Impact Analysis. In: Bau aktuell 2014/4. S. 124 ff.

<sup>117</sup> Vgl. *FABICH*, M.; *RECKERZÜGL*, W.:Die Bedeutung der Terminplanung im internationalen Umfeld und die Time Impact Analysis. In: Bau aktuell 2014/4. S. 128 f.

Feststellung der Bauzeitverlängerung

Anschließend wird die Störung in den TIA-Terminplan eingefügt, dadurch kann der kritische Weg beeinflusst werden. Die Differenz zwischen dem Endtermin des ursprünglichen TIA-Terminplanes und dem des störungsmodifizerten TIA-Terminplanes ergibt im Falle die Bauzeitverlängerung.

Um die Bearbeitung einfacher und übersichtlicher zu gestalten, wird die sogenannte Fenstertechnik angewandt. Mit "Fenster" ist die betrachtete Zeitperiode, beispielsweise ein Monat, gemeint. Dabei wird der Ist-Zustand zu Beginn des Zeitfensters erhoben und alle Störungen werden entsprechend eingearbeitet. Das Ergebnis resultiert aus dem verschobenen Endtermin des Zeitfensters. Durch chronologische Abarbeitung wird damit das gesamte Projekt erfasst.

### **2.3.6 Zusammenfassung**

Um die Anforderungen der kausal-adäquaten Nachweisführung zu erfüllen, wird eine Vorgehensweise nach Duve aufgegriffen. Diese erfüllt die Anforderungen in fünf Schritten.

Kapitel 2.3.2 behandelt die Dokumentation des Bauablaufes, welche eine Voraussetzung für die Nachweisführung darstellt.

Ein weiteres Element des Zeitnachweises ist die graphische Darstellung der Störung und ihren Auswirkungen. In 2.3.3 wird auf die Anforderungen an diese eingegangen.

Um die zeitlichen Auswirkungen einer Störung zu analysieren gibt es verschiedene Methoden, die in 2.3.4 behandelt werden. Die Time Impact Analysis ermöglicht eine konkrete und bauablaufbezogene Darstellung der Störungsauswirkungen und erfüllt die Ansprüche der adäquat-kausalen Nachweisführung. Sie wird in 2.3.5 näher beschrieben.

# **2.4 BIM**

Um in das Thema einzuführen werden im Folgenden grundlegende Aspekte von BIM aufgegriffen und die Idee hinter BIM samt seinen Vorteilen und Herausforderungen vorgestellt.

# **2.4.1 BIM Grundlagen**

Hinter BIM steht die **Idee** eines umfassenden digitalen Gebäudemodells mit großer Informationstiefe. Die im Modell enthaltene Information geht

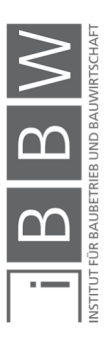

dabei weit über die Geometrie hinaus.<sup>118</sup> Um den Begriff näher zu fassen, ist eine prägnante Aussage von Gasteiger hilfreich: *"Das BIM* [Anm. BIM bedeutet hier Building Information Model im Sinne des digitalen Gebäudemodells] *muss als eine Datenbank verstanden werden. Diese beinhaltet die Informationen der einzelnen Bauteile, welche im Raum eindeutig platziert sind – zusätzlich sind planungs*‐*, ausführungs*‐ *und nutzungsrelevante Daten integriert."<sup>119</sup>* 

Ein großer **Vorteil** bei dem Einsatz von BIM ist der hohe Grad der Weiternutzung einmal erarbeiteter Informationen. Im Zuge eines Bauprojektes generieren viele Beteiligte eine große Menge an Informationen, die untereinander kommuniziert und ausgetauscht werden müssen. Meist geschieht dies, trotz Softwareunterstützung, in Form von zu Papier oder PDF gebrachten Plänen und Dokumenten. Diese Praxis verursacht regelmaßige Brüche im Informationsfluss des Projektes.120 Wie in Abbildung 7 dargestellt, treten die Informationsbrüche an den Übergabepunkten zwischen den Projektphasen auf, weil Informaitonen nicht in weiterführende Prozesse übertragen werden.<sup>121</sup>

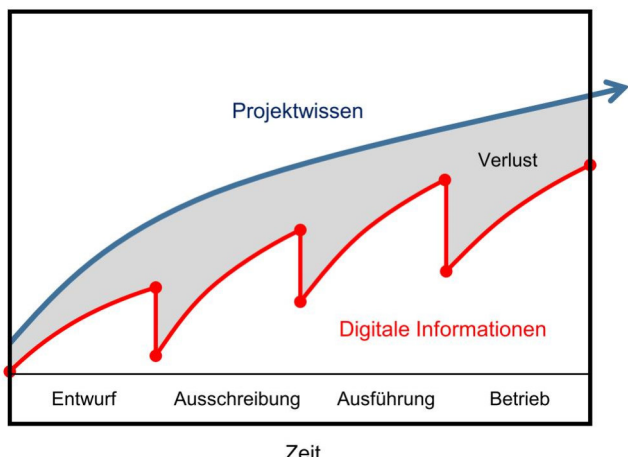

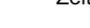

**Abbildung 7: Brüche im Informationsfluss eines Bauprojektes<sup>122</sup>**

Dabei gehen wertvolle Informationen zur Weiterbearbeitung verloren und zugleich ist die erneute Modellierung eine potentielle Fehlerquelle. Mit BIM wird eine Datenbank, ein Modell, eingesetzt, das vorgehalten und weitergegeben wird. Durch die konsequente Weiternutzung des Modells wird ein Zugewinn an Qualität und Produktivität im gesamten Projekt erzielt.<sup>123</sup>

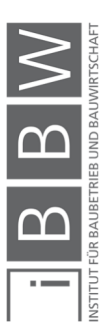

<sup>118</sup> Vgl. *BORRMANN*, A. *et al.*: Building Information Modeling. S. 4.

<sup>119</sup> *GASTEIGER*, A.: BIM in der Bauausführung. S. 4.

<sup>120</sup> Vgl. *BORRMANN*, A. *et al.*: Building Information Modeling. S. 2.

<sup>121</sup> Vgl. *GORDIENKO*, X. *et al.*:BauAktuell. . S. 53.

<sup>122</sup> *BORRMANN*, A. *et al.*: Building Information Modeling. S. 3.

<sup>123</sup> Vgl. *BORRMANN*, A. *et al.*: Building Information Modeling. S. 3.

Die Idee des Aufbaus und Einsatzes eines virtuellen Gebäudemodells existiert, in Relation zur Geschwindigkeit der digitalen Entwicklung, sehr lange. Erste Forschungsarbeiten zu diesem Thema wurden in den 1970er Jahren verfasst und der Begriff BIM erstmals 1992 erwähnt.<sup>124</sup> Jedoch war zu dieser Zeit eine BIM-fähige Software noch nicht ausgereift. Im Jahre 2000 kam die BIM-Software Revit auf den Markt, welche von der Firma Autodesk gekauft wurde. Seit 2003 gewann die Software stark an Popularität und trug somit wesentlich zur Verbreitung der BIM-Idee bei.<sup>125</sup> Heute gibt es verschiedene Firmen, die BIM-fähige Software anbieten. Neben der Software erfordert der Einsatz von BIM eine hochleistungsfähige Hardware, da enorme Datenmengen zu transferieren und zu verarbeiten sind. Die Schaffung der Hardware-Infrastruktur bedeutet einen gewissen Aufwand. Die technische Umsetzung ist also möglich und in der Praxis bestehen größere **Herausforderungen** auf einer anderen Ebene. Oft sind direkt an der Umsetzung beteiligte Personen diesem innovativen Ansatz nicht aufgeschlossen und bevorzugen Altbewährtes.<sup>126</sup>

### **2.4.2 Einführung von BIM und BIM-Standards**

Um den, wie bereits erwähnt, anspruchsvollen Schritt der Umstellung der Projektdurchführung von den herkömmlichen Methoden auf die modellgestützte Arbeit zu ermöglichen, gibt es **unterschiedliche technologische Stufen** der Anwendung von BIM. Diese können mittels der Begriffe little BIM und big BIM sowie closed Bim und open BIM beschrieben werden. Wie in Abbildung 8 gezeigt, werden die Begriffe kombiniert, um eine technologische Stufe zu beschreiben.

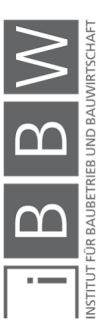

<sup>124</sup> Vgl. *BORRMANN*, A. *et al.*: Building Information Modeling. S. 5.

<sup>125</sup> Vgl. *GASTEIGER*, A.: BIM in der Bauausführung. S. 5.

<sup>126</sup> Vgl. *GASTEIGER*, A.: BIM in der Bauausführung. S. 7 f.

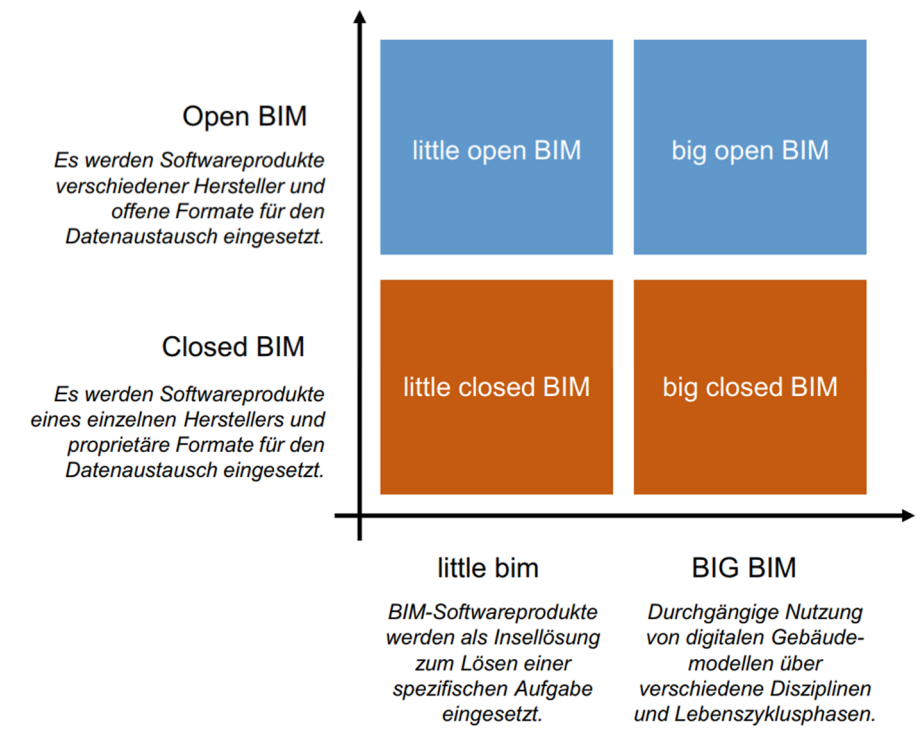

**Abbildung 8: Technologische Stufen der BIM-Anwendung<sup>127</sup>**

Eine Möglichkeit ist es, BIM als Insellösung einzuführen. Dabei nutzt ein einzelnes Unternehmen eine BIM-Software für seine disziplinspezifischen Aufgaben. Es erstellt ein digitales Gebäudemodell, leitet davon Pläne und andere Ergebnisse ab und gibt diese in herkömmlicher Form, zeichnungsgestützt, weiter. Die Weitergabe des Modells an andere Firmen geschieht nicht. Diese Vorgehensweise ist bekannt unter **little bim**. 128

Das Pendant zu "little bim" wird als **BIG BIM** bezeichnet. Es steht für *".. die konsequente modellbasierte Kommunikation zwischen allen Beteiligten über alle Phasen des Lebenszyklus eines Gebäudes hinweg."<sup>129</sup>* Es bezeichnet damit das firmenübergreifende Arbeiten am Modell. Dadurch wird die durchgängige Nutzung der digitalen Inhalte erreicht. Um den Datenaustausch zu ermöglichen und die Zusammenarbeit zu koordinieren, werden Webplattformen und Online-Datenbanken eingesetzt.<sup>130</sup>

Eine weitere Unterscheidung kann unter Closed BIM und Open BIM getroffen werden. **Closed BIM** bezeichnet die Nutzung des BIM-Softwarepaketes nur eines Anbieters. Da in einer geschlossenen Softwarelandschaft operiert wird, ist, aufgrund von speziell konzipierten Datenschnittstellen, ein optimaler Informationsaustausch möglich. Mit einher gehen die

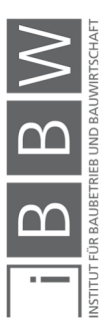

<sup>127</sup> *BORRMANN*, A. *et al.*: Building Information Modeling. S. 8.

<sup>128</sup> Vgl. *BORRMANN*, A. *et al.*: Building Information Modeling. S. 7.

<sup>129</sup> *BORRMANN*, A. *et al.*: Building Information Modeling. S. 8.

<sup>130</sup> Vgl. *BORRMANN*, A. *et al.*: Building Information Modeling. S. 8.

Nachteile einer Monopollösung, die sich im gesamten betrachtet, negativ auf die Entwicklung und Verbreitung von BIM auswirken können. Hingegen steht **Open BIM** für größtmögliche Interoperabilität unter der BIM-Software verschiedener Anbieter.<sup>131</sup> Dies erweitert den Raum für Innovation, weil damit ein Mitwirken aller Softwareentwickler ermöglicht wird. Um einen Standard zum Datenaustausch zu schaffen, wurde das Dateiformat IFC entwickelt.

**IFC** ist ein herstellerunabhängiges, standardisiertes Dateiformat. Es erfüllt grundsätzlich die Ansprüche zum BIM-Datenaustausch und wird von zahlreichen BIM-Programmen unterstützt. Es wurde von den internationalen Non-Profit-Organisation buildingSmart ins Leben gerufen. Die Intention der Organisation wird durch ihren früheren Namen IAI - Internationale Allianz für Interoperabilität erkennbar.<sup>132</sup> Die Datenübertragung zwischen Programmen unterschiedlicher Hersteller mittels IFC führt in Einzelfällen noch zum Verlust von einzelnen Fragmenten, trotz permanenter Weiterentwicklung und Verbesserung des Standards. Daher bieten viele Anbieter von BIM-Software Plug-Ins zum Datenaustausch mit den wichtigsten BIM-fähigen Programmen wie beispielsweise Autodesk Revit. Der Datenaustausch mittels Plug-Ins funktioniert erfahrungsgemäß reibungslos, da das Plug-In speziell auf die eingesetzte Software abgestimmt ist.

Die Interoperabilität innerhalb der BIM-Softwarelandschaft wird außerdem durch das **buildingSmart Data Dictionary** gesteigert. Im bSDD wurden die Eigenschaften von Bauteilen und Materialien gesammelt, standardisiert und den Planungsphasen zugeordnet. Die gesammelten Daten werden mit einem weltweit eindeutigen 32-stelligen Code aus Zahlen und Buchstaben zu versehen. Damit können die Informationen sprachenunabhängig ausgetauscht werden.<sup>133</sup>

Neben den technologischen Stufen zur Einführung von BIM, gibt es Bemühungen auf der europäischen sowie der nationalen österreichischen Ebene, die einen Beitrag zur Schaffung eines BIM-Standards in Form von Regelwerken zu leisten.

Laut dem österreichischen Normungsinstitut Austrian Standards soll nach einer Empfehlung der Europäischen Kommision die Ausschreibung und Vergabe von Bauaufträgen mit BIM ab dem Jahr 2020 verpflichtend sein. An einem entsprechenden Regelwerk auf europäischer Ebene wird aktuell

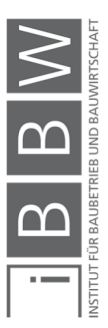

<sup>&</sup>lt;sup>131</sup> Vgl. *GASTEIGER*, A.: BIM in der Bauausführung. S. 10 f.

<sup>132</sup> Vgl. *BORRMANN*, A. *et al.*: Building Information Modeling. S. 9.

<sup>133</sup> Vgl. *Wirtschaftskammer Österreich Geschäftsstelle Bau*: Building Information Modeling. *www.wko.at/branchen/gewerbe-handwerk/bau/BIM-Broschuere.pdf.* Datum des Zugriffs 17.04.2019.

unter dem Titel **CEN/TC 442 – Building Information Modeling134** gearbeitet. Für Österreich wurden bereits zwei BIM spezifische Normen herausgegeben, die wie folgt tituliert sind.<sup>135</sup>

**ÖNORM A 6241-1**: Digitale Bauwerksdokumentation; Teil 1: CAD-Datenstruktur und Building Informaiton Modeling (BIM) – Level 2

**ÖNORM A 6241-2**: Digitale Bauwerksdokumentation; Teil 2: Building Information Modeling (BIM) – Level 3-iBIM

# **2.4.3 BIM-Dimensionen**

Eine weitere Möglichkeit zur Unterscheidung von Gebäudemodellen auf BIM-Basis, bieten die sogenannten Dimensionen von BIM. Sie stellen ein Ordnungssystem dar, das den Umgang mit modellbezogenen Gebäudedaten erleichtert. Dabei werden die im Modell enthaltenen Daten anhand der Art bzw. des Zwecks der Informatoin unterschieden. Einen Überblick verschafft Abbildung 9.

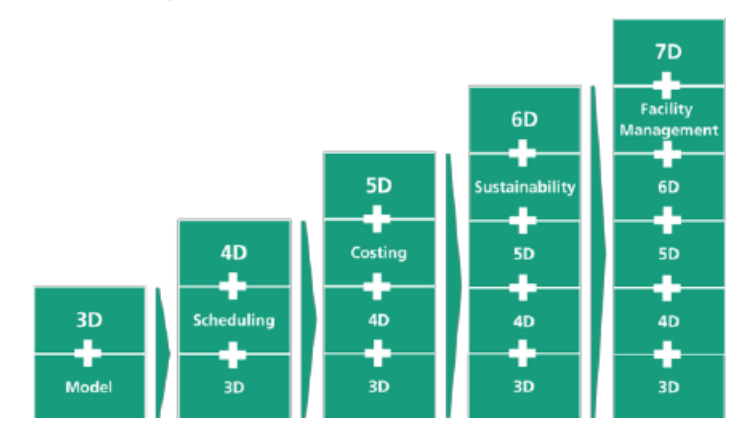

**Abbildung 9: Überblick BIM-Dimensionen<sup>136</sup>**

Folgend werden die Dimensionen von BIM vorgestellt: 137

 $-2D = 3D - 1$ 

Prinzipiell wird das Modell in 3D erstellt und 2D Pläne davon abgeleitet. Die einzige Ausnahme bilden Detailzeichnungen, die sich in Maßstab und Detailtreue nicht im 3D Modell abbilden lassen. In Konfliktfällen hat das 3D Modell Vorrang und auch Detailzeichungen sind aus dem 3D Modell referenzierbar.

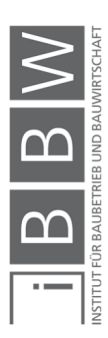

<sup>134</sup> Vgl. *Wirtschaftskammer Österreich Geschäftsstelle Bau*: Building Information Modeling. *www.wko.at/branchen/gewerbe-handwerk/bau/BIM-Broschuere.pdf.* Datum des Zugriffs 17.04.2019.

<sup>135</sup>Vgl. *Austrian Standards Institute*: Building Information Modeling (BIM). *www.austrian-standards.at/infopedia-themencen-ter/specials/building-information-modeling-bim/.* Datum des Zugriffs 17.04.2019.

<sup>136</sup> *Dallasega Patrick*: Dimensionen von BIM. *www.researchgate.net/profile/Patrick\_Dallasega/publication/283578494/fi-gure/fig2/AS:293890000863233@1447.* Datum des Zugriffs 18.04.2019.

<sup>137</sup> Vgl. *baunetzwissen.de*: Welche Dimensionen hat ein BIM-Modell? *www.baunetzwissen.de/bim/fachwissen/modelle/welche-dimensionen-hat-ein-bim-modell-5269413.* Datum des Zugriffs 07.03.2019.

 $-3D$ 

Das Modell existiert als **räumlicher Körper** in einem dreidimensionalen Koordinatensystem. Jeder Punkt kann samt seiner Position als Vektor abgebildet werden und die räumlichen Beziehungen mathematisch erfasst werden.

 $-4D$ 

Das 3D-Modell wird um **zeit- oder terminbezogene Informationen** erweitert. Damit können Bauabläufe und der Projektfortschritt simuliert und visualisiert werden.

 $-5D$ 

Das 4D-Modell wird um **kostenbezogene Informationen** erweitert. Damit lässt sich der Baufortschritt im Zusammenhang mit der Kostenentwicklung und den zeitlichen Verlauf visualisieren.

 $-6D$ 

Im 6D-Modell werden **Informationen zu Nachhaltigkeit und Effizienz** des Gebäudes in das 5D-Modell implementiert. Damit könne zusätzlich zu den Visualisationsmöglichkeiten des 5D-Modells dahingehende Aspekte behandelt werden.

 $-7D$ 

In das 7D-Modell werden die für den **Betrieb des Gebäudes** erforderlichen Informationen implementiert. Damit wird ein BIM-basiertes Wartungs- und Instandhaltungsmanagement ermöglicht.

nD

Zusätzlich zu den sechs genannten Dimensionen sind weitere Implementationen denkbar.

# **2.4.4 BIM-4D Simulation**

Ein großer Vorteil der Arbeit mit BIM sind die entstehenden Visualisierungsmöglichkeiten. Mit herkömmlichen Planungsmethoden werden lediglich horizontale und vertikale Schnitte zu bestimmten Zeitpunkten, z.B. nach Bauphasen, erstellt. Durch die vollständige, dreidimensionale Erfassung aller Bauteile, verknüpft mit der zeitlichen Abfolge ihrer Herstellung, ergeben sich neue Möglichkeiten die Projektdurchführung zu optimieren. Unter dem Einsatz von BIM kann das Projekt digital und fiktiv ausgeführt

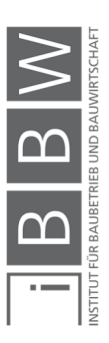

und damit das Bauwerk als auch der Entstehungsprozess detailiert analysiert werden.<sup>138</sup>

Zur Planungskoordination haben sich die drei Analysekonzepte Clash Detection, 4D-Bauablaufanimation und Model Checking etabliert, welche im Folgenden kurz vorgestellt werden:<sup>139</sup>

Mit der **Clash Detection** wird die geometrische Baubarkeit des Bauwerkes geprüft. Das Modell wird automatisiert auf Konflikte von sich schneidenden Bauteilen untersucht. Für die Anwendung sind relativ geringe Voraussetzungen an die Struktur und Inhalte des Modells gestellt und die erziehlten Kosteneinsparungen groß. Damit ist diese Methode eine der häufigsten Anwendungsfälle von BIM. Der Zweck der Clash Detection ist die verbesserte Koordination der Lösung von Konfliken, und geht damit über das reine Auffinden dieser hinaus.

Die **4D-Bauablaufsimulation** ermöglicht es schnellere und vollständigere Einsichten in den geplanten Bauablauf zu geben. Die 3D Elemente werden unter Angabe von Visualisationsparametern mit dem Bauablaufplan verknüpft. Vorteilhaft ist die visuelle Überprüfbarkeit der Vollständigkeit und der logischen Abfolge des Terminplans. Die Animation erleichtert auch die Kommunikation dieser Thematik erheblich.

Zur Umsetzung sind Ergänzungen des Modells um weitere Elemente, wie temporärer Baustelleneinrichtung, erforderlich. Zudem müssen häufig Modifizierungen des 3D-Modells zur Abstimmung auf den Ablaufplan vorgenommen werden. So werden beispielsweise häufig das Erstellen von Stützen und die darüberliegende Decke als überlappende Vorgänge im Ablaufplan dargestellt. Dies führt zu einer verwirrenden Darstellung in der 4D-Bauablaufanimation, da die Betonierabschnitte nicht ersichtlich sind. Daher muss es für jeden Betonierabschnitt ein eigenes Element im Modell geben, welches mit dem entsprechenden Vorgang im Ablaufplan verknüpft wird.

Trotz des erhöhten Aufwandes und diverser Herausforderungen bei der Anwendung der 4D-Bauablaufsimulation, wird deren Einsatz besonders bei größeren, komplexen Projekten empfohlen. Durch die gemeinsame Erarbeitung des Detailbauablaufs und deren Kommuniktion können schwerwiegende Fehler vermieden werden.

**Model Checking** beschreibt die automatisierte, regelbasierte Überprüfung des Gebäudemodells. Durch sie kann das Einhalten bestimmter Planungsprinzipien, wie beispielsweise baurechtliche Regelungen, überprüft werden.

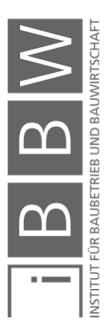

<sup>138</sup> Vgl. *BORRMANN*, A. *et al.*: Building Information Modeling. S. 171 f.

<sup>139</sup> Vgl. *BORRMANN*, A. *et al.*: Building Information Modeling. S. 272 ff.

Besonders die 4D-Bauablaufsimulation kann im Zuge der Nachweisführung als effektives Hilfsmittel eingesetzt werden. Zur Analyse von Störungen können diese und die involvierten Vorgänge detailiert herausgearbeitet und navollzogen werden. Der visualisierte Bauablauf veranschaulicht die Umstände und Situationen und macht diese disziplinübergreifend verständlich. Damit erfüllt die Simulation als Kommunikationsmittel eine relevante Funktion.<sup>140</sup>

Simulationsmodelle werden nach ihrer Art unterschieden. Die 4D-Bauablaufsimulation fällt unter DES (discrete event simulation), auch Ereignis orientierte Ablaufsimulation. Um diese Klassifikation nachzuvollziehen und zugleich die 4D-Bauablaufsimulation näher zu beschreiben, werden die Unterscheidungen bis zur ereignisorientierten Ablaufsimulation erklärt. Eine Übersicht dazu ist in Abbildung 10 ersichtlich. 141

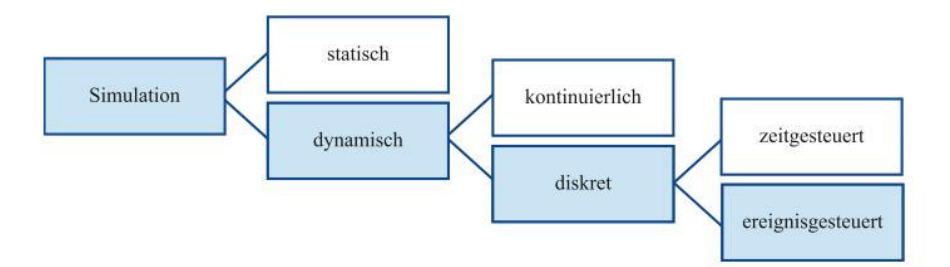

**Abbildung 10: Klassifikation von Simulationsmodellen<sup>142</sup>**

Um den Begriff der Simulation in diesem Zusammenhang einzuordnen, wird die VDI Richtlinie 3633 Simulation von Logistik-, Materialfluss- und Produktionssystemen herangezogen. Wonach die Simulation definiert wird als: *"Nachbildung eines Systems mit seinen dynamischen Prozessen in einem experimentierfähigen Modell, um zu Erkenntnissen zu gelangen, die auf die Wirklichkeit übertragbar sind."<sup>143</sup>*

Bei der ersten Unterscheidung wird zwischen statischen und dynamischen Simulationen unterschieden. Dynamische Simulationen lassen verschiedene Zustände während des betrachteten Zeitraumes zu, statische nicht. Unter den dynamischen wird weiter in kontinuierliche und diskrete Simulationen unterschieden. Der Unterschied liegt in der Veränderung des Modellzustandes. Kontinuierliche Simulationsmodelle lassen sich durch stetige Funktionen beschreiben, bei diskreten können sich Werte und Zu-

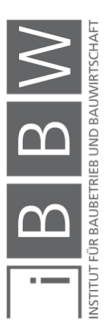

<sup>140</sup> Vgl. *HORENBURG*, *T.; GÜNTHER*, *W.*: Bauablaufsimulation - Potentiale, Voraussetzungen und Vorgehensweise. In: Digitale Baustelle- innovativer Planen, effizienter Ausführen. . S. 165 f.

<sup>141</sup> Vgl. *HORENBURG*, *T.; GÜNTHER*, *W.*: Bauablaufsimulation - Potentiale, Voraussetzungen und Vorgehensweise. In: Digitale Baustelle- innovativer Planen, effizienter Ausführen. . S. 163 f.

<sup>142</sup> *HORENBURG*, *T.; GÜNTHER*, *W.*: Bauablaufsimulation - Potentiale, Voraussetzungen und Vorgehensweise. In: Digitale Baustelle- innovativer Planen, effizienter Ausführen. . S. 164.

<sup>143</sup> VDI-Richtlinie 3633: Simulation von Logistik-, Materialfluss- und Produktionssystemen. Zitert bei: *GÜNTHNER*, W.; *BORR-MANN*, A.: Digitale Baustelle- innovativer Planen, effizienter Ausführen. S. 163.

stände sprunghaft, zu bestimmten Zeitpunkten, ändern. Eine diskrete Simulation ist weiter zeitgesteuert, wenn Änderungen in einem bestimmten Zeitintervall ausgelöst werden. Bei ereignisgesteuerten Ablaufsimulationen treten die Änderungen an beliebigen Zeitpunkten auf der Zeitachse, also bei Ereignissen, auf.<sup>144</sup>

### **2.4.5 BIM-Dokumentation**

Die Dokumentation des Bauablaufes stellt eine Voraussetzung für die Nachweisführung dar. Sie soll die langfristige Sicherung wesentlicher Projektunterlagen gewährleisten und die Auswertung der Projektarbeit zur Gewinnung von Informationen ermöglichen.<sup>145</sup> Darüber hinaus soll das Dokumentationswesen *"..den Bauablauf möglichst lückenlos und realitätsnah darstellen und dabei immer überschaubar und aktualisierbar bleiben."*<sup>146</sup> Der Einsatz von BIM kann einen wesentlichen Beitrag dazu leisten, diesem Anspruch gerecht zu werden. Weiters geht dieser Anspruch mit dem BIG BIM Ansatz einher, BIM über alle Phasen des Lebenszyklus eines Bauwerkes einzusetzen.<sup>147</sup>

Die Dokumentation in das Building Information Model zu integrieren, bedeutet, die Informationen der Dokumentation mit dem Modell zu verknüpfen. Die Verknüpfung kann direkt bzw. automatisiert oder indirekt erfolgen. Im Zuge der Literaturrecherche wurde keine fertige Lösung für eine automatisierte, BIM-basierte Dokumentation gefunden. Es wurden stattdessen Hinweise dafür gefunden, dass es sie am Markt noch nicht gibt. So sieht Blankenbach: *"..großes Optimierungs- und Automatisierungspotenzial bei der Bauwerksvermessung für BIM, …".<sup>148</sup>* Müller bemerkt zur BIM-basierten Dokumentation, dass diese *"..noch schwer abzuschätzende Möglichkeiten …"<sup>149</sup>* eröffnet.

Gasteiger hat sich im Zuge ihrer Masterarbeit mit der Entwicklung einer Lösung zu BIM-basierten Bauablaufdokumentation beschäftigt. Dabei wird eine Anwendung entwickelt, die bei der Erstellung des Bautagesberichtes eingegebene Informationen direkt mit dem Building Information Model verknüpft. Die entwickelte Softwarelösung wurde unter dem Namen BIM-BauDoku programmiert und ist auf die Software Desite MD der Firma

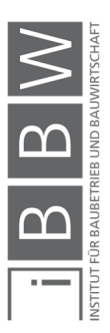

<sup>144</sup> Vgl. *HORENBURG*, *T.; GÜNTHER*, *W.*: Bauablaufsimulation - Potentiale, Voraussetzungen und Vorgehensweise. In: Di-gitale Baustelle- innovativer Planen, effizienter Ausführen. . S. 163 ff.

<sup>145</sup> Vgl. *KOCHENDÖRFER*, B.; *LIEBCHEN*, J. H.; *VIERING*, M. G.: Bau-Projekt-Management. S. 163.

<sup>146</sup> *KOCHENDÖRFER*, B.; *LIEBCHEN*, J. H.; *VIERING*, M. G.: Bau-Projekt-Management. S. 163.

<sup>147</sup> Vgl. *BORRMANN*, A. *et al.*: Building Information Modeling. S. 8.

<sup>148</sup> *BORRMANN*, A. *et al.*: Building Information Modeling. S. 344.

<sup>149</sup> *MÜLLER*, K.:Dokumentation auf der Baustelle. In: Report. S. 62.

Ceapoint aufgesetzt.<sup>150</sup> In der Folge wird ein Einblick in den von Gasteiger beschriebenen Entwicklungsprozess der Softwarelösung gegeben.

Um bauablaufrelevante Informationen in das Modell einzupflegen, wurde die Eingabemöglichkeit besonders hinsichtlich der Verhältnisse auf der Baustelle optimiert und in Praxistests abgestimmt. Um die Akzeptanz beim Anwender zu erhöhen und zugleich der angestrebten Optimierung der Abläufe nicht entgegenzuwirken, wird minimierter Aufwand zur Dateneingabe angestrebt. Im gleichen Arbeitsschritt wird ein digitaler Bautagesbericht erstellt.<sup>151</sup> Der Anwender der Software ist somit häufig der Polier. Aus seiner Sicht entsteht damit kein zusätzlicher Arbeitsschritt ohne einen für ihn ersichtlichen Nutzen. Im Hintergrund geschieht, als "Nebenprodukt", die Dateneinpflege. Um etwaige Vorbehalte abzubauen, folgt die Ausgabe des Bautagesberichtes dem Musterformat der ÖNORM. In der BIM-Bau-Doku sind alle erforderlichen Informationen für eine vollständige Dokumentation enthalten.<sup>152</sup>

Neben den beschriebenen Aspekten wurde die Informationseingabe auf die praktischen Gegebenheiten einer Baustelle abgestimmt und optimiert.

Die Arbeit von Gasteiger zeigt den hohen Aufwand, der betrieben werden muss, um Informationen direkt, ohne Schnittstelle, von bestehenden Abläufen in das Building Informaiton Model zu transferieren.

Neben dem direkten Weg, Informationen in das Modell einzupflegen, gibt es den indirekten Weg, der einen weiteren Arbeitsschritt erfordert. Dazu ist eine Softwareanwendung erforderlich, die es ermöglicht Dateien in ein Building Information Model einzupflegen. Ein Bespiel dafür wäre das Programm Desite MD der Firma Ceapoint.<sup>153</sup> Der Vorteil dieser Lösung ist die universelle Einsetzbarkeit für alle Arten der Dokumentation, sofern diese sich in eines der akzeptieren Dateiformate wandeln lässt.

# **2.4.6 Zusammenfassung**

Einleitend wird in 2.4.1 die Idee hinter BIM vorgestellt. Dabei wird auf die Vorteile und Herausforderungen bei dem Einsatz von BIM eingegangen.

In 2.4.2 wird die Einführung von BIM aufgegriffen. Dazu werden die verschiedenen technologischen Stufen und BIM-Standards betrachtet. BIM-Standards können in Form von Dateiformaten wie IFC von Interessensgemeinschaften wie buildingSmart geschaffen werden sowie in Form von Regelwerken und Normen.

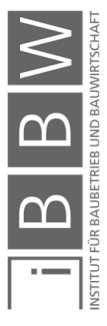

<sup>150</sup> Vgl. *GASTEIGER*, A.: BIM in der Bauausführung. S. 89.

<sup>151</sup> Vgl. *GASTEIGER*, A.: BIM in der Bauausführung. S. 97 f.

<sup>152</sup> Vgl. *GASTEIGER*, A.: BIM in der Bauausführung. S. 110.

<sup>153</sup> Vgl. CEAPOINT Desite. *www.ceapoint.com/desite-md-md-pro/.* Datum des Zugriffs 10.03.2019.

Es ist möglich verschiedenste Informationen in ein Building Information Model zu integrieren. Um das Building Informaiton Model entsprechend der enthaltenen Informationen einzuordnen, gibt es BIM-Dimensionen, die eine entsprechende Definition zulassen. Die BIM-Dimensionen werden in 2.4.3 vorgestellt.

Ein Vorteil von BIM ist die Möglichkeit, komplizierte Zusammenhänge und große Mengen an Information, visuell darstellen zu können. In Hinsicht auf den Bauablauf ist die zeitliche Komponente besonders interessant. Bei 4D-Bauablaufsimulationen wird das 3D-Modell mit den Terminplan verknüpft und visualisiert damit den Bauablauf. Dieses Thema wird in 2.4.4 aufgegriffen.

Für die Nachweisführung spielt die Dokumentation eine wesentliche Rolle. BIM kann einen wesentlichen Beitrag zu einer qualitativ hochwertigen Dokumentation beitragen. Auf welchem Wege dies möglich ist, wird in 2.4.5 ausgeführt.

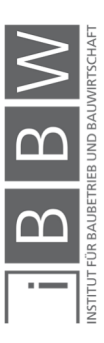

# **3 BIM-basiertes Konzept zur Nachweisführung**

In diesem Kapitel wird das BIM-basierte Konzept zur Nachweisführung dargestellt. Das Konzept soll in den bestehenden Prozessen bereits vorhandene Informationen zusammenführen und im Building Information Model zugänglich machen.

Ein wesentliches Merkmal von BIM ist die vielseitige Einsetzbarkeit. In der Planung wird BIM u.a. zur Erhöhung der Plausibilität und Auswertung von Informationen eingesetzt. In der Ausführung dient es z.B. zur Optimierung von Bauabläufen.<sup>154</sup> Beim Einsatz von BIM werden Datensätze generiert, die für weitere BIM-Anwendungen ideal genützt werden können. Jedoch kann von einer durchgehenden Verwendung von BIM in einem Projekt aktuell nicht ausgegangen werden, da die Technologie noch nicht weit genug verbreitet ist, um als Standard zu gelten.

Das Konzept ermöglicht es Informationen aus BIM-basierten sowie anderen digitalen und analogen Quellen zu integrieren, wobei dies besonders die Dokumentation des Bauablaufes betrifft. Damit können Dokumente in herkömmlichen Formaten in das Model aufgenommen werden und die BIM-Kenntnisse des jeweiligen Bearbeiters sind dafür nicht relevant. Damit einher geht ein nicht automatisierter Arbeitsschritt um die Information in das Building Information Model aufzunehmen.

Für die Nachweisführung werden Informationen aus der Planung, als geplanter Soll-Zustand, und Informationen der tatsächlichen Ausführung als Ist-Zustand, benötigt. Bestehende Informationsquellen sollen im Konzept auf BIM-basis zusammengeführt und für die Nutzung im Nachweis aufbereitet werden. In das Building Information Model fließen ein, das 3D-Gebäudemodell, die Terminplanung und -kontrolle sowie die Bauablaufdokumentation.

Bei dem Einsatz von BIM soll im Konzept neben den technischen auch auf die menschlichen Faktoren Rücksicht genommen werden. Wie Gasteiger ausführt, gibt es eine generelle Tendenz, die die Einführung von Neuerungen erschwert. So wird Altbewährtes Innovationen vorgezogen.<sup>155</sup> Um dieser Tendenz entgegenzuwirken, sollen in der Konzeption nur Projektbeteiligte, die direkt mit dem Building Information Model arbeiten, damit auch vertraut sein müssen.

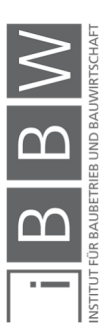

<sup>154</sup> Vgl. *PRZYBYLO*, J.: BIM in der Anwendung. S. 1.

<sup>155</sup> Vgl. *GASTEIGER*, A.: BIM in der Bauausführung. S. 8.

# **3.1 Vorstellung des Konzeptes**

Das zentrale Element des Konzeptes ist das Building Information Model. Im Building Information Model laufen die Informationen aus den oben genannten Quellen zusammen und werden miteinander verknüpft, darunter auch die Informationen aus dem 3D-Gebäudemodell. Die Informationen werden im zentralen Building Information Model gespeichert, weshalb dieses auch als BIM-Datenbank bezeichnet werden kann.

Die im Building Information Model gespeicherten Informationen können in Folge zur Nachweiserstellung abgerufen werden. Der Vorteil gegenüber dem herkömmlichen direkten Beziehen der Informationen aus den Quellen, beruht auf der Verknüpfung im Modell. So können Informationen aus der Dokumentation bauteilbezogen abgerufen werden. Das bedeutet den Zugriff auf die für ein Bauteil relevante Dokumentation innerhalb kurzer Zeit und in übersichtlicher Form. Zudem können alle verknüpften Terminpläne als 4D-Bauablaufsimulation abgerufen werden.

Die Darstellung in Abbildung 11 zeigt die einzelnen Elemente des Konzeptes samt den Informationsflüssen. Die einzelnen Elemente sind softwareunabhängig bearbeitbar. Dies gilt auch für das Building Information Model, jedoch ist das Konzept auf die Software Desite MD abgestimmt, weshalb diese in der Darstellung abgebildet ist. Um das Konzept im Detail auszuarbeiten und zu testen ist ein Softwarebezug für dieses Element erforderlich.

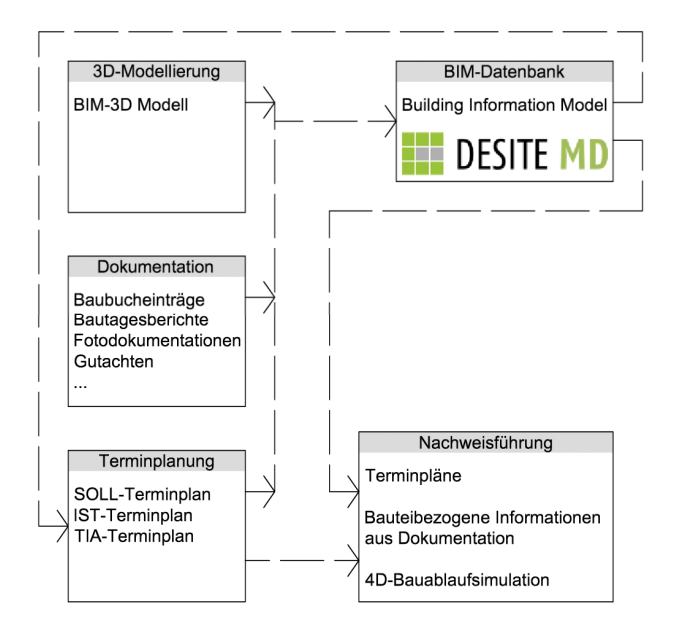

**Abbildung 11: Schematische Darstellung des BIM-Konzeptes**

Im Folgenden wird auf die einzelnen Elemente und deren Beziehungen untereinander eingegangen. Aufgrund des Softwarebezuges werden die wichtigsten Programme in den jeweiligen Bereichen vorgestellt.

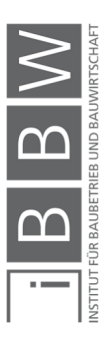

# **3.1.1 3D-Modellierung**

Das 3D-Gebäudemodell liefert die geometrischen Informationen des Bauwerkes. Im Idealfall wird das 3D-Modell entsprechend der weiteren Verwendung im zentralen Building Information Model angepasst, welches je nach Anwendung unterschiedliche Formen annehmen kann. Soll das Modell z.B. zur Mengenermittlung dienen, kann dies in bereits erstellten Objektkategorien verwirklicht werden, um die Mengen entsprechend zu filtern. Ein weiteres Beispiel ist die Modellierung der Objekte entsprechend der Vorgänge im Terminplan. So lässt sich der Bauablauf besser simulieren und es können z.B. Betonierabschnitte in der 4D-Simulation dargestellt werden. Die Anpassung des 3D-Modells an den Verwendungszweck soll möglichst vor der Integration in das Building Information Model vorgenommen werden, da sich der Aufwand das 3D-Modell anzupassen im Nachhinein erhöht.

Auf dem Softwaremarkt gibt es aktuell eine Vielzahl an Programmen mit denen 3D-Modelle erstellt werden können. Damit ein Programm in das Konzept eingebunden werden kann, muss es BIM-fähig sein und das IFC-Format unterstützen, bzw. der Datentransfer über einen anderen Weg, z.B. einem Plug-In, ermöglichen. Im Anschluss wird eine Auswahl gängiger Programme genannt, die diese Anforderungen erfüllen.

Autodesk – Revit Architecture

Die Programmfamilie Revit trug, wie bereits erwähnt, wesentlich zur Verbreitung von BIM bei und kann somit als Pionier auf diesem Bereich gesehen werden.<sup>156</sup> Heute zeichnet sich Revit durch eine besonders umfangreiche Funktionspalette aus und kann multidisziplinär eingesetzt werden. Es gibt eigene Funktionspakete für die Bereiche Architektur, Ingenieurbau, Gebäudetechnik und Bauausführung. Zur 3D-Modellierung eignet sich Revit Architecture.<sup>157</sup>

**Allplan GmbH - Allplan Architecture** 

Allplan bietet vier Produktpakete an. Allplan Engineering zur Tragwerksplanung. Allplan Bridge speziell zur Planung von Brücken. Allplan Architecture zur Planung und Auswertung von 3D-Gebäudemodellen. Und Allplan BIMplus als eine offene und cloudbasierte BIM-Plattform, die eine interdisziplinäre Zusammenarbeit am Projekt ermöglichen soll.<sup>158</sup> Als Be-

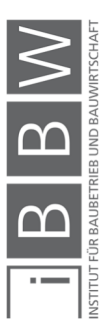

<sup>&</sup>lt;sup>156</sup> Vgl. *GASTEIGER*, A.: BIM in der Bauausführung. S. 5.

<sup>157</sup> Vgl. *Autodesk*: Autodesk - Revit Architecture. *www.autodesk.de/products/revit/architecture.* Datum des Zugriffs 30.04.2019.

<sup>158</sup> Vgl. *Allplan*: Allplan. *www.allplan.com/de/produkte/allplan-loesungsportfolio/.* Datum des Zugriffs 30.04.2019.

sonderheit des Programmes können die vielen Schnittstellen zu Anwendungen wie CINEMA 4D, Google Sketch Up, Rhino oder Google Earth genannt werden.<sup>159</sup>

Graphisoft – Archicad

Archicad ist besonders für den Bereich der Architekturplanung bzw. 3D-Modellierung ausgelegt. Auf Open BIM und somit das IFC-Dateiformat wird betont hoher Wert gelegt, womit das erzeugte Modell für weitere Verwendungszwecke geeignet ist.<sup>160</sup>

Vectorworks Inc. - Vectorworks Architektur

Vectorworks ist ein etablierter Softwareentwickler, der sich auf die CAD-Planung spezialisiert hat. Die Produktpalette streckt sich von diversen Spezialanwendungen für die Unterhaltungsindustrie (Spotlight) über die Landschaftsplanung bis zur Architekturplanung. Einzig sind die Programmversionen Vektorworks Architektur und Vektorworks Desinger BIMfähig und eignen sich damit für das Konzept.<sup>161</sup> Als Besonderheit kann neben den vielen Schnittstellen, ähnlich Allplan, ein integriertes Rendermodul genannt werden.<sup>162</sup>

### **3.1.2 Terminplanung**

Die Terminplanung wird in der Terminplanungssoftware durchgeführt. Die Terminpläne werden in die BIM-Datenbank geladen um 4D-Bauablaufsimulationen zu erstellen. Dies wird durch die Verknüpfung der einzelnen Vorgänge mit den 3D-Objekten ermöglicht.

Es ist möglich die Terminpläne in der BIM-Datenbank anzuzeigen, zu bearbeiten und auszugeben. Jedoch sind die speziell dafür ausgelegten Softwarelösungen zum Zweck der Bearbeitung und Ausgabe der Terminpläne besser geeignet. Daher werden diese ausschließlich in der Terminplanungssoftware bearbeitet und von da aus in die Nachweisführung und die BIM-Datenbank übernommen.

Terminpläne, die in die BIM-Datenbank übernommen wurden, bleiben in der Ordnerstruktur gespeichert. So sind sie über den Datei-Explorer auffindbar und können mit beliebigen Programmen bearbeitet werden. Nach Bearbeitung eines Terminplanes können die Verknüpfungen der Vorgänge mit den 3D-Objekten schnell wiederhergestellt werden und so auf

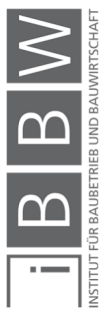

<sup>159</sup> Vgl. *SCHÖN*, A. Felix: Analyse der BIM Software Revit 2015 am Beispiel der Fakultät für Mathematik und Informatik der TU München. S. 8.

<sup>160</sup> Vgl. *Graphisoft*: Graphisoft - Archicad. *www.graphisoft.de/archicad/.* Datum des Zugriffs 30.04.2019.

<sup>161</sup> Vgl. *Vectorworks*: Vectorworks - Architektur. *www.computerworks.de/produkte/vectorworks/vectorworks-architektur/archi-tektur-bim.html.* Datum des Zugriffs 30.04.2019.

<sup>162</sup> Vgl. *SCHÖN*, A. Felix: Analyse der BIM Software Revit 2015 am Beispiel der Fakultät für Mathematik und Informatik der TU München. S. 9.

andere Terminpläne übertragen werden. Um die Simulation einer Terminplanänderung anzupassen ist damit ein nur geringer Aufwand verbunden. Zudem bieten sich Vorteile im Erstellungsprozess des Terminplanes. Es kann z.B. eine Vorgangsliste bereits in die BIM-Datenbank geladen und mit dem 3D-Modell verknüpft werden. So werden den Vorgängen die entsprechenden Mengen zugeordnet und demnach die Dauer berechnet. Da die Vorgänge bereits mit den 3D-Objekten verknüpft sind, sind die Verknüpfungen für den Terminplan bereits vorbereitet.

Um in das Konzept eingebunden zu werden, muss die Software eine Bearbeitung und Ausgabe der Terminpläne ermöglichen, die den Anforderungen der Nachweisführung entspricht. Zusätzlich muss sie eines der Dateiformate .mpp, .pp, .ppl, .tsxml oder .xml unterstützen.

Die im Folgenden genannten Programme erfüllen die Anforderungen und sind eine Auswahl der am Markt angebotenen.

Microsoft Project

Microsoft Project ist ein Projektmanagementprogramm mit umfassenden Funktionen zur Terminplanung. Ein großer Vorteil ist die Ähnlichkeit in der Bedienung zu anderen Microsoft Office Porgrammen wie z.B. Excel. Ein weiterer Vorteil ist die hohe Kompatibilität mit diesen.<sup>163</sup> Angeboten wird das Programm in cloudbasierten und lokal organisierten Versionen.<sup>164</sup> Alle angebotenen Versionen eignen sich, um in das Konzept eingebunden zu werden.

**ProjectLibre** 

ProjectLibre ist ein Open Source Programm und der Nachfolger von OpenProj, das nicht mehr weiterentwickelt wird. OpenProj war seit 2008 verfügbar und wurde auf Anhieb für seinen berträchtlichen Funktionsumfang gewürdigt.<sup>165</sup>

Es ist möglich Zellinhalte per copy and paste aus und nach Tabellenkalkulationsprogrammen wie Microsoft Excel zu kopieren. Dadurch wird die Bearbeitung, besonders hinsichtlich der speziellen Aufbereitung des Terminplanes für die 4D-Simulation, erleichtert. Das Programm eignet sich zur Einbindung in das Konzept.

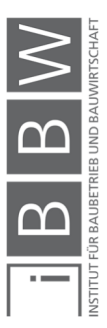

<sup>163</sup> Vgl. *Chip Redaktion*: Microsoft Project 2010: Alle Neuheiten. *www.chip.de/artikel/Microsoft-Project-2010-Alle-Neuhei-ten\_140100301.html.* Datum des Zugriffs 30.04.2019.

<sup>164</sup> Vgl. *Microsoft*: Projektmanagement Lösungen vergleichen. *products.office.com/de-de/project/compare-microsoft-project-management-software?tab=2.* Datum des Zugriffs 30.04.2019.

<sup>165</sup> Vgl. *Kolodziej Christian*: Projektmanagement mit OpenProj. S. 5.

■ Rillsoft Project

Rillsoft Project ist ein Projektmanagementprogramm der 2002 in Deutschland gegründeten Rillsoft GmbH.<sup>166</sup> Die Benutzeroberfläche ähnelt jener von Microsoft Project, was für einen Microsoft Office Nutzer einen Vorteil hinsichtlich der Erlernbarkeit darstellt.<sup>167</sup> Eine weitere relevante und vorteilhafte Funktion ist die Möglichkeit des Exports im .xlm Format <sup>168</sup> Dadurch wird die Weiterbearbeitung in Tabellenkalkulationsprogrammen ermöglicht. Jede der angebotenen Versionen eignet sich, um in das Konzept eingebunden zu werden.

# **3.1.3 Dokumentation**

Die Dokumentation wird in Form von einzelnen Dateien in die BIM-Datenbank geladen und kann anschließend mit den betroffenen Bauteilen verknüpft werden. Dies bedeutet einen zusätzlichen Arbeitsschritt in der Dokumentation, bringt aber den Vorteil mit sich sehr universell einsetzbar zu sein. Es können Dokumente wie Bautagesberichte, Fotodokumentationen, Gutachten, Pläne etc. in diversen Formaten eingespielt und verknüpft werden. Es folgt eine Auswahl von drei Möglichkeiten, um die Dokumentation zu erstellen.

Aus vorgedruckten Formularen

Dies ist die herkömmliche Methode, den Bautagesbericht zu erstellen. Er wird handschriftlich verfasst und anschließend eingescannt. Das digitale Dokument wird in der Folge in das Building Information Model eingepflegt. Der Verfasser des Berichtes muss an seiner Arbeitsweise nichts verändern, was als Vorteil gesehen werden kann. Mit digitalen Lösungen kann jedoch im Vergleich eine höhere Qualität in der Dokumentation erzielt werden.<sup>169</sup>

**Bauskript - Bautagebuch** 

Bauskript Software ist ein deutscher Softwareentwickler, der seit 1999 Lösungen zur Baustellendokumentation bietet. Die Software Bautagebuch ist eine ausgereifte und umfassende Lösung zur Baustellendokumentation.<sup>170</sup> Im Funktionsumfang enthalten sind beispielsweise das Dokumen-

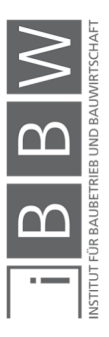

<sup>166</sup> Vgl. *Rillsoft GmbH*: Rillsoft Project. *www.rillsoft.de/.* Datum des Zugriffs 30.04.2019.

<sup>167</sup> Vgl. *Chip*: Rillsoft Project kommt MS Project sehr nahe. *praxistipps.chip.de/ms-project-3-gute-alternativen\_108433.* Datum des Zugriffs 30.04.2019.

<sup>168</sup> Vgl. *Rillsoft GmbH*: Rillsoft Project. *www.rillsoft.de/.* Datum des Zugriffs 30.04.2019.

<sup>169</sup> Vgl. *GASTEIGER*, A.: BIM in der Bauausführung. S. 73.

<sup>170</sup> Vgl. Über Bauskript Software. *bautagebuch.info/bauskript.php.* Datum des Zugriffs 02.05.2019.

tenmanagement (z.B. Zuordnung von eingegangenen Plänen zu Bautagesberichten), Fotoorganisation und -bearbeitung, Mängelmanagement, etc. Es ist eine Desktop- sowie eine mobile Version der Software erhältlich. Die Dokumentation kann zusammengefasst als Bericht oder in einzelnen Dateien exportiert werden und so in das Konzept eingebunden werden.<sup>171</sup>

projectdocu GmbH - Projectdocu

Die projectdocu GmbH ist ein 2012 in Deutschland gegründetes Softwareunternehmen. Die Software ermöglicht das Führen von Bautagesberichten, Mängelmanagement und als Schwerpunkt die Fotodokumentation. Die Dokumentation wird auf einem zentralen Server gespeichert, der über ein Onlineportal zugänglich ist. Die Software ist mittels Web-App sowie Mobile App bedienbar. Die Datenausgabe ist gesammelt als Bericht im .pdf -Format oder in Einzeldateien möglich.<sup>172</sup> Damit wird das Einpflegen der Dateien in die BIM-Datenbank ermöglicht.

# **3.1.4 Das Building Information Model**

Im Building Information Model werden die Informationen aus der 3D-Modellierung, der Terminplanung und -kontrolle und der Dokumentation gespeichert. Aus den Informationen formt sich das Modell indem die Informationen miteinander verknüpft werden. Erst die miteinander verknüpften Informationen bieten einen Mehrwert in der Informationsabfrage und der Simulation und Visualisierung. Um die Daten zu verwalten und in das Modell einzupflegen, bedarf es einer entsprechenden Software. Das Konzept baut auf der Funktionsweise des Programmes Desite MD der Firma Ceapoint auf. Diese ist im Folgenden beschrieben.

Die Software Ceapoint Desite MD ist ein Analyse- und Informationssystem für digitale Gebäudemodelle. Mit der Software lassen sich verschiedene Teilmodelle zu einem Koordinationsmodell zusammenführen. Der Fokus der umfangreichen Funktionen liegt auf der Datenverwaltung und Visualisierung der Informationen. Ein Vorteil ist die hohe Interaktivität mit anderen Programmen. Eine große Auswahl an Dateiformaten externer Quellen werden von Desite MD erkannt und können verarbeitet werden.<sup>173</sup>

<sup>173</sup> Vgl. CEAPOINT Desite. *www.ceapoint.com/desite-md-md-pro/.* Datum des Zugriffs 10.03.2019.

<sup>171</sup> Vgl. *Bauskript*: Die effiziente Dokumentation der Baustelle mit Bauskript Bautagebuch. *www.bauskript.de/software/bautagebuch/bautagebuch.pdf.* Datum des Zugriffs 10.05.2019.

<sup>172</sup> Vgl. *Projectdocu GmbH*: Professionelle Baudokumentation - Einfach, schnell, digital. *projectdocu.com/.* Datum des Zugriffs 02.05.2019

# **3.1.5 Nachweisführung**

Für die Nachweisführung erforderliche Informationen, Daten und Dokumente können direkt aus dem Modell abgerufen werden. Besonders sind hierbei die Art und Weise des Zugriffs sowie die Aufbereitung der Daten. Wird beispielsweise nach der Ursachendokumentation einer Störung gesucht, können mit einem Klick auf das betroffene Bauteil alle damit verbundenen Dokumente abgerufen werden. Dadurch sinkt das Risiko des Datenverlustes durch Übersehen eines Dokumentes. Ebenso ist die 4D-Bauablaufsimulation ein effektives Mittel zur Visualisierung. Dies steigert die Übersichtlichkeit und erleichtert die Darstellung des Sachverhaltes.

Den fünf Schritten zur Nachweisführung nach Duve nachgehend, werden nachstehend relevante Dokumente aus dem Konzept zugeordnet.

Verursachendes Ereignis (1)

Zur Darlegung des verursachenden Ereignisses kommt in erster Linie die Dokumentation zu tragen. Diese kann über den Zeitbezug oder den Objektbezug aus der BIM-Datenbank gefiltert werden.

Kausalzusammenhang Ursache – Auswirkung (2)

Um den Kausalzusammenhang zwischen Störungsursache und Auswirkung auf den Bauablauf darzustellen, kann eine 4D-Animation hilfreich sein. Es wird vom Ist-Terminplan ausgegangen und die Störung mit Zeitpunkt und Abhängigkeiten dargestellt. Terminpläne werden direkt aus der Terminplanungssoftware bezogen.

Auswirkung auf den Bauablauf (3)

Die Auswirkung der Störung auf den Bauablauf wird gemäß TIA separat dargestellt. Um den Zeitpunkt der Störung festzustellen, wird der Ist-Terminplan herangezogen. Das Ausmaß der Störung muss individuell ermittelt werden und stützt sich auf die Dokumentation. Sollte die Störungsauswirkung eine Tätigkeit betreffen, die in der Soll-Planung vorkommt, wie eine Leistungsmodifikation, so sind diese Werte zu berrücksichtigen.

Kausalzusammenhang Bauablaufstörung – terminliche Folgen (4)

Der Kausalzusammenhang zwischen der Störung und ihren terminlichen Folgen wird mittels Time Impact Analysis Method nachvollzogen. Dazu wird der störungsmodifizierte TIA-Terminplan erstellt. Es wird die Störungsauswirkung in den Ist-Terminplan eingetragen und sodann mit den Werten der Soll-Planung fortgeschrieben.

**Terminliche Folgen (5)** 

Die terminlichen Folgen der Störung werden durch eine Gegenüberstellung des fortgeschriebenen und des störungsmodifizierten TIA-Terminpla-

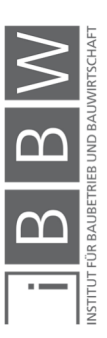
nes dargestellt. Der fortgeschriebene TIA-Terminplan geht vom Ist-Terminplan aus und wird ab dem Eintritt der Störung mit den geplanten Soll-Werten fortgeschrieben.

#### **3.1.6 Zusammenfassung**

Das entwickelte Konzept stellt das Building Information Model als zentrale BIM-Datenbank dar. Daraus werden Informationen zur Nachweisführung abgerufen. Welche Informationen in welcher Form abgerufen werden sollen bestimmt die Quellen aus denen Informationen eingepflegt werden.

Im Zuge der Nachweisführung soll die bauablaufbezogene Dokumentation sowie Terminpläne samt der zugehörigen 4D-Bauablaufsimulation abgerufen werden.

Um dies zu ermöglichen müssen ein 3D-Gebäudemodell, die Terminpläne, sowie die Bauablaufdokumentation in das Modell eingepflegt werden. Das 3D-Gebäudemodell muss mit einem BIM-fähigen Programm erstellt werden und in einem entsprechenden Dateiformat ausgegeben werden können, um es in das Modell zu integrieren. Zudem ist es von Vorteil, wenn bereits bei der Modellierung die weitere Verwendung berücksichtigt wird. Die Terminpläne liefern die Zeitleiste zur 4D-Simulation. Das kompatible Dateiformat ist die Voraussetzung für die Integration in das Modell. Als drittes Element steht die Bauablaufdokumentation. Diese kann auf unterschiedlichem Wege erstellt werden. Relevant ist, dass sie auf ein kompatibles, digitales Dateiformat gebracht werden kann, um sie in das Modell aufzunehmen.

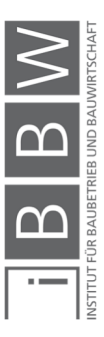

### **4 Fallstudie**

In der Fallstudie wird das Konzept an einem fiktiven Projekt getestet. Die Funktionsweise des Konzeptes hängt stark mit den softwaretechnischen Möglichkeiten zusammen, womit die softwarebezogene Anwendung einen hohen Stellenwert einnimmt. Die softwarebezogene Anwendung des Konzeptes wird detailiert dokumentiert. Damit ist die softwarbezogene Umsetzung nachvollziehbar und zugleich werden Anknüpfungspunkte für Erweiterungen bzw. Optimierungen des Konzeptes in weiteren Arbeiten geschaffen.

In der Fallstudie wird gezeigt, wie der Nachweis zufolge des BIM-basierten Konzeptes geführt wird. Damit wird die Funktionalität bezogen auf die Nachweisführung plausibel dargelegt.

#### **4.1 Beschreibung des Beispielobjektes**

Einleitend wird das zur Fallstudie herangezogene Objekt vorgestellt und beschrieben. Ein 3D-Gebäudemodell dieses Objektes wurde von Herrn Rabl im Zuge eines Masterprojektes erstellt und wird für das Fallbeispiel übernommen. Die Modellierung erfolgte im Programm Revit.<sup>174</sup>

Bei dem Objekt handelt es sich um einen sechsgeschoßigen Wohnbau. Das Untergeschoß verbindet die vier oberirdischen Baukörper und ist als vollständige Unterkellerung der bebauten Fläche ausgeführt. Auf den Abbildungen 12 und 13 sind perspektivische Ansichten des Ojektes dargestellt, um einen Überblick zu schaffen.

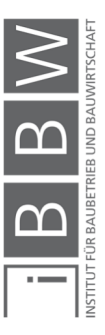

 $\overline{a}$ 

<sup>174</sup> Vgl. RABL, T.: Erstellung eines BIM Modells mittels der Software Revit 2018 und Darstellung der Schnittstelle zur Software Synchro Pro. S. 13 ff.

Fallstudie

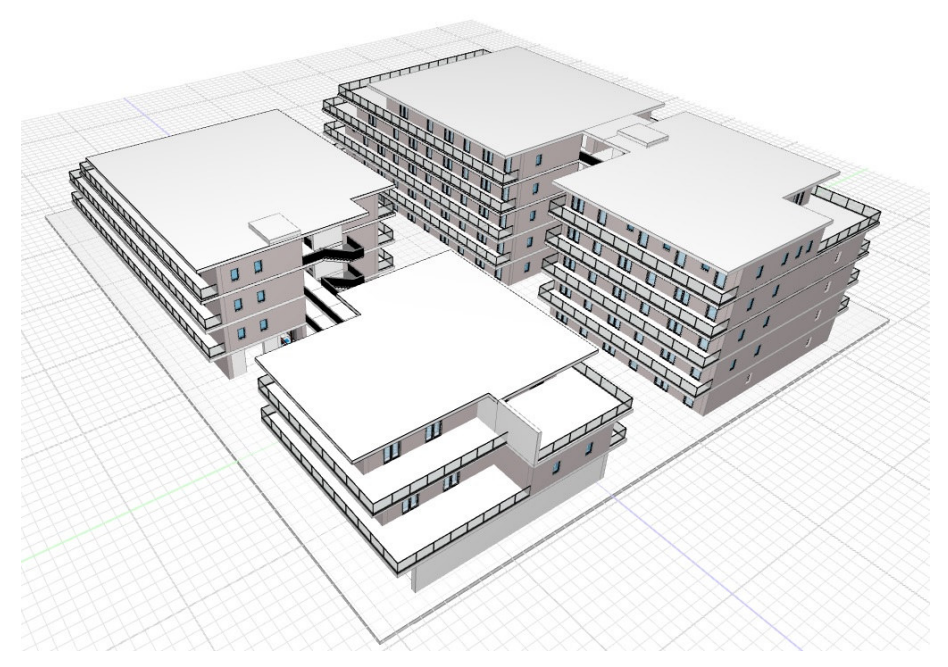

**Abbildung 12: 3D-Ansicht Südwest** 

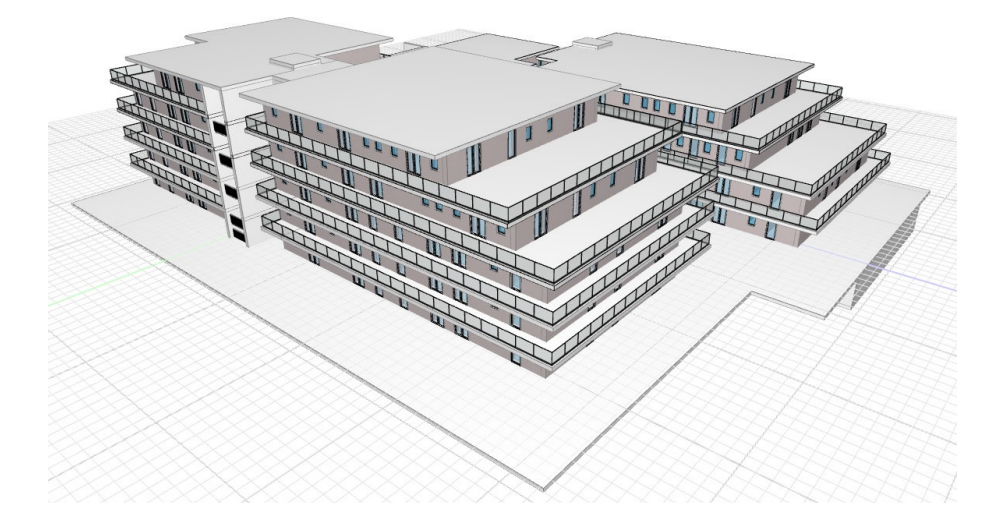

**Abbildung 13: 3D-Ansicht Nordost** 

Die Nummerierung der oberirdischen Baukörper von eins bis vier ist in Abbildung 14 ersichtlich.

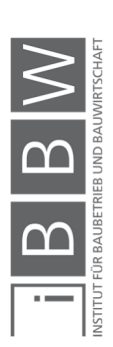

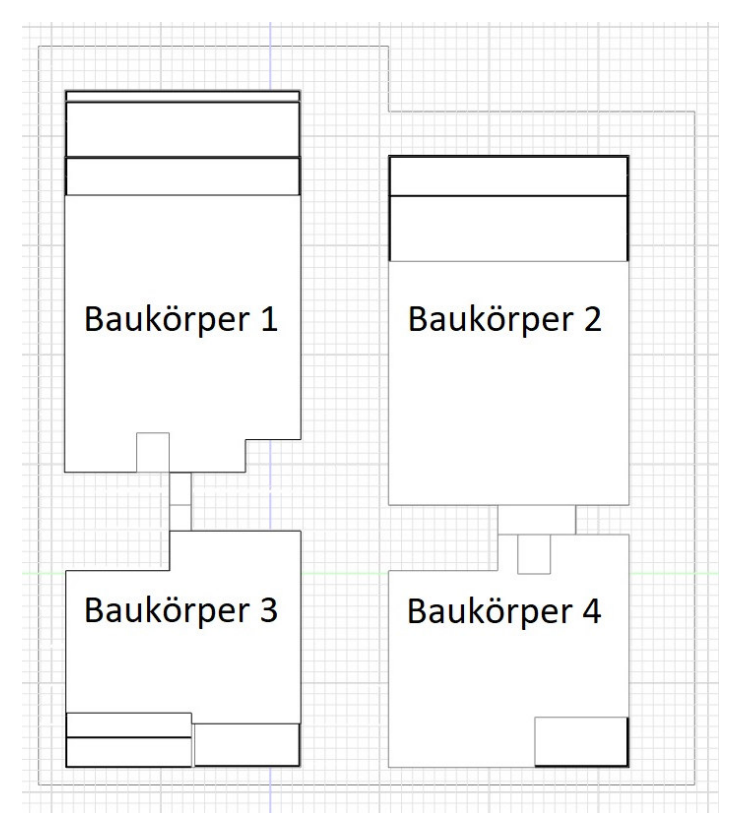

**Abbildung 14: Draufsicht mit nummerierten Baukörpern** 

Die Baukörper haben eine unterschiedliche Geschoßanzahl. Baukörper eins verfügt über vier oberirdische Geschoße. Baukörper drei ist der niedrigste mit drei Geschoßen. Und Baukörper zwei und vier haben fünf oberirdische Geschoße.

| r. | $\Box$<br>$-$ |
|----|---------------|
|    |               |

**Abbildung 15: Ansicht Nord** 

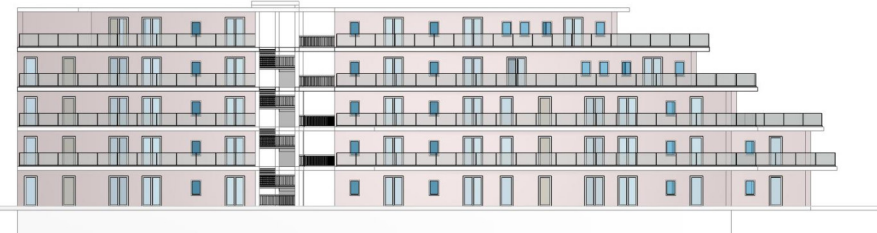

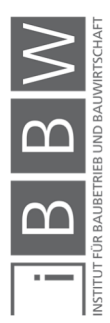

**Abbildung 16: Ansicht Ost** 

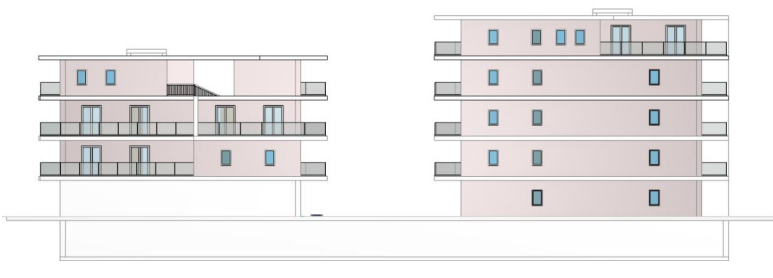

**Abbildung 17: Ansicht Süd** 

|  |             | . . |
|--|-------------|-----|
|  |             |     |
|  | $rac{1}{2}$ |     |
|  |             | --  |
|  |             |     |
|  |             |     |

**Abbildung 18: Ansicht West** 

Das Objekt verfügt über eine Gesamtwohnfläche von 5074,41 m² und 92 Wohneinheiten. Im Untergeschoß befinden sich Kellerabteile und Tiefgaragenstellplätze sowie Technikräume und Erschließungsflächen. Die Kellerabteile, auf Abbildung 19 braun markiert, nehmen eine Fläche von 725 m² ein. Grün markiert ist eine Fläche von 1762 m², die als Tiefgarage genutzt wird. Die Tiefgarage ist über eine Rampe erschlossen, diese befindet sich südlich im bzw. unter Baukörper 3 und ist gen Westen gerichtet. Die Rampe, weitere Erschließungsflächen und Technikräume sind weiß markiert.

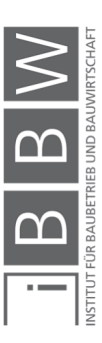

Fallstudie

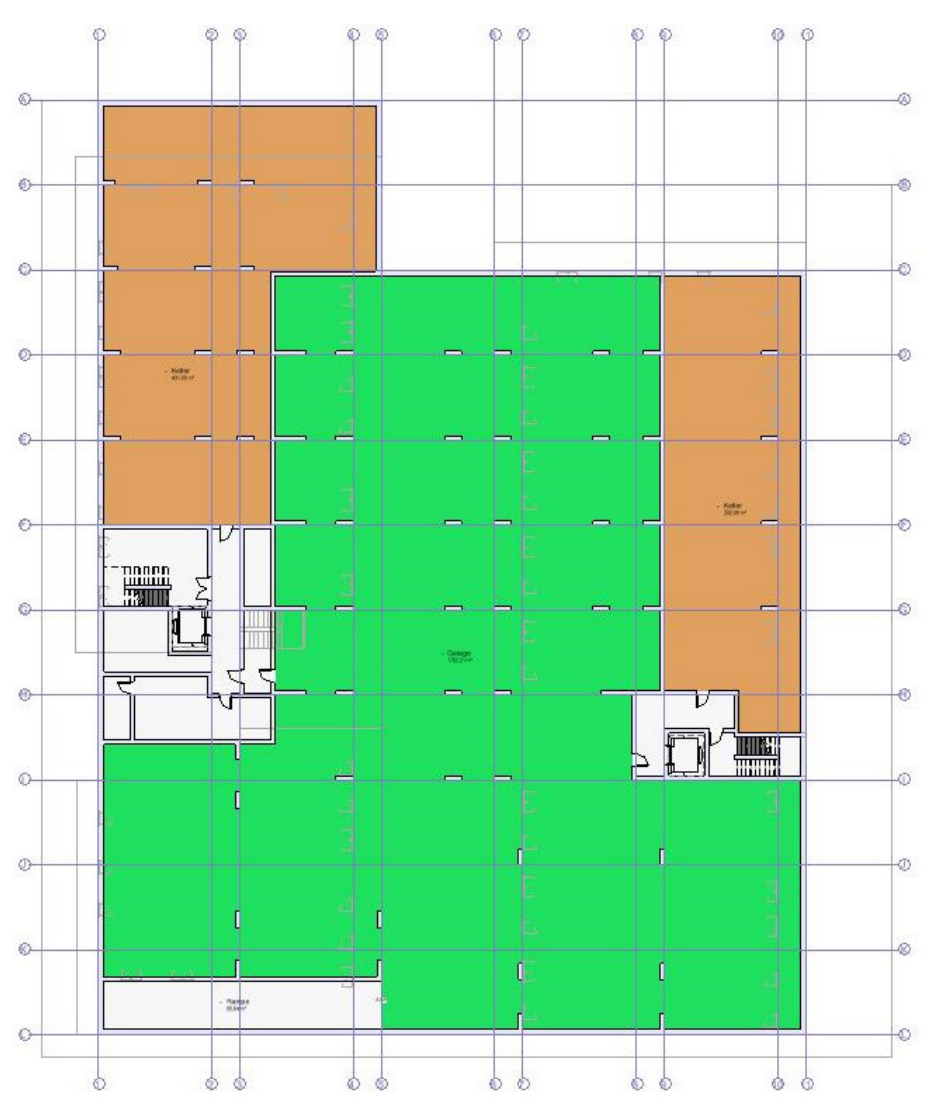

**Abbildung 19: Grundriss Untergeschoß** 

Erschlossen werden die Geschoße über zwei Stiegenhäuser, ausgestattet mit jeweils einem Aufzug, welche die Tiefgarage mit jeweils zwei Baukörpern verbinden. Das westliche Stiegenhaus erschließt Baukörper eins und drei, die mit Brücken verbunden sind. Das östliche Stiegenhaus erschließt Baukörper zwei und vier, die ebenfalls mit Brücken verbunden sind.

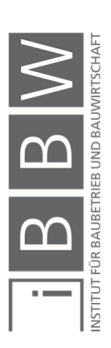

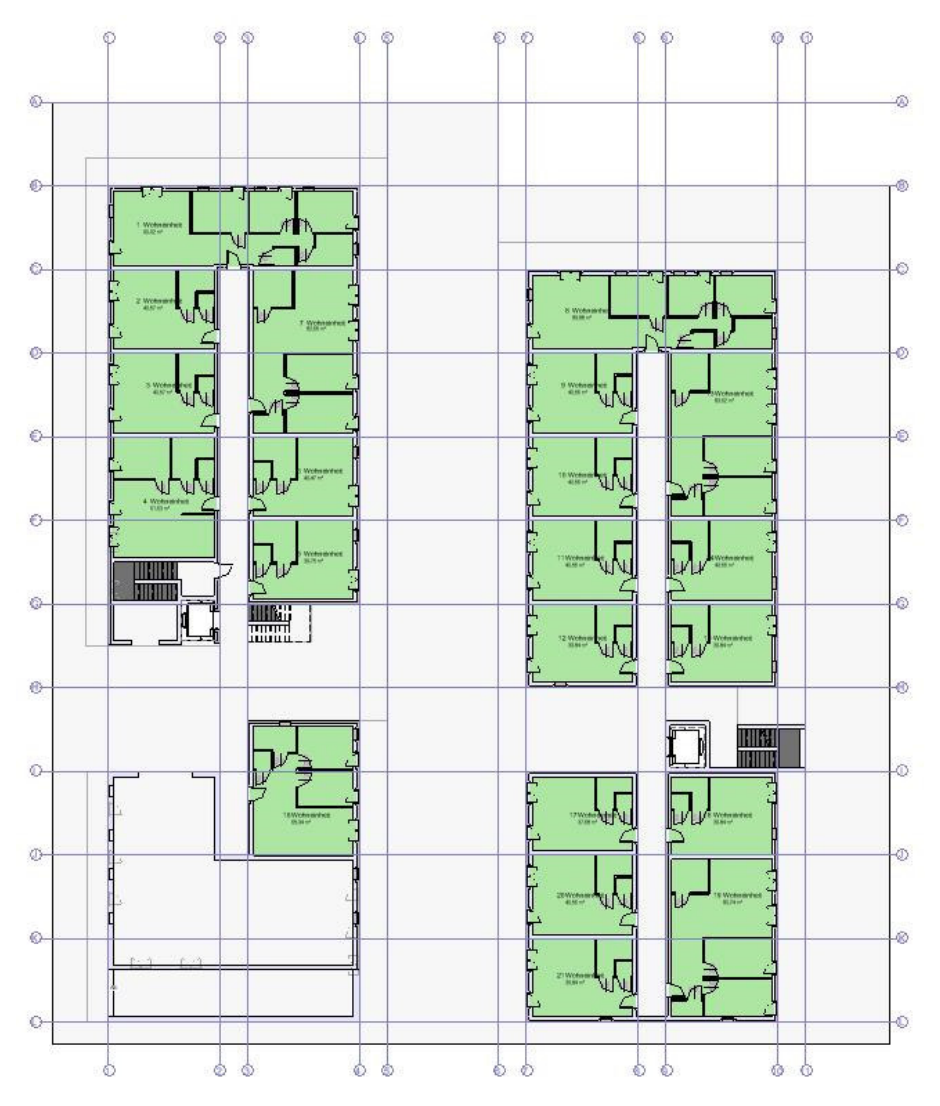

**Abbildung 20: Grundriss Erdgeschoß** 

In Abbildung 20 ist der Grundriss des Erdgeschoßes ersichtlich. Die grün markierten Wohneinheiten werden über innenliegende, offene Gänge erschlossen. Die Wohneinheiten verfügen über Terrassentüren, die einen Zugang vom Wohnraum ins Freie ermöglichen. Die oberen Geschoße sind mit dem Erdgeschoß vergleichbar. Im Unterschied zum Ergeschoß verfügen diese allerdings über Balkone statt Terrassen und sind über Brücken miteinander verbunden. Außerdem befinden sich im Erdgeschoß des Baukörpers drei weiß markierte Müllagerräume. In den Obergeschoßen befinden sich ausschließlich Wohneinheiten.

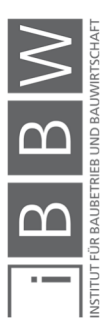

## **4.2 Softwarebezogene Ausführung des Konzeptes**

Zur Verwaltung der BIM-Datenbank bzw. des Building Information Models wird die oben vorgestellte Software Desite MD eingesetzt. Diese Software eignet sich zur Umsetzung des Konzeptes. Im Folgenden wird das Zusammenwirken der einzelnen Elemente des Konzeptes beschrieben.

# **4.2.1 3D-Modell Einspielen und Verknüpfen**

Der erste Schritt ist der Import des bereits vorhandenen 3D-Gebäudemodells in das Building Information Model.

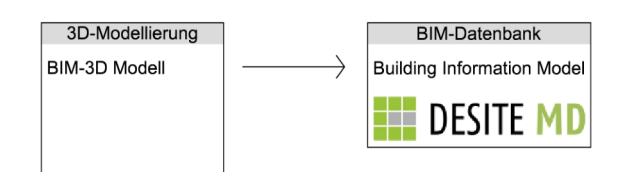

**Abbildung 21: Import 3D-Modell in die BIM-Datenbank**

Ein einfacher Weg das Modell aus Revit zu exportieren führt über das Desite Plug-In, wie in Abbildung 22 ersichtlich.

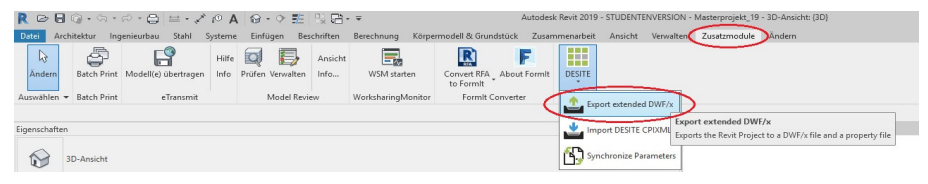

**Abbildung 22: Modellexport aus Revit** 

Um das 3D-Modell einzuspielen wird in Desite MD ein neues Projekt erstellt und über das Startmenü das 3D-Modell hinzugefügt. Der Import funktionierte im Fallbeispiel fehlerfrei. Anschließend muss das Projekt mit einer Datenbank verknüpft werden. Dies geschieht ebenso über das Startmenü, siehe Abbildung 23. In diesem Fall wird das Projekt mit der Standarddatenbank verknüpft, damit wird der Speicherort für die Ordnerstruktur am lokalen Computer festgelegt. Nach diesem Schritt kann das Projekt gespeichert werden.

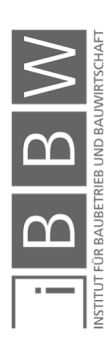

Fallstudie

| <b>NAVIGATION</b>                                                          | ANSIGHT | <b>DATEN</b> | <b>BALWERK</b>                | <b>VORGÄNGE</b>                                                                                   | <b>MENGEN</b>            | <b>DOGLIMENTE</b> | WERK21 |
|----------------------------------------------------------------------------|---------|--------------|-------------------------------|---------------------------------------------------------------------------------------------------|--------------------------|-------------------|--------|
| Neues Projekt                                                              |         |              |                               |                                                                                                   |                          |                   |        |
| ¢<br>Neues Projekt »                                                       |         |              | SQLite                        | C:/Users/Alexander/Dropbox/Diplomarbeit_TUG_Zmo  die/Desite-Projektordner/MA-BIM_Desiteprojekt.db |                          |                   |        |
| Projekt öffnen                                                             |         |              | Standarddatenbank             |                                                                                                   |                          |                   |        |
| rojekt von URL öffnen                                                      |         |              | Schließe Datenbank-Verbindung | SQUte                                                                                             |                          |                   |        |
| Letzte Projekte »                                                          |         | Modellserver |                               |                                                                                                   |                          |                   |        |
| Aktuelles Projekt                                                          |         |              | Verbinden                     |                                                                                                   | Datenbank-Administration |                   |        |
| Projektinformationen, Dokumentenliste<br>Г<br>(Entfernen, Exportieren, ) » |         | 雛            |                               |                                                                                                   |                          |                   |        |
| Commentare »                                                               |         | Cloud        |                               |                                                                                                   |                          |                   |        |
| Projekt speichern                                                          |         |              | lerbinden                     |                                                                                                   |                          |                   |        |
| Projekt speichern als                                                      |         |              | Update Informationen          |                                                                                                   |                          |                   |        |
| Projekt verpacken<br>ᡤ                                                     |         |              |                               |                                                                                                   |                          |                   |        |
| Dokument/ 30-Modell / Terminplan /                                         |         |              |                               |                                                                                                   |                          |                   |        |
| Datenbank / Cloud+                                                         |         |              |                               |                                                                                                   |                          |                   |        |

**Abbildung 23: Projekt mit Datenbank verknüpfen** 

## **4.2.2 Terminplan Erstellen und Verknüpfen**

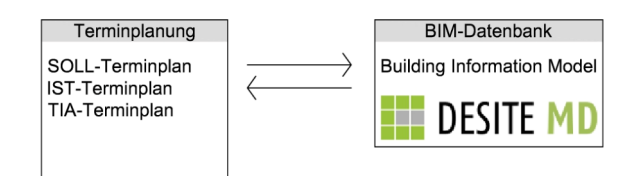

**Abbildung 24: Datenaustausch Terminplanung und Building Information Model** 

Der softwarebezogene Ablauf zur Terminplanerstellung richtet sich nach der Vorgehensweise laut der Beschreibung in Kapitel 2.1.2. Im Terminplanungsprogramm wird das Projekt strukturiert, die Vorgänge werden festgelegt und miteinander verknüpft. Der so erstellte Ablaufplan wird über das Desite MD Startmenü der BIM-Datenbank hinzugefügt.

In der Folge sind die Vorgänge mit dem digitalen Gebäudemodell zu verknüpfen. Dies geschieht über Verknüpfungsregeln, ein Beispiel dazu wird in Abbildung 25 gezeigt. Die Verknüpfungsregeln basieren auf den Abgleich von Eigenschaften, die für die 3D-Objekte sowie für die Vorgänge im Terminplan definiert werden. Welche Eigenschaften abgeglichen werden sollen, wird über diese Regeln bestimmt. Stimmen die Eigenschaften überein, so werden die Elemente automatisiert miteinander verknüpft. Um Regeln wirksam zu machen, müssen sie den Vorgängen zugewiesen und aktiviert werden.

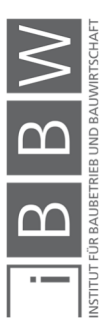

|                              |                               | DESITE MD PRO [C:\Users\Alexander\Dropbox\Diplomarbeit_TUG_ZmoeIniq\Masterarbeit-BIM\Fallstudie\Desite-Regiektordner\DesiteMD-Projekt.pfs] |                                       |                                           |                                                                   |                        |                                    |                                               |              |                             |                                                             |                    |     |
|------------------------------|-------------------------------|----------------------------------------------------------------------------------------------------|---------------------------------------|-------------------------------------------|-------------------------------------------------------------------|------------------------|------------------------------------|-----------------------------------------------|--------------|-----------------------------|-------------------------------------------------------------|--------------------|-----|
| ≡                            | NAVIGATION                    | ANSICHT                                                                                                    |                                       | <b>DATEN</b>                              | <b>BAUWERK</b>                                                    |                        | <b>VORGANGE</b>                    | <b>MENGEN</b>                                 |              | <b>DOKUMENTE</b>            | <b>WERKZEUGE</b>                                            | $\circ$<br>G.<br>m |     |
| Vorgänge                     | Vorg                          | Ф<br>同<br>Fenster'Verknüpfungsregeln:<br>Vorgänge' zeigen                                                                                  | Œ<br>$\mathcal{L}$<br><b>s</b> gramme | 'nЯ<br>$\approx$<br>Kalender<br>Diagramme | $\overline{\overline{\overline{z}}}$<br>Restriktionen<br>Kalender | مك<br><b>Bausteine</b> | r.<br>Erzeugen<br>Prozessbausteine | 岩<br>Visualisierung Einstellungen<br>Optionen | Ξ.           |                             |                                                             |                    |     |
| Verknüpfungsregeln           | <b>EL</b> Sichtbaren zuweisen | Vorgänge mit Objekten<br>verknüpfen.<br>Verknüpfungsregeln: Vorgänge<br>EL Selektierten zuweisen                                           |                                       | X Ale Regeln entfernen                    |                                                                   |                        |                                    |                                               |              |                             |                                                             |                    | B X |
| Aktiv<br>$1$ $\triangledown$ | Name<br>mit Ebene             | [[Baukörper:TypeName]][[Bauphase:TypeName]][[Ebene:TypeName]][[Vorqanqsebene:TypeName]]                                                    |                                       |                                           | CAD Eigenschaft                                                   |                        |                                    |                                               | CAD Datentyp |                             | Vorgang Eigenschaft<br>[[Text2]][[Text1]][[Text3]][[Text4]] | Vorgang Datentyp   |     |
| $2$ $\triangleright$         | ohne Ebene                    | [[Baukörper:TypeName]][[Bauphase:TypeName]][[Vorqanqsebene:TypeName]]                                                                      |                                       |                                           |                                                                   |                        |                                    |                                               | н            | [[Text2]][[Text1]][[Text4]] |                                                             |                    |     |

**Abbildung 25: Verknüpfungsregeln Terminplan 3D-Modell** 

Es ist möglich mehrere Regeln zu erstellen sowie je Regel mehrere Eigenschaften anzugeben. Jedem Vorgang kann nur eine Regel zugewiesen werden.

Das Definieren der Eigenschaften von 3D-Objekten ist über Typen möglich. Ein Beispiel dazu ist in Abbildung 26 ersichtlich. Im Typenmenü unter *Daten* dann *Typen* werden Typen erstellt. Die Typen wurden im Fallbeispiel entsprechend der Projektstruktur bzw. den Vorgängen benannt. Unter dem Icon Spalten konfigurieren rechts oben wird die Spalte Prefix aktiviert. Über die Prefix Bezeichnung werden die Typen von den Regeln durchsucht. Lautet die CAD-Eigenschaft einer Regel z.B. [[Baukörper:TypeName]], so wird der Typ mit dem Präfix Baukörper auf seine Bezeichnung (TypeName) geprüft; stimmt die Bezeichnung mit dem Eigenschaftseintrag des Vorgangs überein, so wird der Typ verknüpft. Sind mehrere Eigenschaften in einer Regel angegeben, so müssen alle übereinstimmen, um eine Verknüpfung herzustellen. So können die Typen über Regeln gefiltert und zugewiesen werden.

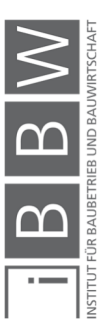

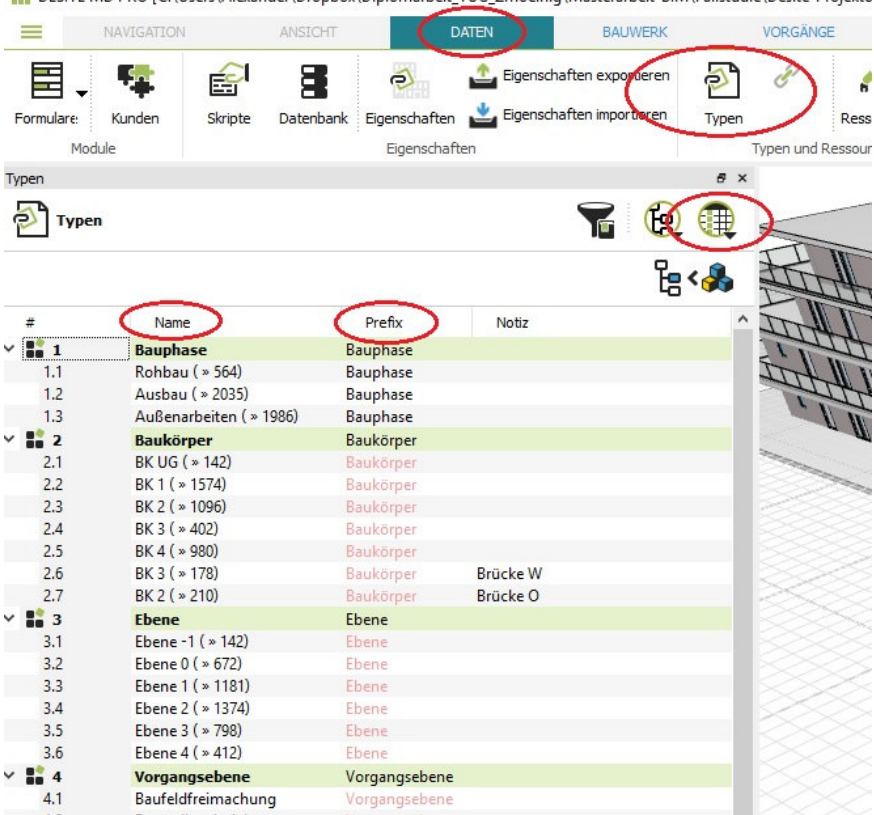

THE DESITE MD PRO [C:\Users\Alexander\Dropbox\Diplomarbeit\_TUG\_Zmoelnig\Masterarbeit-BIM\Fallstudie\Desite-Projekto

**Abbildung 26: Typen konfigurieren** 

Die 3D-Objekte müssen als nächster Schritt mit den Typen verknüpft werden. Dies kann im Modell durch direkte Selektion erfolgen. Alternativ dazu ist es möglich die in Revit erstellte Projektstruktur zum Verknüpfen zu benützen. Diese ist über *Bauwerk* dann *Projekt* zugänglich, siehe Abbildung 27. Damit sind die Eigenschaften den Objekten zugewiesen.

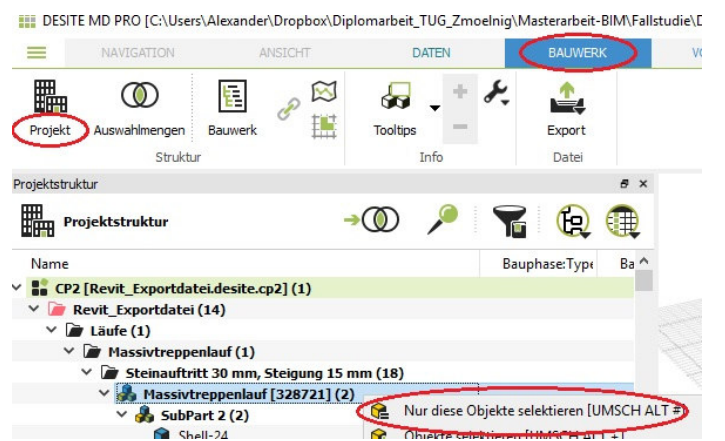

**Abbildung 27: Projektstruktur** 

Für die Vorgänge müssen ebenso Eigenschaften definiert werden. Dies geschieht über die Terminplanstruktur unter *Vorgänge* dann *Vorgänge*. Hier können über die Spaltenkonfiguration zusätzliche Spalten eingefügt werden, im Fallbeispiel die Spalten Text 1-4. Der Spalteneintrag eines

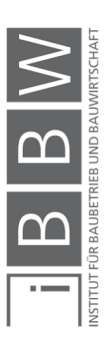

Vorgangs muss zur Verknüpfung exakt der Bezeichnung des Typen (TypeName) entsprechen, siehe Abbildung 28. Im Fallbeispiel lautet die der CAD-Eigenschaft [[Baukörper:TypeName]] in der Regel gegenübersteheende Vorgangs-Eigenschaft [[Text2]]. Es wird also in dieser Regel durch die CAD-Eigenschaft über das Prefix Baukörper die Typenbezeichnung (TypeName) mit dem durch die Vorgangs Eigenschaft über die Spaltenbezeichnung Text2 angesteuerten Spalteneintrag verglichen und bei Übereinstimmung mit dem Vorgang verknüpft.

| $\equiv$                                                                 | NAVIGATION                       | ANSICHT                        | <b>DATEN</b>                                 | <b>BALIWERK</b>                       |                   | <b>VORGANGE</b>   | <b>MENGEN</b>                                           | <b>DOKLIM</b> |
|--------------------------------------------------------------------------|----------------------------------|--------------------------------|----------------------------------------------|---------------------------------------|-------------------|-------------------|---------------------------------------------------------|---------------|
|                                                                          | Ф<br>C.<br>Berechnen             | 电<br>$\overline{a}$<br>Gantt   | $\frac{\partial f}{\partial x}$<br>$\approx$ | HO<br>Ξ,<br>Restriktionen<br>Kalender | Bausteine         | ۱Ę<br>Erzeugen    | $\overline{\mathbf{P}}$<br>Visualisierung Einstellungen |               |
| Vorgänge                                                                 | Vorgänge                         | Diagramme                      | Diagramme                                    | Kalender                              |                   | Prozessbausteine  | Optionen                                                |               |
| Vorgänge                                                                 |                                  |                                |                                              |                                       |                   |                   |                                                         |               |
|                                                                          | O ) Simulation                   | 0                              |                                              |                                       |                   |                   |                                                         | (FD)          |
| Vorgänge                                                                 |                                  |                                |                                              |                                       |                   |                   |                                                         |               |
|                                                                          |                                  |                                |                                              |                                       |                   |                   |                                                         |               |
|                                                                          |                                  |                                |                                              |                                       |                   |                   |                                                         |               |
| Abspielen                                                                | Animation exportieren            |                                |                                              |                                       |                   |                   |                                                         |               |
|                                                                          |                                  |                                |                                              |                                       |                   |                   |                                                         |               |
|                                                                          | Name                             |                                |                                              | Text1                                 | Text <sub>2</sub> | Text <sub>3</sub> | Text4                                                   |               |
|                                                                          |                                  |                                |                                              |                                       |                   |                   |                                                         |               |
| 1.1<br><b>CONTROL</b>                                                    | <b>Baustart</b>                  | MS Project XML [Basisplan.xml] |                                              |                                       |                   |                   |                                                         |               |
|                                                                          | Vorarbeiten                      |                                |                                              |                                       |                   |                   |                                                         |               |
|                                                                          | Rohbau                           |                                |                                              | Rohbau                                |                   |                   |                                                         |               |
| $-1.3.1$                                                                 | Erdarbeiten (» 1)                |                                |                                              | Rohbau                                | <b>BK UG</b>      | Fhene-1           | Bodenplatte                                             |               |
| $-1.3.2$                                                                 |                                  | Gründungsarbeiten ( » 1)       |                                              | Rohbau                                | <b>BK UG</b>      | Fhene-1           | Bodenplatte                                             |               |
| $\times$ $\blacksquare$ 1.3.3                                            | $UG - 1$                         |                                |                                              | Rohbau                                | 1                 |                   |                                                         |               |
| #<br>$\times$ $\mathbf{r}_{1}$<br>$\geq$ $\blacksquare$ 1.2<br>$V = 1.3$ | UG Bodenplatte $(* 1)$<br>$-1.3$ |                                |                                              | Rohbau                                | <b>BK UG</b>      | Fhene-1           | Bodenplatte                                             | Gantt I       |

**Abbildung 28: Vorgangsstruktur** 

Die Terminplandatei wird von Desite MD in der Ordnersturktur gespeichert und ist über den Datei-Explorer zugänglich. Damit kann sie mit der Terminplanungssoftware und somit auch Excel bearbeitet werden. Der Einsatz von Excel bietet sich bei den vielen Spalteneinträgen an. Bei einem Neustart von Desite MD wird im Falle die überarbeitete Terminplandatei geladen. Da die Regeln und Eigenschaften erhalten bleiben, kann die Verknüpfung von Terminplan und 3D-Modell mit wenigen Klicks wiederhergestellt werden.

Der erste Nutzen der hergestellten Verknüpfung zwischen Terminplan und 3D-Modell zeigt sich im nächsten Schritt. Um die Dauer der Vorgänge zu berechnen, müssen die geplanten Mengen ermittelt werden. Dazu dient das unter *Bauwerk* dann *Auswahlmengen* zugängliche Tool. Über die Vorgangsstruktur werden die mit einem Vorgang verknüpften Objekte selektiert. Unter Auswahlmengen wird in der Folge ein neuer Ordner mit den selektierten Objekten erstellt. In der Spaltenkonfiguration befindet sich eine Vielzahl unterschiedlicher Objekteigenschaften, die angezeigt werden können, darunter geometrische Eigenschaften wie das Volumen (cp:Volume). Nun kann die Summe der Volumina der im Ordner enthaltenen Objekte berechnet werden. Dazu wird der Befehl =SUM in der Ordnerzeile eingegeben und die Berechnung mit dem Summen-Icon rechts unten aktiviert. Dieser Vorgang ist beispielhaft in Abbildung 29 dargestellt.

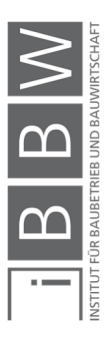

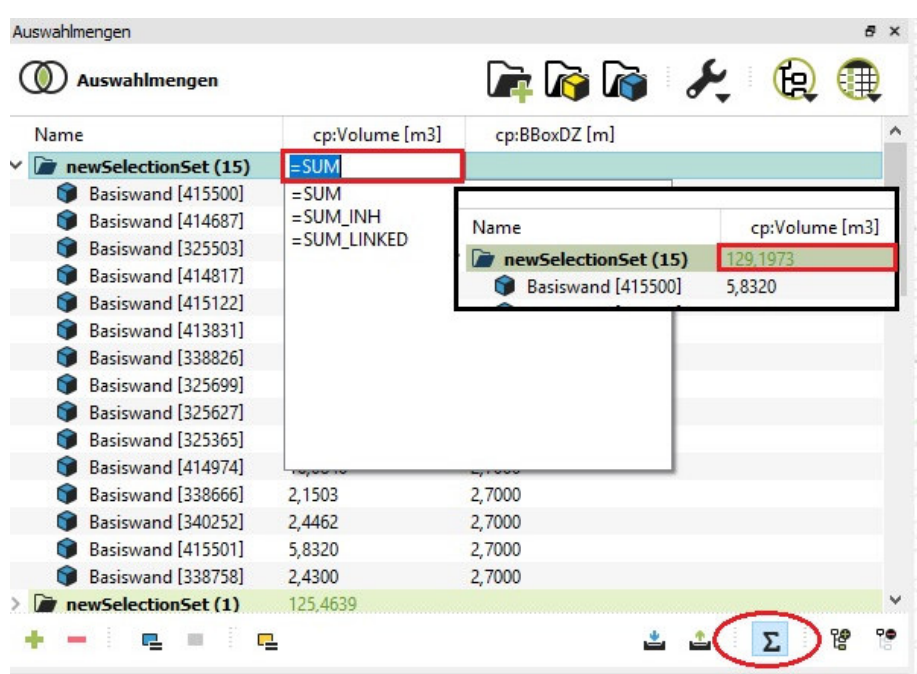

**Abbildung 29: Auswahlmengen** 

#### **4.2.3 Dokumentation Einspielen und Verknüpfen**

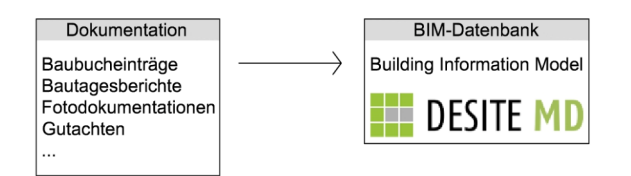

**Abbildung 30: Import der Dokumentation und anderen Dokumenten** 

Der Import von Dokumentationsunterlagen und anderen Dokumenten ist über *Start* dann *Dokument/ 3D-Modell/ Terminplan … hinzufügen* möglich. Es ist möglich über den Datei-Explorer auf gespeicherte Dateien zuzugreifen und diese in das Building Information Model zu laden. Es wird eine Vielzahl an Dateiformaten unterstützt, darunter PDF sowie diverse Fotound Grafikformate.

Unter *Dokumente* dann *Dokumente* befindet sich das Verzeichnis der importierten Dateien. Diese werden über direkte Selektion sowie mit Regeln, ähnlich wie Vorgänge mit dem Modell verknüpft. Importierte Dokumente sind in der BIM-Datenbank gespeichert.

#### **4.2.4 Der bauteilbezogene Abruf von Informationen**

Das Abrufen von Dokumentationsdokumenten oder anderen, geschieht über das Verzeichnis Dokumente. Dazu wird das 3D-Objekt selektiert und

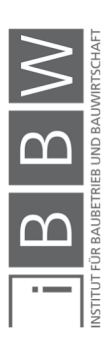

das Icon rechts in der Markierung in Abbildung 31 aktiviert. Damit werden alle mit dem Objekt verknüpften Dokumente angezeigt. Umgekehrt ist dieser Vorgang mit dem Icon links möglich, das mit einem markierten Dokument verknüpfte 3D-Objekt wird angezeigt.

Zusätzlich besteht die Möglichkeit Dokumente nach bestehenden oder vergebenen Eigenschaften zu filtern. Dazu wird die entsprechende Kategorie über die Spaltenkonfiguration aktiviert. Nützlich sind z.B. Created (Erstellungsdatum), Createdby (Ersteller) oder Type. Auf die Dokumente wird direkt im Verzeichnis zugegriffen.

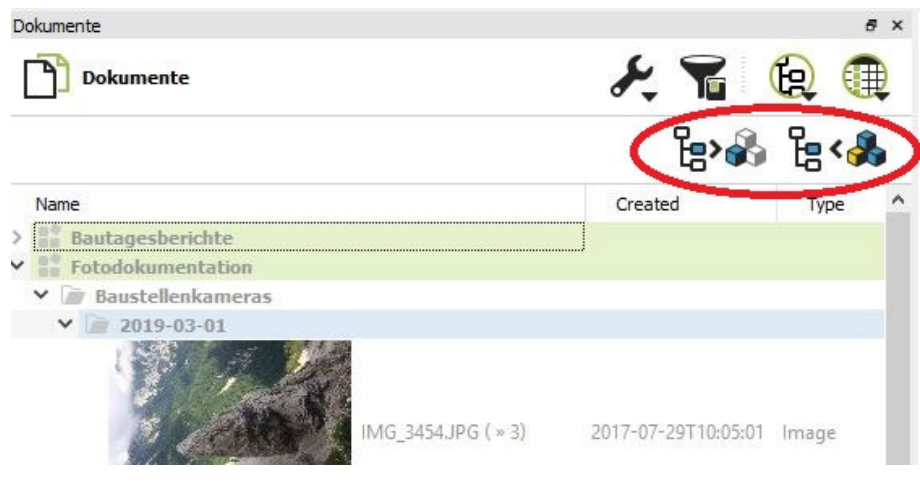

**Abbildung 31: Verzeichnis Dokumente** 

#### **4.2.5 4D-Bauablaufsimulation**

Die Simulation wird unter Vorgänge abgerufen. Da die erforderlichen Verknüpfungen bereits bestehen, muss dazu lediglich das Icon Simulation aktiviert werden, siehe Abbildung 32. Es ist möglich diverse Einstellungen vorzunehmen, wie das Gantt-Diagramm einblenden zu lassen oder den Fortschritt der Vorgänge extra anzuzeigen. In der Standardeinstellung erscheinen alle aktiven Vorgänge rot. Unter *Vorgänge* dann *Visualisierung* kann die 4D-Visualisierung vorgangsabhängig mit Farbschematan angepasst werden.

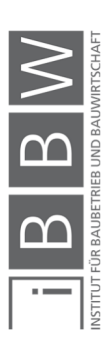

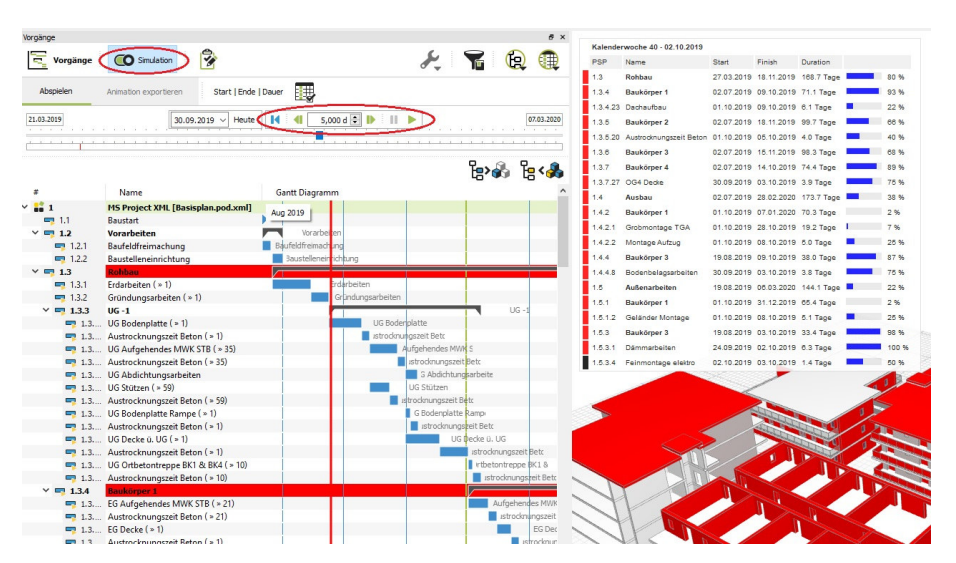

**Abbildung 32: 4D-Bauablaufsimulation in Desite MD** 

Um die Simulation zu exportieren, muss das Icon Simulation deaktiviert werden, um folgend unter *Animation exportieren* dann *Simulation exportieren* zu wählen. Als Exportformat können übliche Formate wie u.a. MPEG4 oder Einzelbilder gewählt werden.

#### **4.2.6 Zusammenfassung**

Auch wenn verschiedene Softwareprodukte für den gleichen oder ähnliche Zwecke entwickelt wurden, unterscheiden sich diese im Detail. Im Anwendungsfall des Konzeptes sind diesbezüglich vorrangig die Schnittstellen relevant. Im Anwendungsbeispiel wird die Umsetzung mit Unterstützung der Software Desite MD gezeigt.

In der Betrachtung wird die Anbindung der einzelnen Elemente an das zentrale Building Information Model erklärt. Elemente, von denen Informationen in das Modell einfließen, sind die 3D-Modellierung, die Terminplanung und die Dokumentation. Dabei wird der Fokus auf die Möglichkeiten der Integration der Informationen dieser Quellen gerichtet. Die Anwendung der Programme zur Erstellung dieser Informationen wird nicht ins Detail gehend behandelt, weil es sich dabei um Standardprogramme, z.B. zur Terminplanung, handelt.

Aus dem generierten Building Information Model werden die zusammengeführten Informationen für die Nachweisführung entnommen. Die zusammengeführten Informationen treten in Form einer 4D-Bauablaufsimulation und der bauablaufbezogenen Dokumentation auf. Die Ausgabe der Terminpläne stellt sich im direkten Wege aus der Terminplanungssoftware als besser geeignet dar und wird aus diesem Grunde nicht aus dem Building Information Model bezogen.

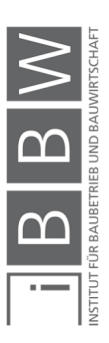

## **4.3 Nachweisführung zur Fallstudie**

Für die Fallstudie wurden drei Störungen angenommen, für die der Nachweis zu führen ist. Den drei Störungen ist gemein, dass sie in der Ausbauphase des Baukörpers 2 auftreten und den kritischen Weg beeinflussen.

Der Nachweis orientiert sich an den in Kapitel 2.3.1 vorgestellten Schritten (1) – (5) nach Duve. Die fünf Schritte sind in ihrer argumentativ logischen Reihenfolge in Abbildung 6 dargestellt. Die Reihenfolge ist in der folgenden Ausarbeitung jedoch dem praktischen Ablauf angepasst, also (1) – (3) – (2) – (5) – (4). Im Vordergrund der Betrachtung stehen die zeitlichen Auswirkungen der Störungen, wofür die Time Impact Analysis Method eingesetzt wird.

Ausgangslage ist der erstellte Soll-Terminplan. Angenommen wird, dass der Soll-Terminplan tatsächlich eingehalten wird. Somit gleicht der Ist-Terminplan bis zum Eintritt der ersten Störung dem Soll-Terminplan.

## **4.3.1 Störung 1**

Die Störung 1 stellt sich durch eine verspätete Lieferung der Fenster für den gesamten BK2 dar. In Abbildung 33 ist der Ist-Zustand vor Störungseintritt im Soll-Ablaufplan eingezeichnet.

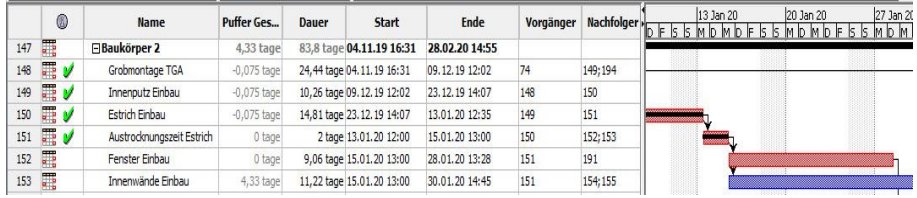

**Abbildung 33: Ist-Zustand vor Störungseintritt Störung 1** 

#### **Verursachendes Ereignis (1)**

Das verursachende Ereignis ist bei Störung 1 einfach festzustellen. Der Subunternehmer konnte die Fenster nicht zeitgerecht liefern und löst damit eine Störung im Bauablauf aus. Störung 1 fällt damit unter die Ursachenkategorie Organisationsmängel und wird somit der Sphäre des Auftragnehmers zugeordnet.

Den Mitteilungspflichten nach ÖNORM B 2110 Pkt. 7.3 wurde nachgegangen. Der Auftragnehmer hat den Auftraggeber die Kenntnis der Lieferverzögerung rechtzeitig weitergegeben und ihn über die voraussichtliche Dauer informiert. Als Dokumentationsmittel dient der Schriftverkehr sowie eine Eintragung im Bautagebuch. Der entsprechende Eintrag befindet sich im Anhang A.2.1 und ist als Baubericht-Nr.: 001 vom 06.01.2020 betitelt.

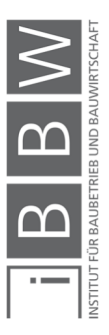

### **Auswirkungen auf den Bauablauf (3)**

Um die Auswirkungen auf den Bauablauf festzustellen, wird die Time Impact Analysis Method eingesetzt. Der erste Schritt dazu ist die Feststellung des Ist-Zustandes. Da der geplante Soll-Ablauf bis zu diesem Zeitpunkt eingehalten wurde, kann dieser als Ist-Terminplan herangezogen werden.

| Ø.                         | Name                                                                          | <b>Dauer</b> | Star |             | ы | Mo |     |                 | 14 Jan |             | Mi 15 Jan |              |                                |  | Do 16.1                               |           |                                                                                  |                                                       | "Jan |         |
|----------------------------|-------------------------------------------------------------------------------|--------------|------|-------------|---|----|-----|-----------------|--------|-------------|-----------|--------------|--------------------------------|--|---------------------------------------|-----------|----------------------------------------------------------------------------------|-------------------------------------------------------|------|---------|
| U                          |                                                                               |              |      | <b>Ende</b> |   |    | It: | 18 <sub>n</sub> | 16     | $12$ 18 $n$ |           | $\mathsf{K}$ | $12$ 18 $n$                    |  |                                       | 6 12 18 h |                                                                                  | 6                                                     |      | $12$ 18 |
| <b>COLLE</b><br><b>PHE</b> | - verzögerte Fensterlieferung 2 tage 15.01.20 13:00 17.01.20 13:00<br>Störung |              |      |             |   |    |     |                 |        |             |           |              | .<br>,,,,,,,,,,,<br>,,,,,,,,,, |  | ,,,,,,,,,,,,,,<br>,,,,,,,,,,,,,,<br>. |           | ,,,,,,,,,,,,,,,,<br>,,,,,,,,,,,,,<br>.<br>,,,,,,,,,,,,,,,,<br>,,,,,,,,,,,,,<br>. | ----------<br>,,,,,,,,,,,<br>.<br>.<br>,,,,,,,,,<br>. |      |         |

**Abbildung 34: Störung 1 - separate Darstellung im Terminplan** 

Die verursachte Auswirkung auf den Bauablauf wird, wie in Abbildung 34 ersichtlich, separat dargestellt. Sie hat eine Dauer von zwei Tagen und verzögert den Vorgang Einbau Fenster direkt. Auch die Nachfolgevorgänge in logischer Abhängigkeit des Vorgangs Einbau Fenster sind von der Verzögerung betroffen.

## **Kausalzusammenhang Ursache – Auswirkung (2)**

Es besteht ein direkter Kausalzusammenhang zwischen der nicht rechtzeitig erfolgten Lieferung und der verzögerten Durchführung der Arbeiten. Der Zusammenhang ist durch die Abhängigkeitsbeziehungen der Vorgänge im Terminplan nachvollziehbar.

## **Terminliche Folgen (5)**

Die terminlichen Folgen werden anhand der TIA festgestellt. Dazu wird der bisherige Ist-Terminplan ab dem Zeitpunkt der Störung mit der Intensität des Soll-Terminplanes fortgeschrieben. Der sich ergebende TIA-Terminplan gleicht in diesem Fall dem Soll-Terminplan, da dieser bis zum Störungseintritt erfüllt wurde.

|     | 0 | <b>Name</b>                             | <b>Puffer Gesamt</b> | Dauer | <b>Start</b>                          | Ende           | Vorgänger |          | 13 Jan 20<br>-r   Nachfolger   5 5 M h b .<br>F K K | 20 Jan 20<br>27 Jan 20<br>ID M D F 5 5 M D M D F |
|-----|---|-----------------------------------------|----------------------|-------|---------------------------------------|----------------|-----------|----------|-----------------------------------------------------|--------------------------------------------------|
| 147 |   | FiBaukörper 2                           |                      |       | 6.33 tage 83.8 tage 04.11.19 16:31    | 28.02.20 14:55 |           |          |                                                     |                                                  |
| 148 |   | Grobmontage TGA                         |                      |       | -0,075 tage 24,44 tage 04.11.19 16:31 | 09.12.19 12:02 | 74        | 149; 195 |                                                     |                                                  |
| 149 | 厅 | Innenputz Einbau                        |                      |       | -0,075 tage 10,26 tage 09.12.19 12:02 | 23.12.19 14:07 | 148       | 150      |                                                     |                                                  |
| 150 | 肩 | Estrich Enbau                           |                      |       | -0.075 tage 14,81 tage 23,12,19 14:07 | 13.01.20 12:35 | 149       | 151      |                                                     |                                                  |
| 151 | 胃 | Austrocknungszeit Estrich               | 0 tage               |       | 2 tage 13.01.20 12:35                 | 15.01.20 13:00 | 150       | 152:154  |                                                     |                                                  |
| 152 | 胃 | Störung 1 - verzögerte Fensterlieferung | 0 tage               |       | 2 tage 15.01.20 13:00                 | 17.01.20 13:00 | 151       | 153      |                                                     |                                                  |
| 153 | 瞫 | Fenster Finhau                          |                      |       | 0 tage 9.06 tage 17.01.20 13:00       | 30.01.20 13:28 | 152       | 192      | <b><i>CONTRACTOR</i></b>                            | <b>CONTRACTOR</b>                                |

**Abbildung 35: störungsmodifizierter TIA-Terminplan** 

Als nächster Schritt wird die durch Störung 1 verursachte Verzögerung in den TIA-Terminplan eingefügt. Daduch ergibt sich der störungsmodifizierte TIA-Terminplan, der in Abbildung 35 dargestellt wird. Durch den Vergleich der Fertigstellungstermine beider TIA-Terminpläne wird die Verzögerung erkenntlich. Das geplante Bauende verzögert sich um vier Tage vom 06.03.2020 auf 10.03.2020.

#### **Kausalzusammenhang Bauablaufstörung – terminliche Folgen (4)**

Der Vorgang Fenster Einbau liegt am kritischen Weg und hat damit einen Gesamtpuffer von 0. Die Verzögerung hat direkte Auswirkungen auf das Bauende. Dies ist in Abbildung 35 ersichtlich.

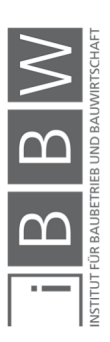

## **4.3.2 Störung 2**

Die Störung 2 betrifft die kurzfristige Entscheidung des Bauherren den Bodenbelag im gesamten BK2 zu ändern.

#### **Verursachendes Ereignis (1)**

Einem Eintrag im Bautagebuch vom 23.01.2020 ist eindeutig zu entnehmen, dass die Entscheidung der Änderung dem Auftragnehmer erst an diesem Tag mitgeteilt wurde, siehe Anhang A.2.2. Dies entspricht genau einer Woche vor dem geplanten und tatsächlich möglichen Beginn der Arbeiten. Es wurde vereinbart, dass die neuen Bodenbeläge vom Bauherren selbst besorgt und angeliefert werden. Störung 2 fällt unter die Ursachenkategorie Leistungsmodifikation und wird somit der Sphäre des Auftraggebers zugeordnet. In Abbildung 36 ist der Zeitpunkt der Bekanntgabe in den Soll-Ablaufplan eingezeichnet.

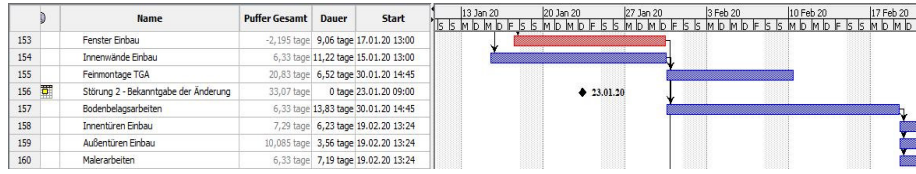

**Abbildung 36: Soll-Terminplan vor Störung 2** 

### **Auswirkungen auf den Bauablauf (3)**

Die Arbeiten konnten nicht wie geplant am 30.01.2020 begonnen werden, da das (vom Auftraggeber gestellte) Material noch nicht auf der Baustelle war. Aufgrund der verspäteten Materiallieferung konnten die Arbeiten erst am 13.02.2020 begonnen werden, dies ist dem Bautagesbericht sowie dem Schriftverkehr zu entnehmen. Somit ergibt sich eine Verzögerung des Vorganges um 10 Arbeitstage, dies ist entsprechend TIA in Abbildung 37 separat dargestellt.

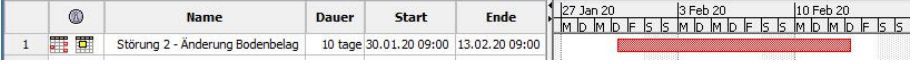

**Abbildung 37: separate Darstellung der Vorgangsverzögerung** 

#### **Kausalzusammenhang Ursache – Auswirkung (2)**

Der Kausalzusammenhang besteht in der verspäteten Materiallieferung, welche ohne die Arbeiten nicht beginnen konnten. Dieser Umstand ist in Abbildung 38 dargestellt.

#### **Terminliche Folgen (5)**

Die terminlichen Folgen werden bei Fortschreibung des Terminplanes nach TIA ersichtlich. Der kritische Weg verändert sich und die Malerarbeiten sind erst am 13.03.2020 abgeschlossen, wie in Abbildung 38 dargestellt. Nach dem Störung 1 modifizierten TIA-Terminplan wird das Bauwerk mit 10.03.2020 fertiggestellt. Damit würde sich das geplante Bauende um drei Tage verzögern.

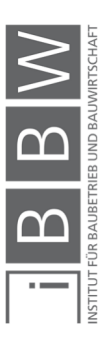

|     | $^{\circ}$    | Name                                     | <b>Dauer</b>             | <b>Start</b> | Ende                                     |    |                    |    |    |    |    | Mär 2020 |        |       |
|-----|---------------|------------------------------------------|--------------------------|--------------|------------------------------------------|----|--------------------|----|----|----|----|----------|--------|-------|
|     | <b>CETTO</b>  |                                          | $\overline{\phantom{a}}$ |              |                                          | 13 | $ 16\rangle$       | 19 | 22 | 25 | 28 | 102      | $\log$ | 08 11 |
| 156 | Ŧ             | Störung 2 -bekanntgabe der Änderung      |                          |              | 0 tage 23.01.20 09:00 23.01.20 09:00     |    |                    |    |    |    |    |          |        |       |
| 157 | ō<br>F.       | Störung 2 - Materiallieferung Bodenbelag |                          |              | 0 tage 13.02.20 14:45 13.02.20 14:45     |    | $\bullet$ 13.02.20 |    |    |    |    |          |        |       |
| 158 | <b>Figure</b> | Bodenbelagsarbeiten                      |                          |              | 13,83 t 13,02.20 14:45 04.03.20 13:23    |    |                    |    |    |    |    |          |        |       |
| 159 | F             | Innentüren Einbau                        |                          |              | 6,23 tage 04.03.20 13:23 12.03.20 15:13  |    |                    |    |    |    |    |          |        |       |
| 160 | 羁             | Außentüren Einbau                        |                          |              | 3.56 tage 04.03.20 13:23 10.03.20 08:52  |    |                    |    |    |    |    |          |        |       |
| 161 | 龗             | Malerarbeiten                            |                          |              | 7, 19 tage 04.03.20 13:23 13.03.20 14:54 |    |                    |    |    |    |    |          |        |       |

**Abbildung 38: verspätete Materiallieferung Störung 2**

Da der Auftragnehmer bereits im Vorfeld über die Störung und deren Auswirkungen auf den kritischen Weg informiert ist, ist es ihm zuzumuten die Malerarbeiten nach vorne zu verlegen. Dies erfolgt wie in Abbildung 39 dargestellt.

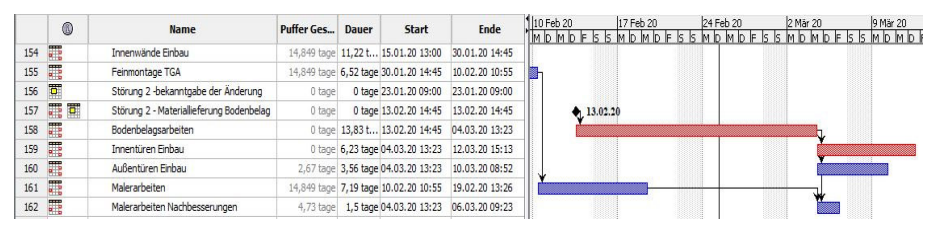

**Abbildung 39: modifizierter TIA-Terminplan** 

Durch die Modifikation verändert sich der kritische Weg und der Vorgang Innentüren Einbau wird kritisch. Dieser endet am 12.03.2020 und bestimmt damit das geplante Bauende. Die festgestellte Verzögerung beträgt damit zwei Tage.

#### **Kausalzusammenhang Bauablaufstörung – terminliche Folgen (4)**

Durch die Störung 2 verändert sich der kritische Weg. Die direkt mit den Bodenbelagsarbeiten verknüpften Vorgänge Innentüren Einbau und Malerarbeiten enden nun nach dem Fertigstellungstermin. Die Möglichkeit die Malerarbeiten nach vorne zu ziehen wird genutzt, dies ist für den Einbau der Innentüren nicht möglich. Der Kausalzusammenhang besteht in der logischen Abhängigkeit zwischen den Vorgängen Bodenbelagsarbeiten und Innentüren Einbau.

#### **4.3.3 Störung 3**

Die dritte Störung entspringt dem teilweise mangelhaft ausgeführten Estrich, durch welche die Bodenbelagsarbeiten behindert wurden.

#### **Verursachendes Ereignis (1)**

Die Mängel werden erst bei Beginn der bereits verzögerten Bodenbelagsarbeiten am 13.02.2020 erkannt. Der Zeitpunkt der Kenntnis der Störung ist im bis dahin geplanten Bauablauf in Abbildung 40 eingezeichnet.

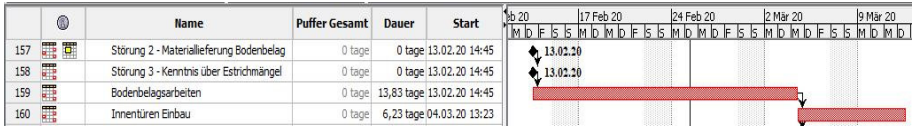

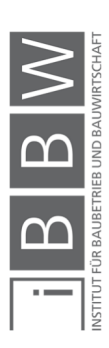

**Abbildung 40: Eintritt der Störung 3 im geplanten Ablauf** 

Die Störung wurde durch eine Fotodokumentation, den Schriftverkehr mit dem Estrich-Subunternehmer sowie im Bautagesbericht dokumentiert. Das entsprechende Dokument befindet sich im Anhang A.2.3 mit dem Titel Baubericht-Nr.: 003 vom 14.02.2020.

Störung 3 fällt unter die Ursachenkategorie Ausführungmängel und wird somit der Sphäre des Autragnehmers zugeordnet.

#### **Auswirkung auf den Bauablauf (3)**

Durch die Mängel können die Bodenbelagsarbeiten nicht wie geplant begonnen werden. Durch schnelles Agieren der Baufirma wurden die Ausbesserungsarbeiten noch am gleichen Tag umgesetzt und mit den Bodenbelagsarbeiten konnte bereits einen Tag nach der Störung begonnen werden. In Abbildung 41 ist die Auswirkung der Störung separat dargestellt.

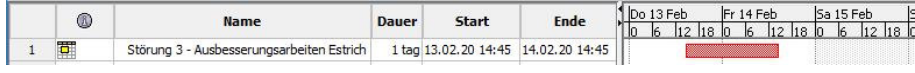

**Abbildung 41: separate Darstellung der Störungsauswirkung Störung 3** 

#### **Kausalzusammenhang Ursache – Auswirkung (2)**

Der Kausalzusammenhang zwischen Ursache und Auswirkung auf den Bauablauf stützt sich auf die Abhängigkeit zwischen Estrich und Bodenbelag. Störung 3 ist in Abbildung 40 nachvollziehbar mit Zeitpunkt des Störungseintritts und Abhängigkeitsbeziehungen dargestellt.

### **Terminliche Folgen (5)**

Die ausgelöste Verzögerung liegt am kritischen Weg und verzögert damit den Fertigstellungstermin. Durch den Vergleich des fortgeschriebenen TIA-Terminplanes und des störungsmodifizierten TIA-Terminplanes wird die Verzögerungsdauer von einem Tag erkenntlich. Das geplante Bauende verschiebt sich vom 12.03.2020 auf den 13.03.2020, wie in Abbildung 42 ersichtlich.

|     | 0      | <b>Name</b>                               | <b>Puffer Ges</b> | <b>Dauer</b> | <b>Start</b>                    | Ende                                              | 24 Feb 20<br>17 Feb 20<br>2 Mär 20<br>9 Mär 20<br>1 b F K K M b M b F K K M b M b F K K M b M b F K K M b M b F K K |  |
|-----|--------|-------------------------------------------|-------------------|--------------|---------------------------------|---------------------------------------------------|----------------------------------------------------------------------------------------------------|--|
| 156 | G      | Störung 2 -bekanntgabe der Änderung       | 36,779 tage       |              | 0 tage 23.01.20 09:00           | 23.01.20 09:00                                    |                                                                                                    |  |
| 157 | 買<br>T | Störung 2 - Materialieferung Bodenbelag   | 0 tage            |              |                                 | 0 tage 13.02.20 14:45 13.02.20 14:45              | 413.02.20                                                                                                    |  |
| 158 | 胃      | Störung 3 - Ausbesserungsarbeiten Estrich | 0 tage            |              |                                 | 1 tag 13.02.20 14:45 14.02.20 14:45               |                                                                                                    |  |
| 159 | 肩      | Bodenbelagsarbeiten                       |                   |              |                                 | 0 tage 13,83 t 14.02.20 14:45 05.03.20 13:23      |                                                                                                    |  |
| 160 | 口      | Innentüren Enbau                          |                   |              | 0 tage 6,23 tage 05.03.20 13:23 | 13.03.20 15:13                                    |                                                                                                    |  |
| 161 | 胃      | Außentüren Finbau                         |                   |              |                                 | 2.67 tage 3.56 tage 05.03.20 13:23 11.03.20 08:52 |                                                                                                    |  |

**Abbildung 42: modifizierter TIA-Terminplan Störung 3**

#### **Kausalzusammenhang Bauablaufstörung – terminliche Folgen (4)**

Der Kausalzusammenhang der Störung 3 mit den terminlichen Folgen ist aufgrund der direkten Abhängikeiten der betroffenen Vorgänge und dem Verlauf des kritischen Weges nachvollziehbar.

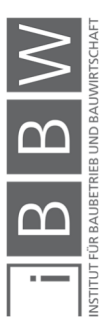

### **4.3.4 Zusammenfassung**

In der Fallstudie werden drei Störungen auf deren zeitliche Auswirkung auf den Bauablauf untersucht. In der Nachweisführung wird jede Störung einzeln und entsprechend ihres Eintrittszeitpunktes gereiht betrachtet.

Bei Störung 1 handelt es sich um eine verzögerte Fensterlieferung im gesamten BK2. Der Vorgang Fenster Einbau liegt am kritischen Weg und somit ist dieser direkt von der verursachten Verzögerung betroffen. Es wird festgestellt, dass die Störung in die Sphäre des Arbeitnehmers fällt und sich das Bauende vom 6.3.2020 auf 10.3.2020 verschiebt.

Störung 2 betrifft eine Leistungsmodifikation des Bodenbelages im BK2. Der Vorgang Bodenbelagsarbeiten liegt ursprünglich nicht am kritischen Weg, wird durch die Verzögerung jedoch kritisch. Um die zeitliche Auswirkung zu mindern, muss der Bauablauf verändert und die Malerarbeiten vorgezogen werden. Diese Störung fällt in die Sphäre des Auftraggebers und verzögert das Bauende um zwei Tage.

Die dritte Störung äußert sich als Ausführungsmangel des Estrichs. Dieser Mangel wird erst zum Beginnzeitpunkt der Bodenbelagsarbeiten erkannt und konnte aus diesem Grunde nicht zu einem früheren Zeitpunkt behoben werden. Dadurch wird eine Verzögerung des kritischen Vorganges Bodenbelagsarbeiten ausgelöst. Die Störung fällt in die Sphäre des Auftragnehmers und löst eine Verzögerung von einem Tag aus.

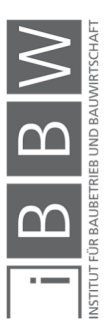

#### **5 Fazit**

Der Einsatz von BIM bietet viele Möglichkeiten und verändert die Arbeitsweise innerhalb eines Bauprojektes grundlegend. Es gibt viele Ideen BIM einzusetzen, welche davon sich etablieren, wird die Zukunft weisen. In dieser Arbeit wurde versucht, einen kleinen Beitrag zum Einsatz dieser Technologie zu leisten. Mit dem Konzept wird ein konkreter Vorschlag zum Einsatz von BIM zur Führung des Zeitnachweises dargelegt.

#### **5.1 Zusammenfassung und Erkenntnisse**

Im Zuge der Literaturrecherche wird das Verständnis des Bauablaufplanes als Modell herausgearbeitet. Dieses stellt ein vereinfachtes Abbild des realen Systems dar und ermöglicht eine DV-unterstützte Berechnung. Das Modell besteht aus den Elementen Vorgänge und Ereignisse, Ressourcen, Anordnungsbeziehungen und der Zielfunktion. Zur Überführung des realen Systems in das Modell kann der beschriebenen Vorgehensweise zur Erstellung eines Bauablaufplanes gefolgt werden. Bei der Darstellung des Modells ist auf den adäquaten Detailierungsgrad und die Darstellungsform zu achten. Diese beiden Aspekte orientieren sich am Verwendungszweck des Bauablaufplanes. Zur DV-unterstützten Berechnung eignet sich die Netzplantechnik.

Eine Bauablaufstörung wird anhand einer Differenzbetrachtung des Referenzzustandes und des Beobachtungszustandes in der Wertschöpfung eines Bauprojektes festgestellt. Wobei der Referenzzustand dem vertraglichen Bau-Soll und der Beobachtungszustand dem äquivalenten Bau-Ist entspricht. Eine Bauablaufstörung muss nach Heilfort auf eine konkrete Ursache zurückzuführen sein. Zudem wird eine Bauablaufstörung vom Behinderungsbegriff sowie von Bauablaufschwankungen abgegrenzt. Eine Behinderung muss im Kontrast zur Bauablaufstörung zwingend negative Folgen mit sich bringen. Bauablaufschwankungen sind nicht auf eine konkrete Ursache zurückzuführen und werden als solche nicht durch inner- oder außerbetriebliche Einwirkungen verursacht.

In Verbindung mit Bauablaufstörungen spielen rechtliche und vertragliche Aspekte eine entscheidende Rolle. Um die Bauzeit zu vereinbaren, sind Vertragstermine ausdrücklich als solche im Bauvertrag festzulegen. Dies geschieht häufig in Form eines Bauzeitenplanes, der als Vertragbestandteil aufgenommen wird. Ein wichtiger rechtlicher Aspekt ist die Zuordnung einer Störung der Sphäre des Vertragspartners, der diese zu verantworten hat. Diese wird durch die Kategorisierung von Störungsursachen erleichtert. Laut ÖNORM B 2110 werden Störungen, die auf die Einwirkung höherer Gewalt zurückzuführen sind, der Sphäre des Auftraggebers zugeordnet.

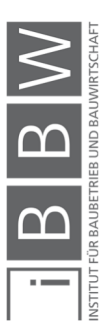

Der Fachliteratur folgend wird die Führung eines adäquat kausalen Nachweises verlangt. Diesen Anspruch erfüllt eine von Duve vorgestellte Vorgangsweise zur Nachweisführung. In dieser wird das verursachende Ereignis, die Auswirkung auf den Bauablauf und die zeitlichen (und monetären) Folgen einer Störung getrennt abgehandelt. Ebenso wird der Kausalzusammenhang von Störungsereignis und Auswirkung auf den Bauablauf sowie Auswirkung und Folgen vorgebracht.

Voraussetzung für die Führung des Nachweises ist eine belastbare Dokumentation des Bauablaufes. In der ÖNORM B 2110 ist die Führung der zwei wichtigen Dokumente Baubuch und Bautagesberichte geregelt. Grundsätzlich gilt es in der Dokumentation objektiv und mit dem Vertragspartner einvernehmlich Tatsachen festzuhalten.

Unter den verglichenen Methoden zur Terminplananalyse eignet sich die Time Impact Analysis Method am besten, um den Zeitnachweis zu führen. Sie ermöglicht eine konkrete und bauablaufbezogene Darstellung der Störungen und erfüllt die Ansprüche der adäquat kausalen Nachweisführung.

BIM wird als die zentrale Datenbank eines Projektes verstanden. Diese enthält ein digitales Gebäudemodell und Informationen werden bauteilbezogen gespeichert. Ein wichtiger Vorteil der Technologie ist der deutlich reduzierte Datenverlust im Verlauf des Projektes. Durch die gewerksübergreifende und über die Projektphasen hinweggehende Weiternutzung des einen Modelles entstehen weniger Verluste als bei der herkömmlichen Vorgehensweise, bei der die Informationen häufig in ein anderes Modell überführt werden. BIM ist ein Technologiesprung und dessen Einführung eine große Herausforderung für die gesamte Baubranche. Die Nutzung verschiedener technologischer Stufen erleichtert diesen Einstieg. Zudem einigt man sich auf nationale und internationale Standards, um das Interagieren der Beteiligten und die Interoperabilität der Softwareprodukte zu ermöglichen. Als Beispiele hierfür können genannt werden das IFC-Dateiformat, die ÖNORMEN A 6241-1 und -2 sowie die in Arbeit befindliche EU-Richtlinie CEN/TC 442 – Building Information Modeling.

Für die Anwendung im Rahmen des Konzeptes sind vor allem die 4D-Bauablaufsimulation und die BIM-basierte Bauablaufdokumentation relevant. Die 4D-Bauablaufsimulation resultiert aus der Verknüpfung des 3D-Modells mit dem Terminplan. Sie visualisiert das Gebäudemodell im Bauablauf unter Berücksichtigung des zeitlichen Fortschritts. In der BIM-basierten Bauablaufdokumentation wird die Dokumentation mit dem Gebäudemodell verknüpft. Dies macht die gesamte Dokumentation in einer zentralen Datenbank zugänglich und ermöglicht eine bauteilbezogene Suche danach.

Das auf Basis der Literaturrecherche entwickelte Konzept hat das Building Information Model als zentrales Element. Dieses stellt eine Datenbank dar, in die Informationen aus der 3D-Modellierung, der Terminplanung und der Dokumentation einfließen. Aus den verknüpften, eingespeisten Daten

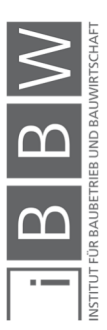

wird die 4D-Bauablaufsimulation generiert. Die Dokumentation wird aus dem Modell bauteilbezogen abgerufen.

Das entwickelte Konzept wird als open little BIM kategorisiert. Open BIM, weil Softwareprodukte unterschiedlicher Hersteller und offene Formate zum Datenaustausch eingesetzt werden und little BIM, weil das Konzept als Insellösung für eine spezifische Aufgabenstellung entwickelt ist.

Der hohe Softwarebezug spielt in der Konzeption, wie auch in der Anwendung des Konzeptes, eine entscheidende Rolle. Die Funktionen der am Markt verfügbaren Softwareprodukte müssen analysiert und, darauf aufbauend, das Konzept entwickelt werden. Um die im Konzept beschriebenen Funktionen umzusetzen ist eine laufende Überprüfung der Möglichkeiten in der Softwareanwendung erforderlich. Dies bezieht sich vorwiegend auf die Software Desite MD.

Der Import des Revit-Modelles per Desite MD Add-in funktionierte fehlerfrei. Verbesserungspotential liegt in der Modellierung des Modelles in Revit. Diese sollte auf die Verknüpfung mit dem Terminplan abgestimmt werden, indem die Objekte bereits entsprechend den Vorgängen segmentiert werden.

Der Import der Dokumentationsdateien und deren Verknüpfung mit dem Modell funktioniert gut und kann mit wenig Aufwand durchgeführt werden. Das beschriebene Vorgehen ist universell für jegliche Dokumentation einsetzbar, sofern diese in einem der vielen kompatiblen Formate verfügbar ist. Der Kritikpunkt dieser Vorgehensweise ist jedoch der zusätzliche Arbeitsschritt, der zur Verknüpfung erforderlich ist. Es ist nicht gelungen eine Lösung zu finden, welche die Dokumentation bereits in Zuge der Erstellung in das Building Information Model einpflegt.

Es kann festgehalten werden, dass sich die BIM-basierte Arbeitsweise nicht für jede Funktion als optimale Lösung darstellt. So ist es möglich den Terminplan direkt im Building Information Model zu bearbeiten und auszugeben, jedoch stellen sich herkömmliche Terminplanungsprogramme als besser geeignet dar.

Um den Terminplan mit dem Gebäudemodell zu verknüpfen sind Modifikationen erforderlich, die jedoch für das Einspielen eines neuen oder überarbeiteten Terminplanes übernommen werden können. Die im Building Information Model eingespeiste Terminplandatei wird in der Ordnerstruktur gespeichert und ist damit über den Datei-Explorer zugänglich. Sie kann jederzeit mit einem Terminplanungsprogramm bearbeitet werden. Das Einspielen eines überarbeiteten Terminplanes ist mit deutlich weniger Arbeitsaufwand verbunden, als dies beim erstmaligen Einspielen der Fall ist.

Die Vorteile der Verknüpfung des Terminplanes mit dem Gebäudemodell kann bereits bei der Erstellung des Ersteren genutzt werden. Sobald die Vorgangsliste erstellt ist, kann diese in das Building Information Model ein-

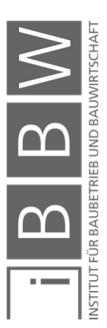

gearbeitet werden. Durch die vorhandene Verknüpfung mit dem Gebäudemodell können die Vorgangsbezogenen Mengen und Massen zur Ermittlung der Vorgangsdauer abgefragt werden.

Das Generieren der 4D-Bauablaufsimulation sowie die Abfrage und Ausgabe der Dokumentation funktioniert problemlos. Dabei ist anzumerken, dass sich ein Fehler in der Eingabe bei der Erstellung und Pflege des Modells empfindlich auf die Funktion der Ausgabe auswirken kann. In der 4D-Bauablaufsimulation ist dabei ein Fehler eher zu erkennen als in der Dokumentation. Ist ein Dokument nicht mit dem betroffenen Bauteil verknüpft, so kann es leicht übersehen werden. Somit erfordert die Anwendung des Konzeptes eine gründliche Pflege der Daten.

#### **5.2 Ausblick**

Es ist gelungen ein Konzept zur Führung des Zeitnachweises auf Basis von BIM zu entwerfen. Dieses kann als little BIM Konzept bezeichnet werden. In einem fiktiven Fallbeispiel wurde das Konzept getestet. Dass dieses Potential zur Optimierung aufweist, ist unumgänglich, jedoch zeigt es die aktuellen Möglichkeiten und Herausforderungen des Einsatzes dieser Technologie. Zudem liefert das Konzept einen Ausgangspunkt für eine Weiterentwicklung zu einer BIM 5D Anwendung. Mit der Integration der Kostenkomponente eröffnen sich weitere Anwendungsfälle. Beispielsweise bietet sich die Entwicklung eines Konzeptes zur BIM-basierten Erstellung von Mehrkostenforderungen an.

BIM ist eine softwarebasierte Technologie. Die Möglichkeiten der Anwendung dieser ist damit stark vom Entwicklungsstand der Software abhängig. Ein weiterer Faktor, der die Umsetzung von BIM in einem Projekt beeinflusst, ist die Verbreitung von BIM in der Branche. Besonders big BIM Projekte, die interdisziplinär und durchgehend über das gesamte Projekt BIM nutzen, erfordern BIM-Kenntnisse vieler Beteiligter. Je mehr sich BIM in der Branche etabliert, desto leichter finden sich Fachleute, die mit der Anwendung vertraut sind.

Existiert bereits ein Building Information Model für einen speziellen Anwendungsfall, ist ein erster Schritt getan und es kann mit weiteren Anwendungsfällen daran angeknüpft werden. Somit sind little BIM Anwendungen eine wertvolle Vorstufe, um der Vision einer breiten Anwendung des big open BIM näher zu kommen.

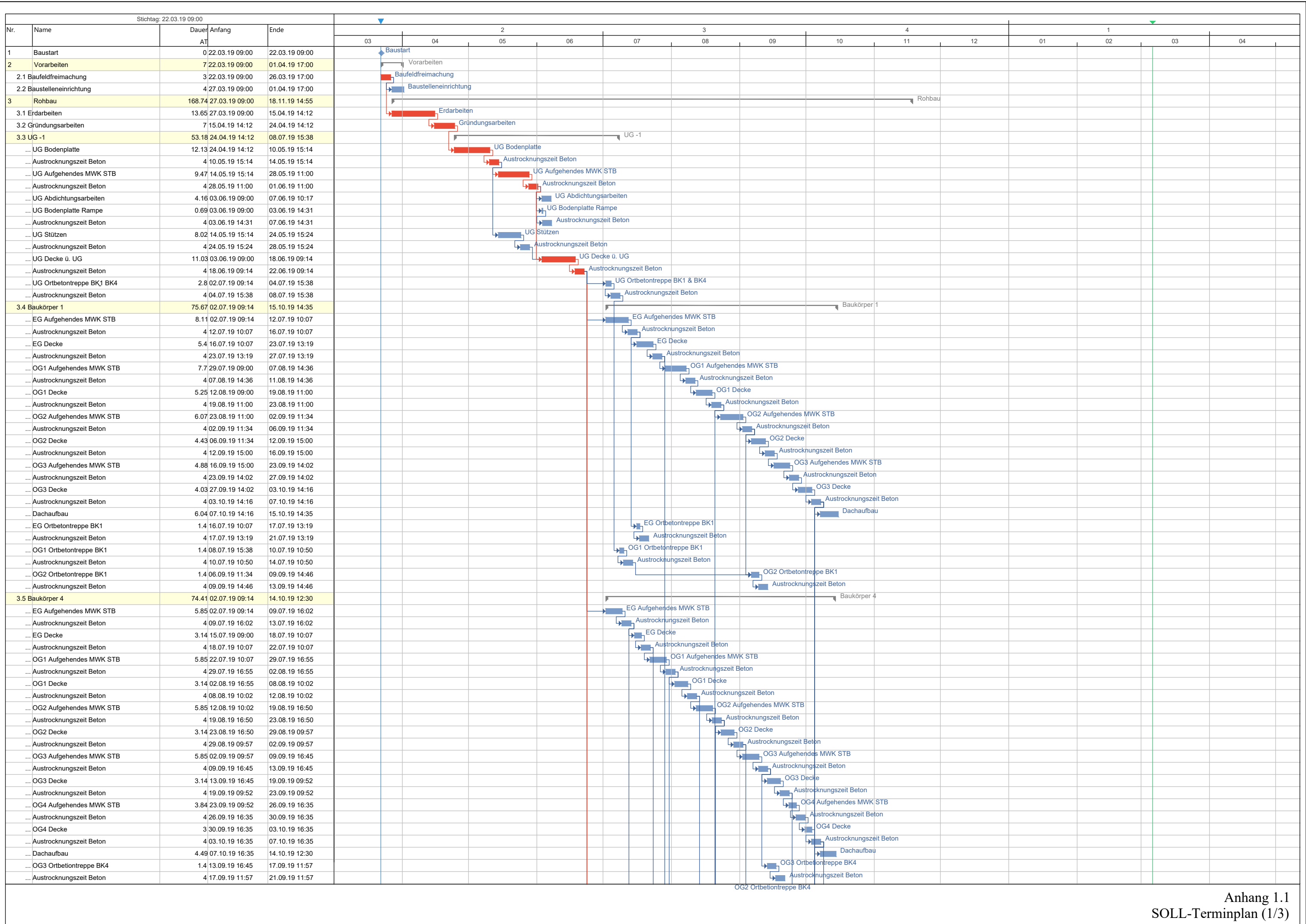

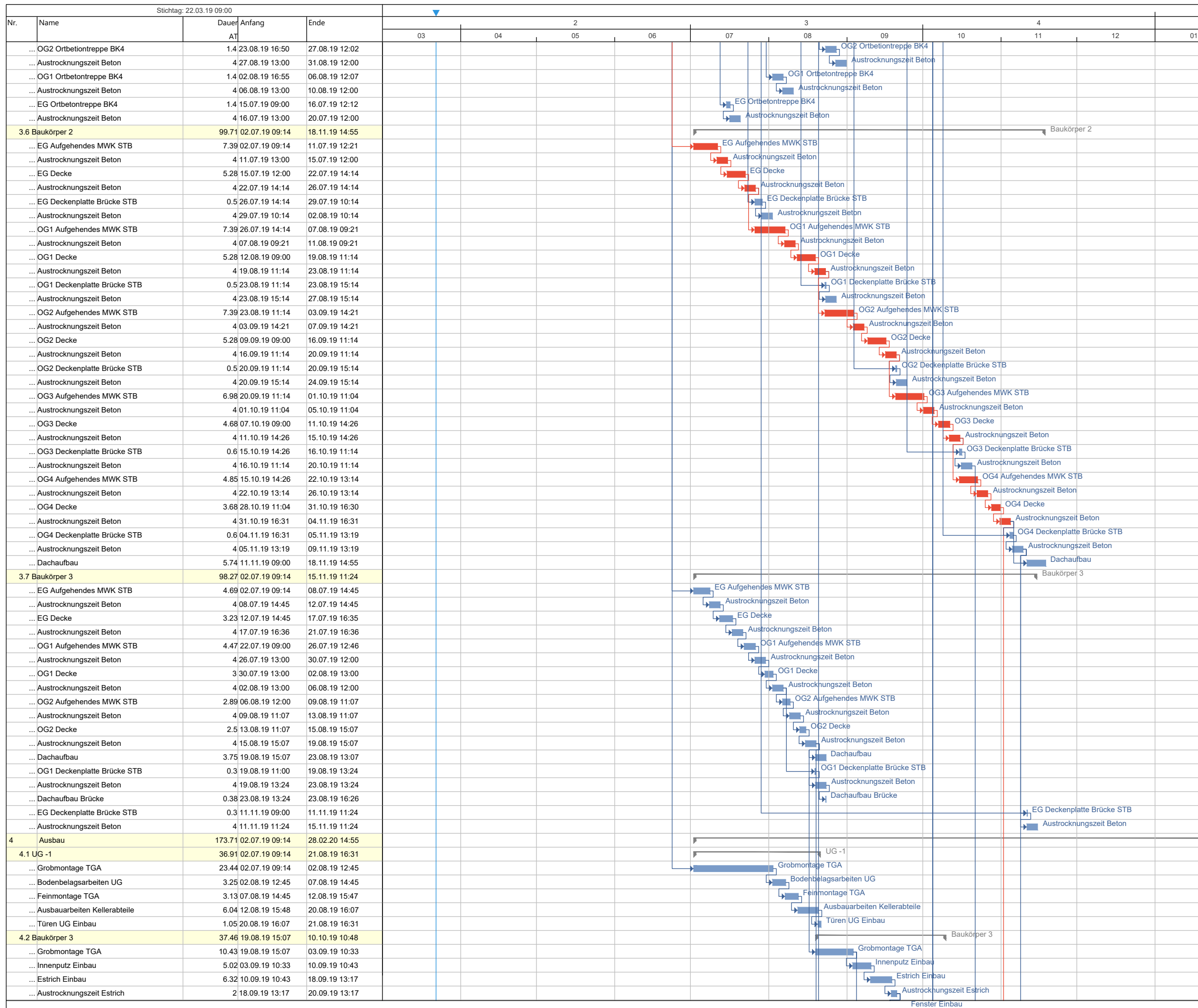

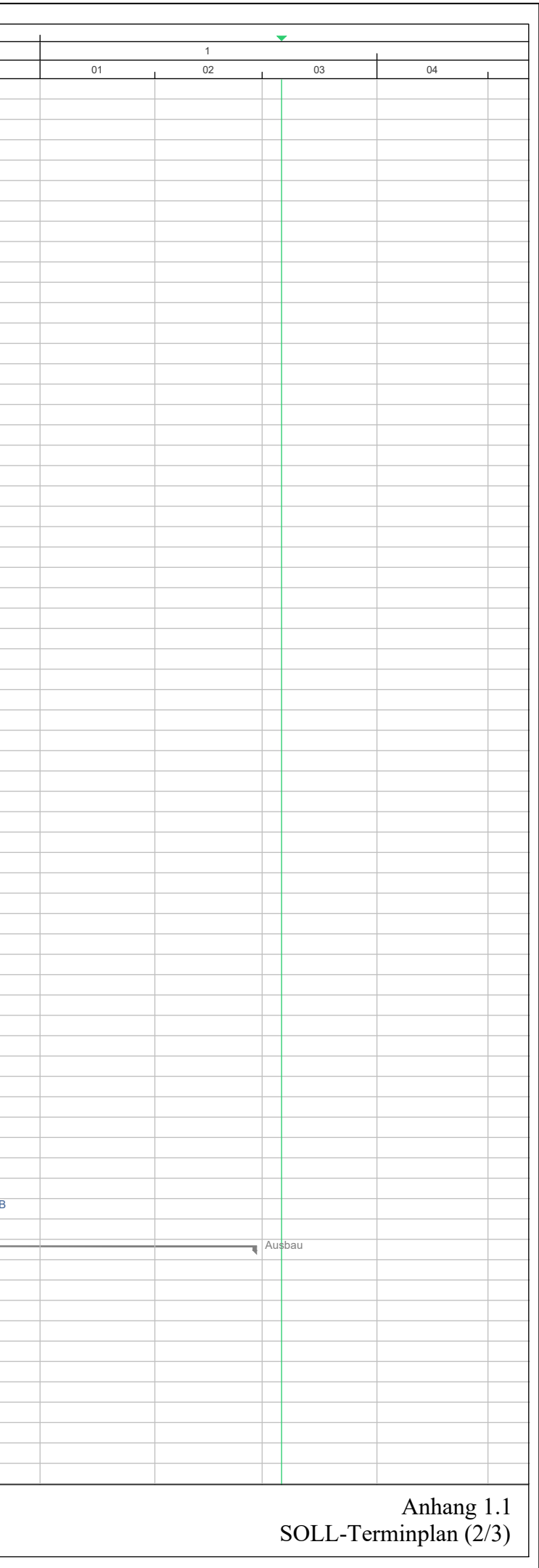

Anhang 1.1 SOLL-Terminplan (3/3)

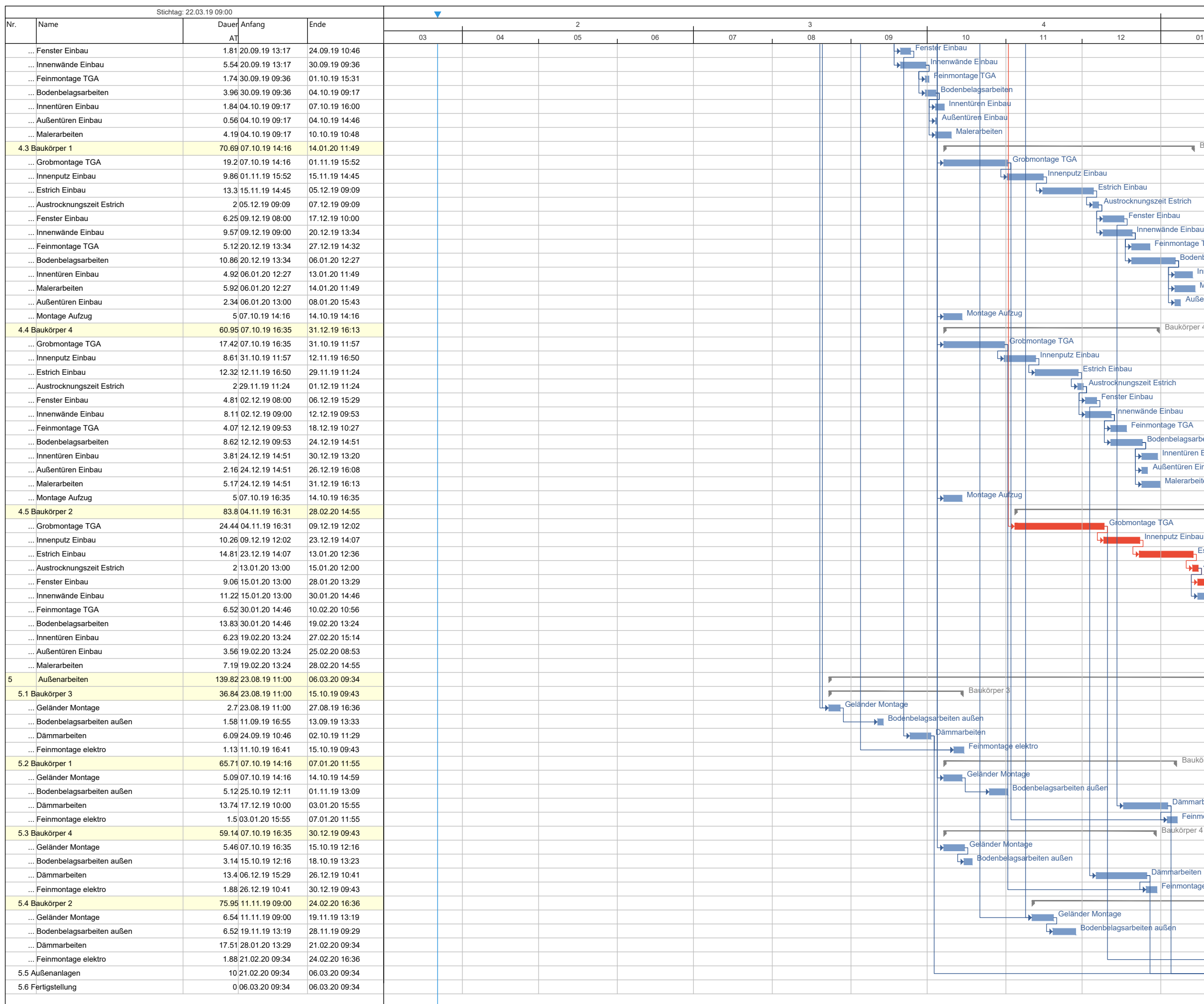

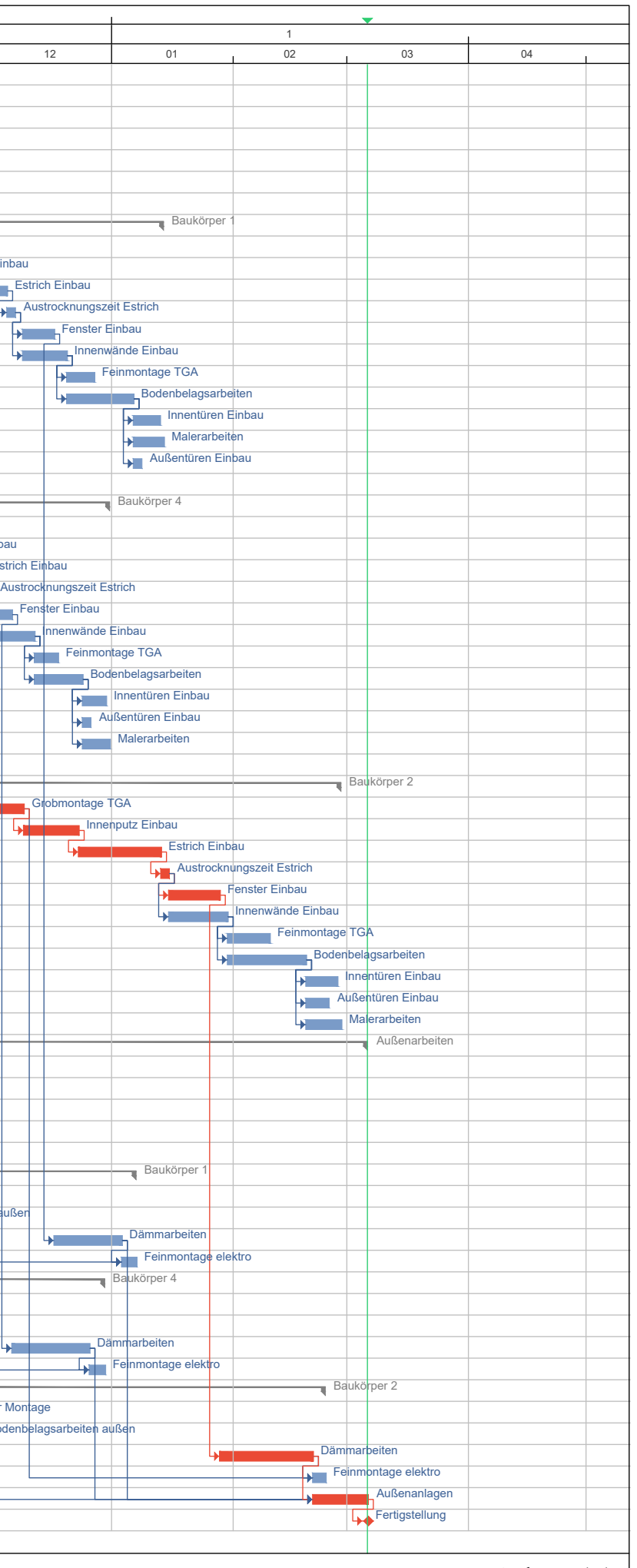

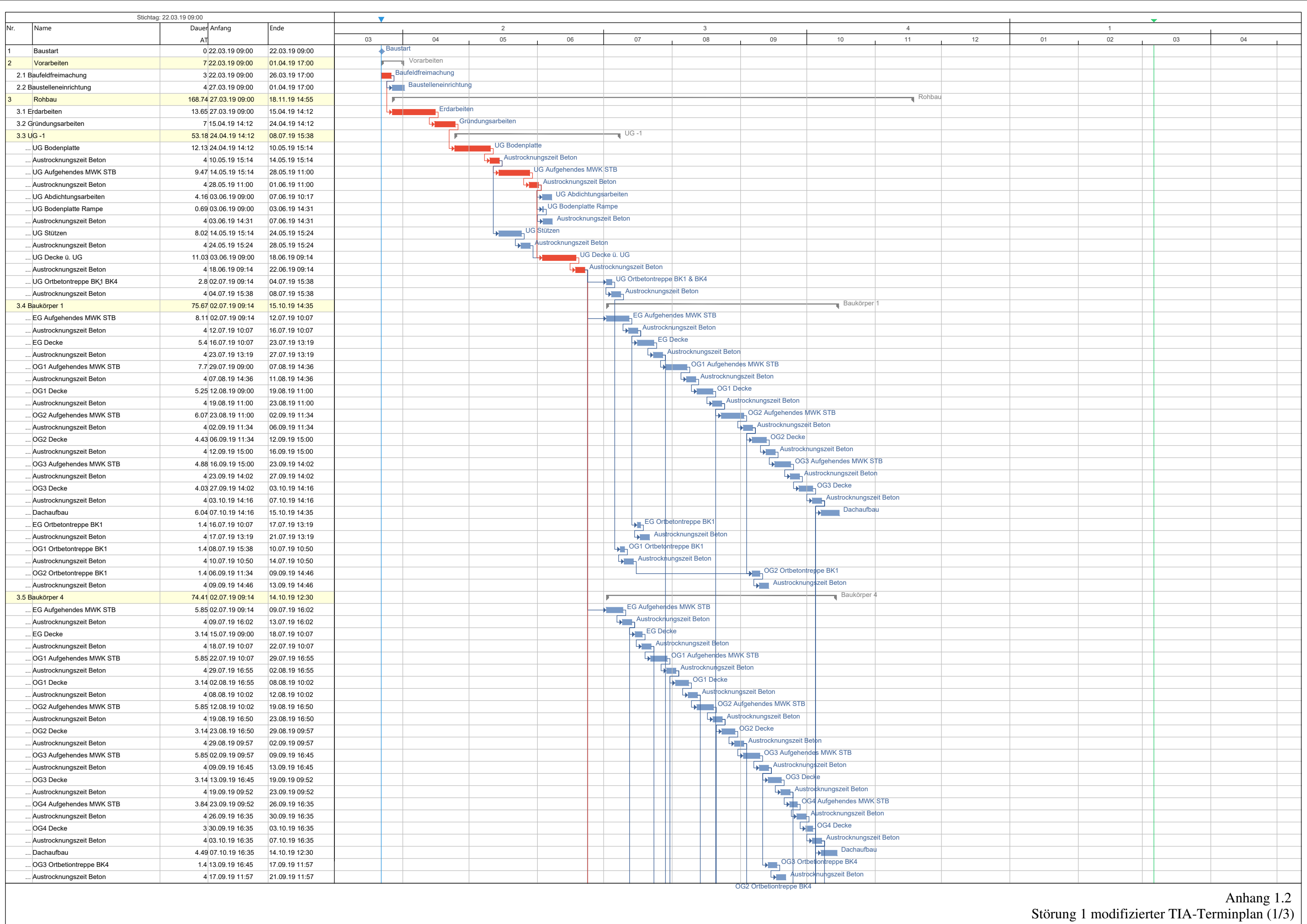

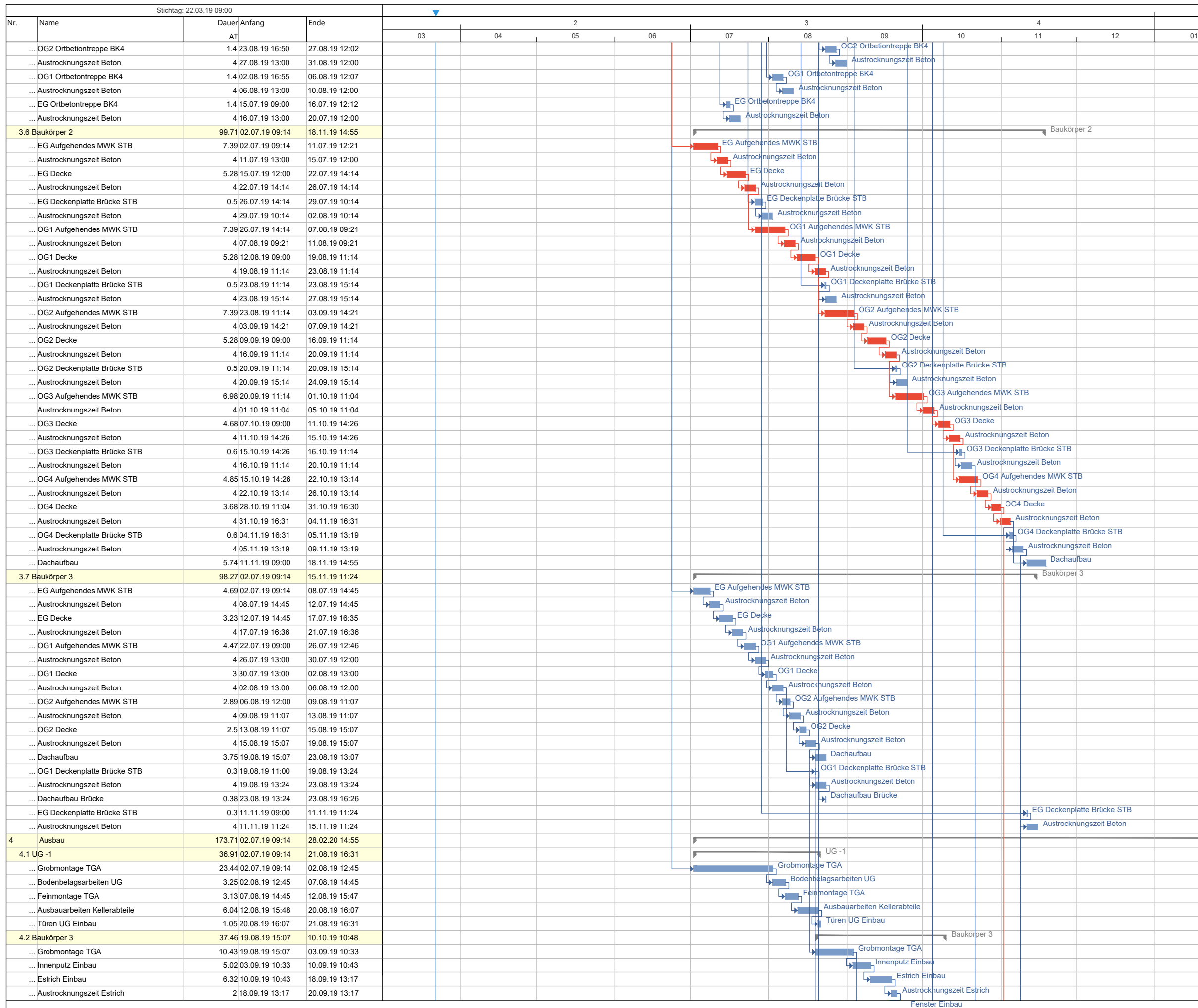

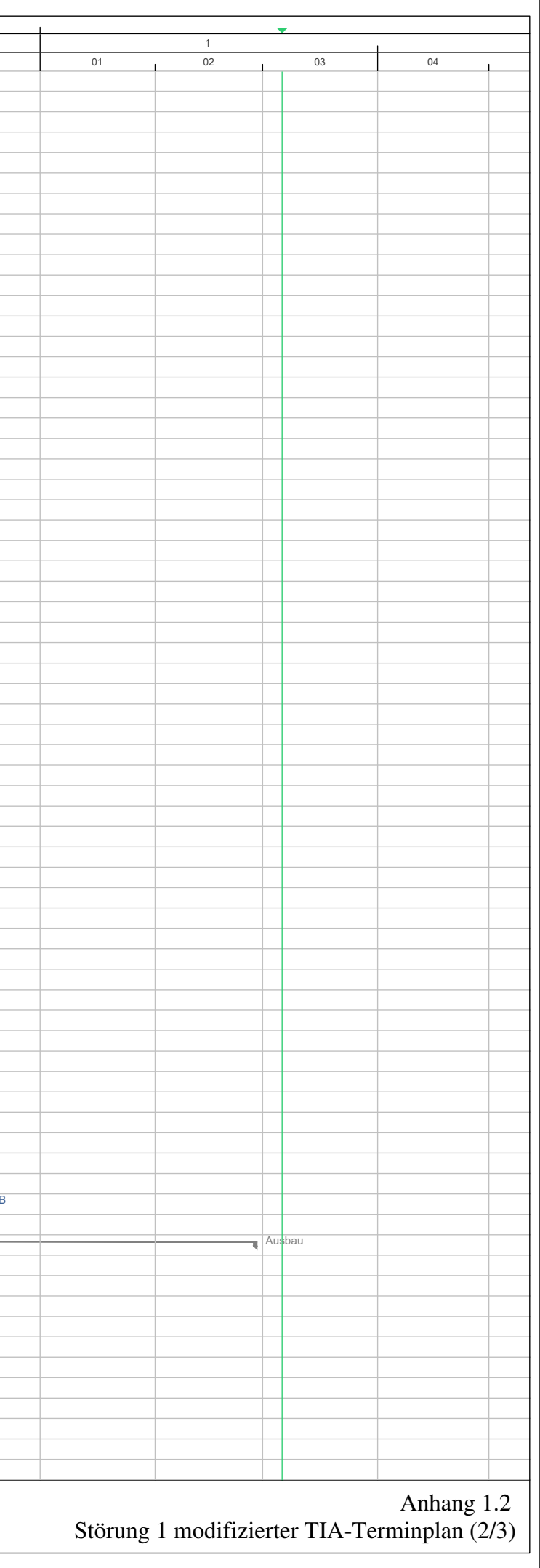

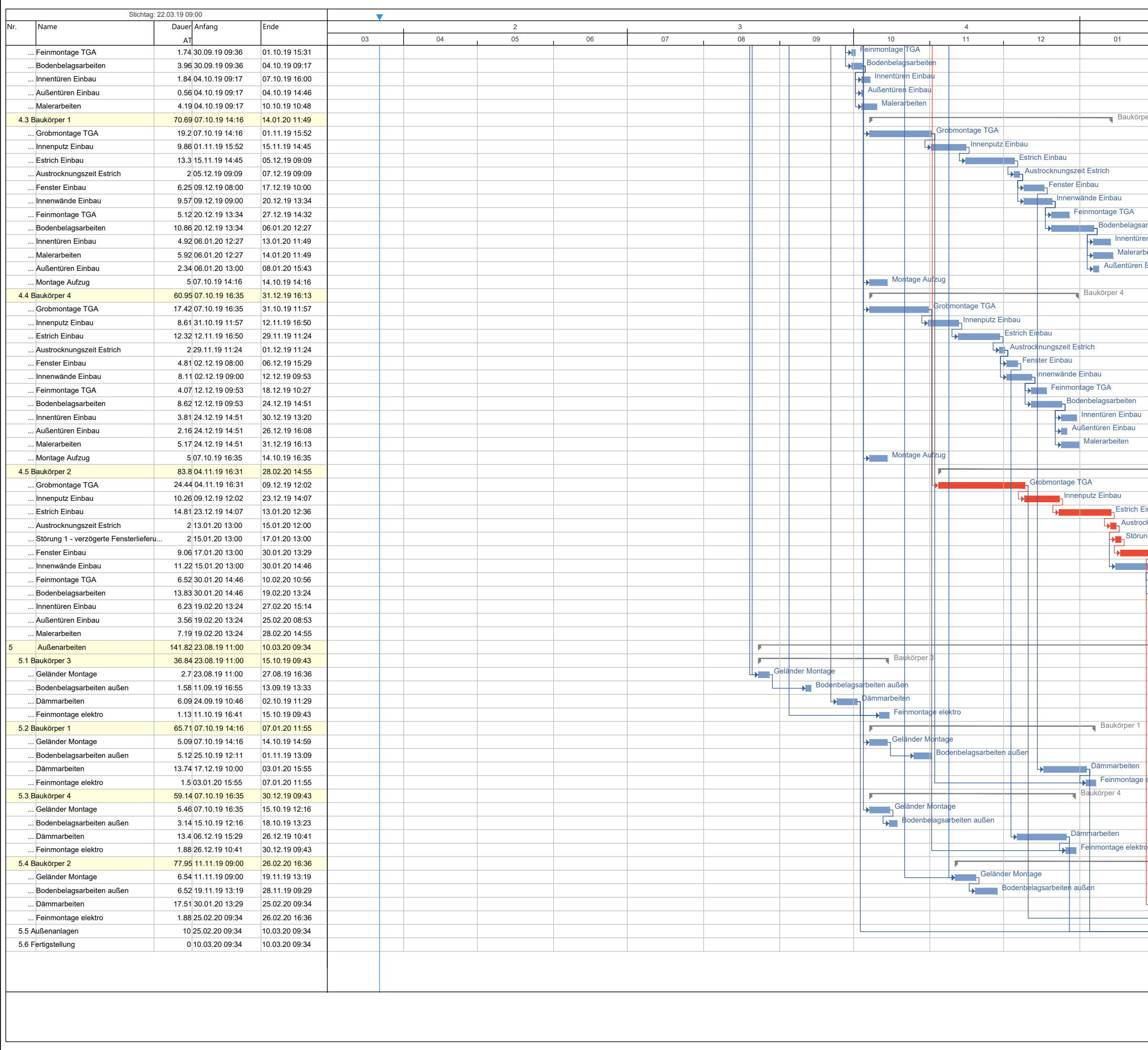

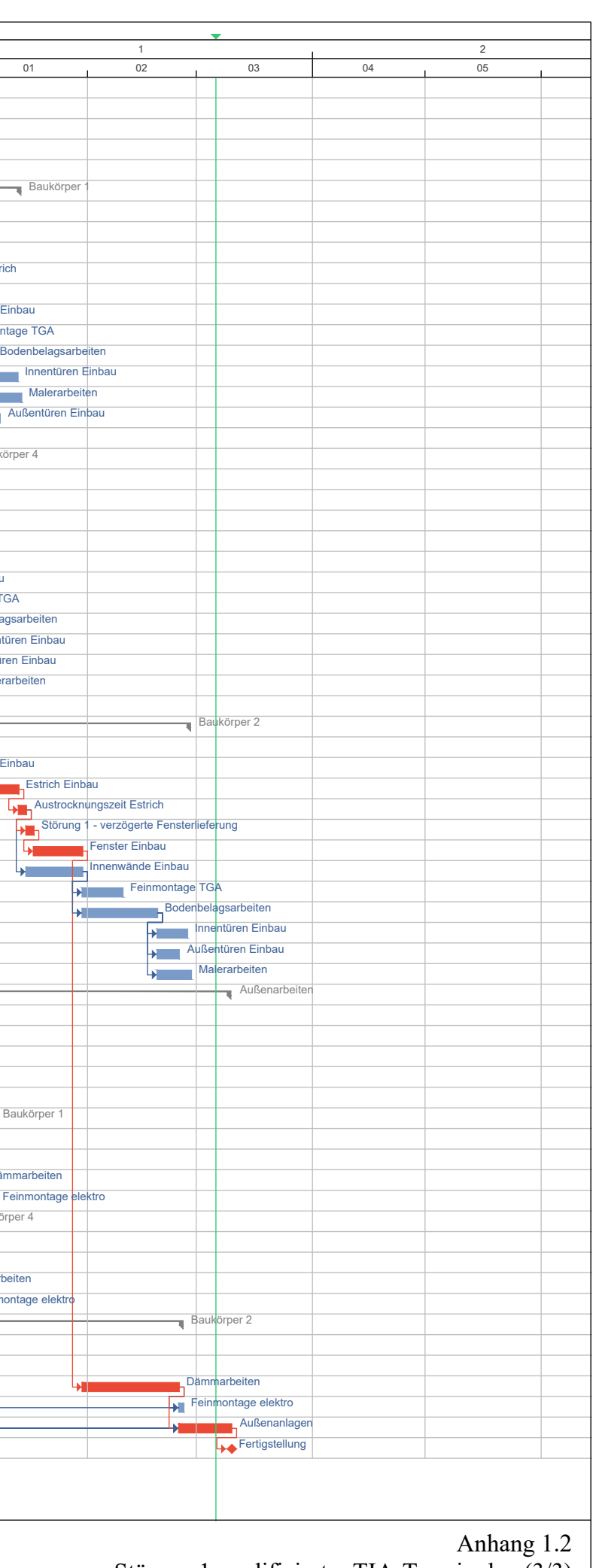

Störung 1 modifizierter TIA-Terminplan (3/3)

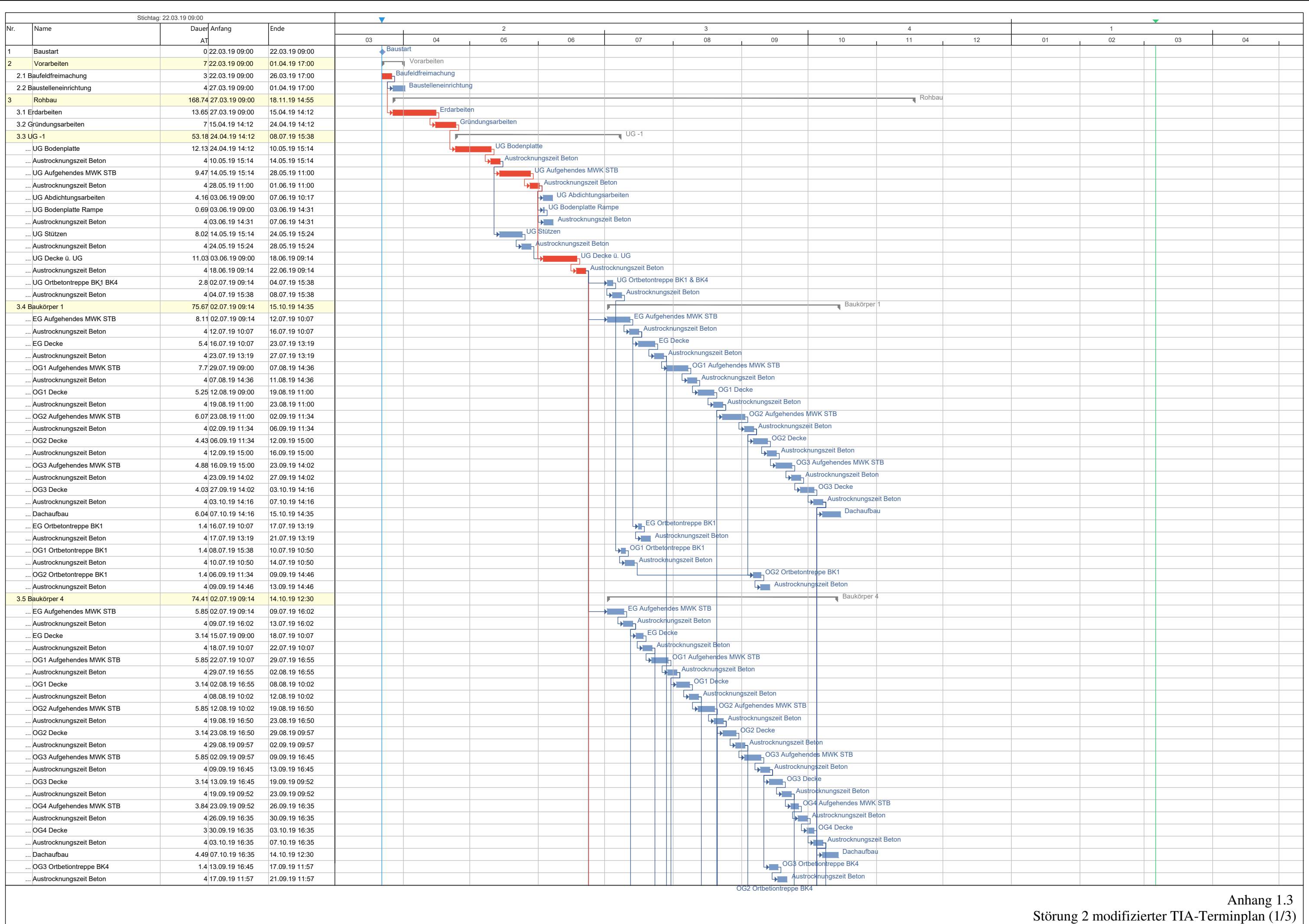

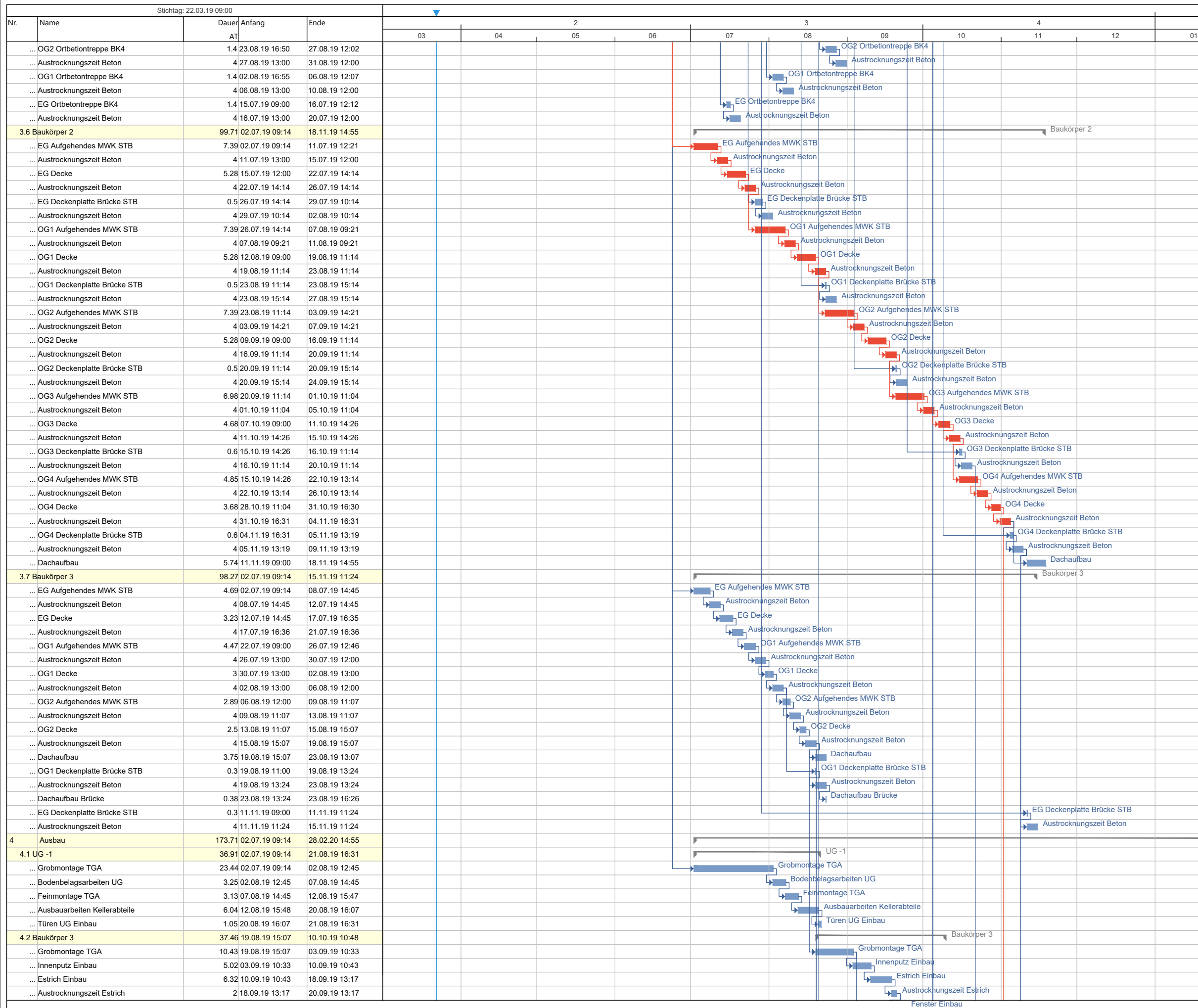

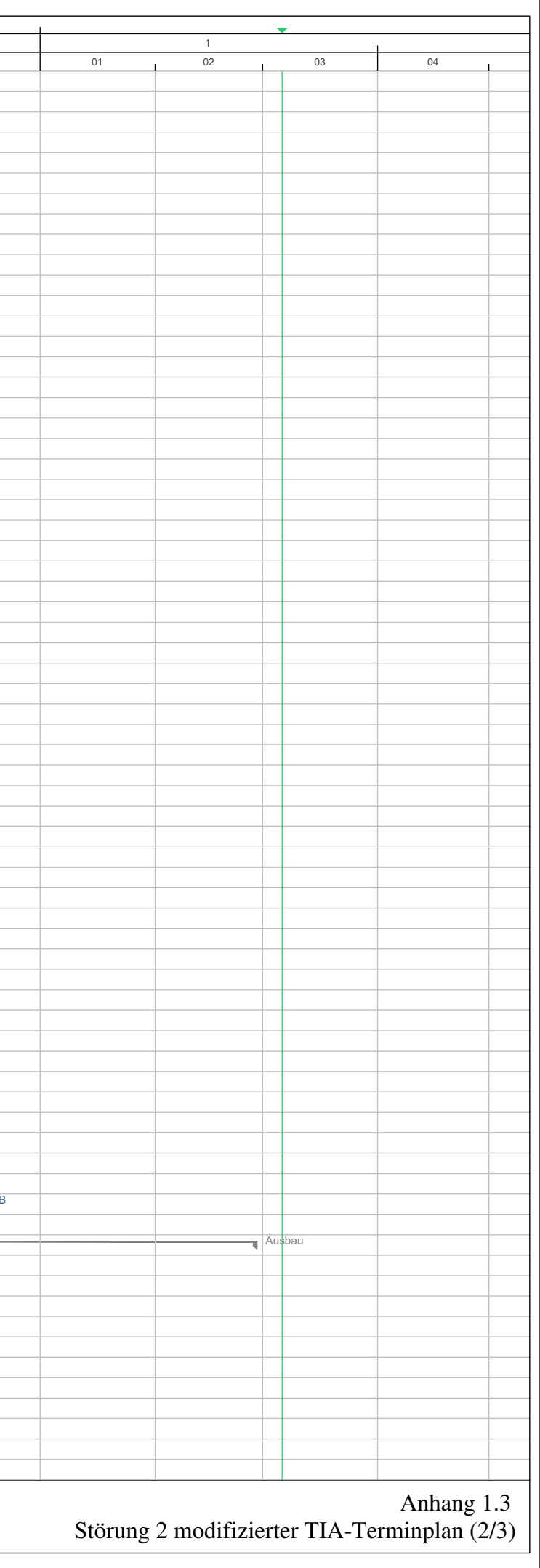

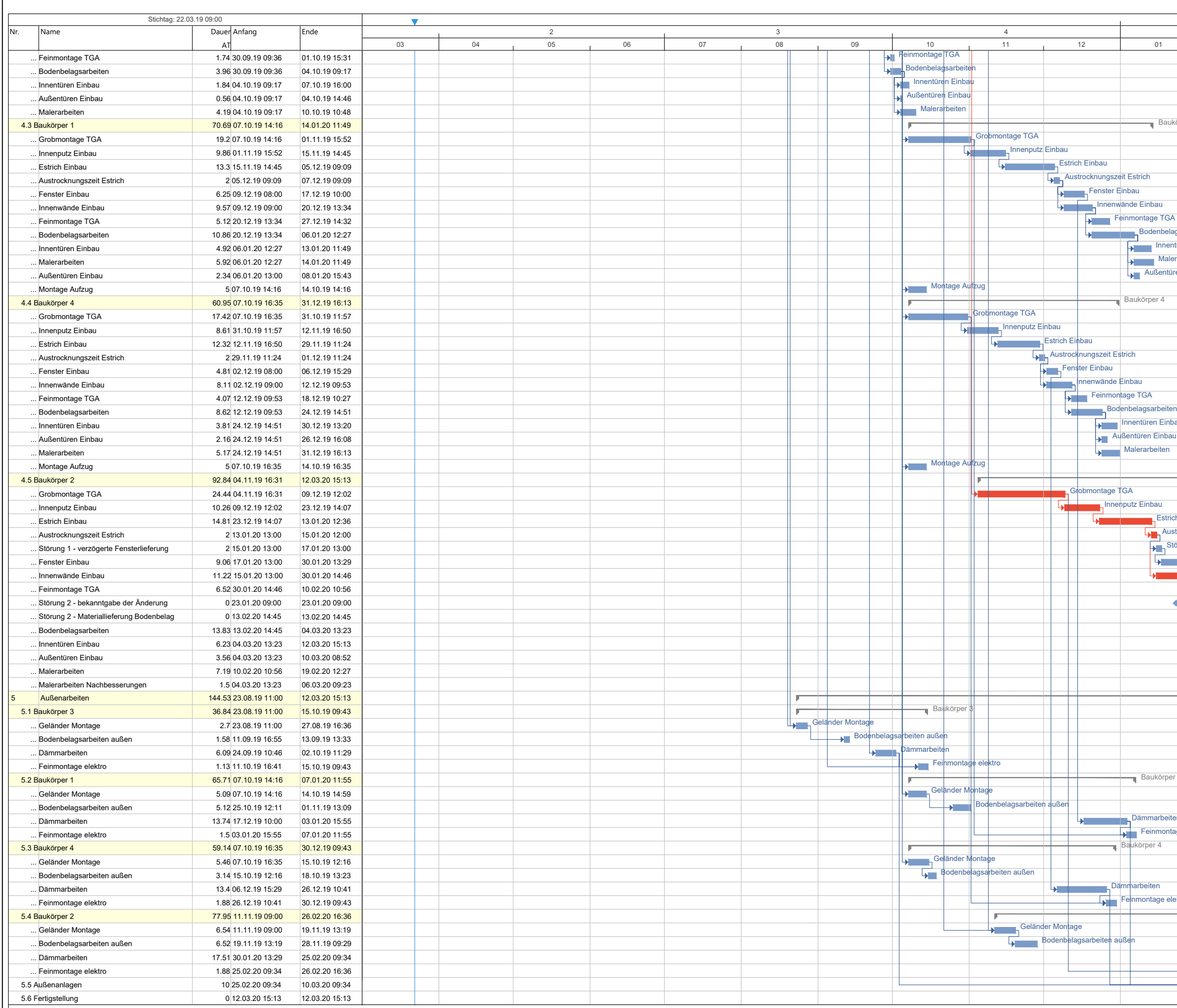

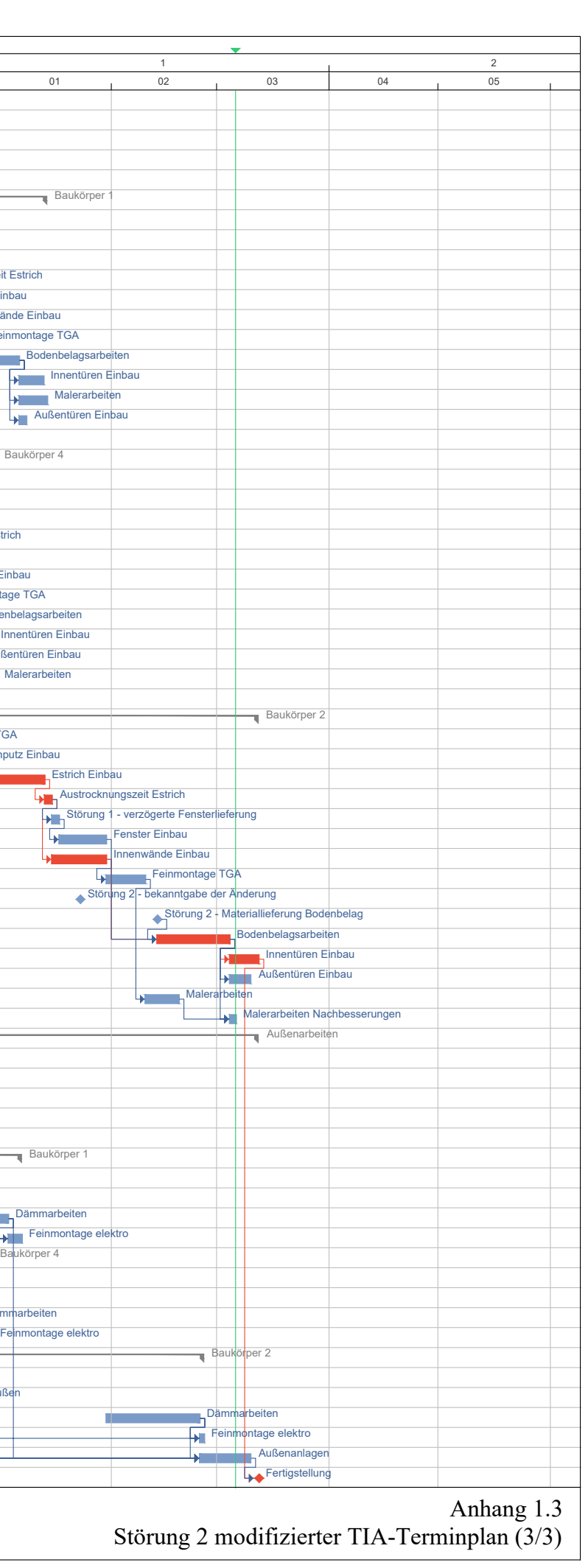

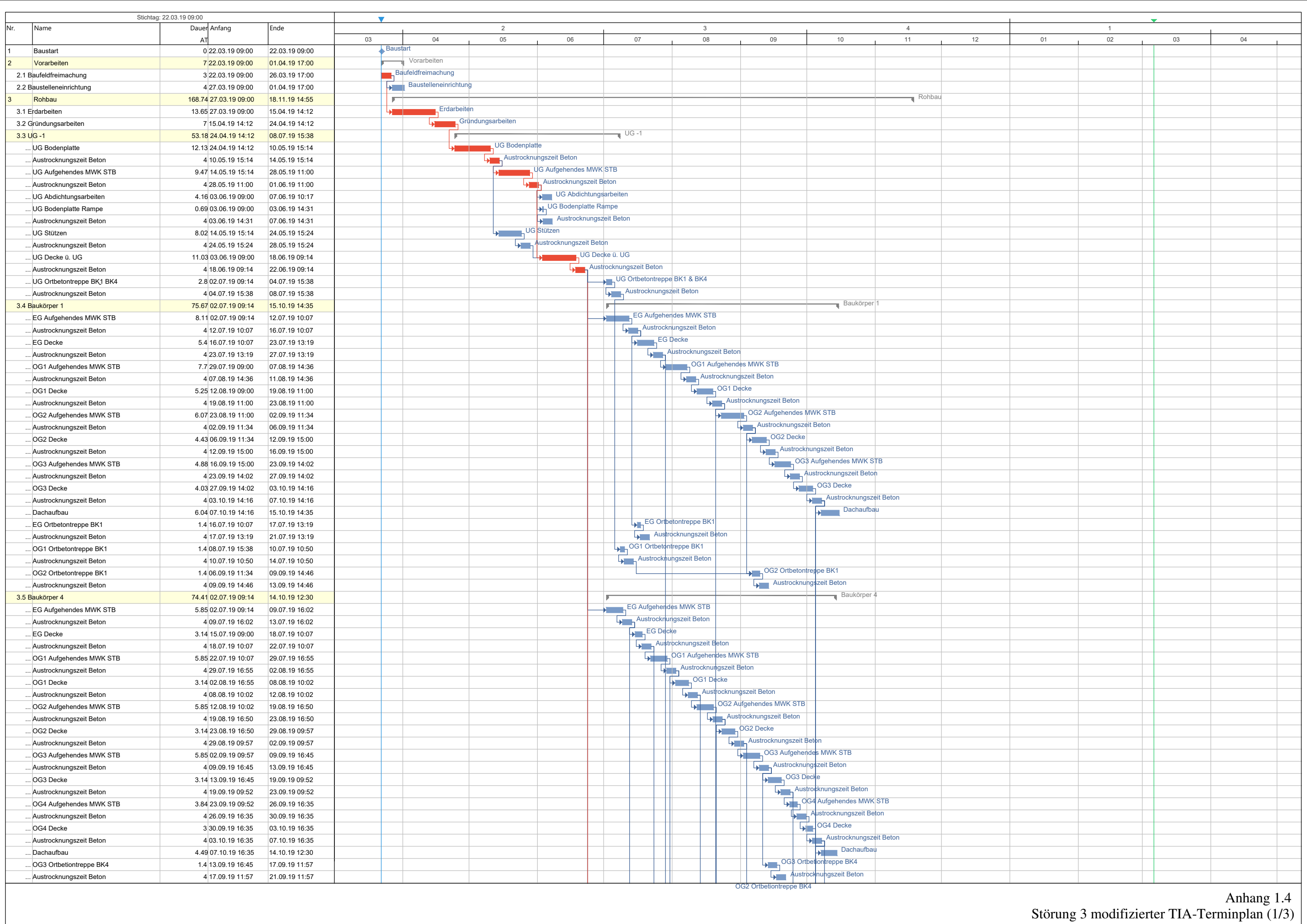

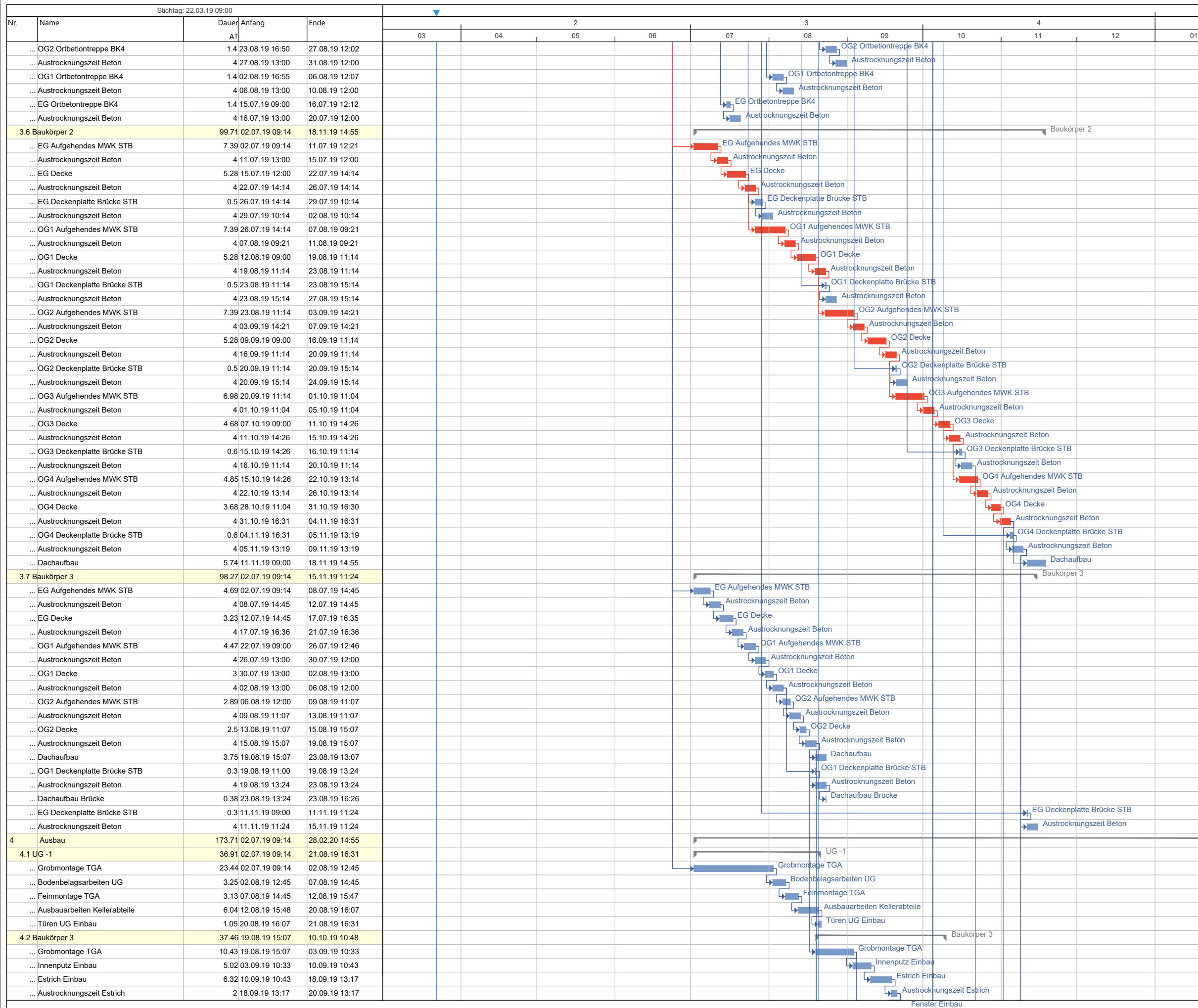

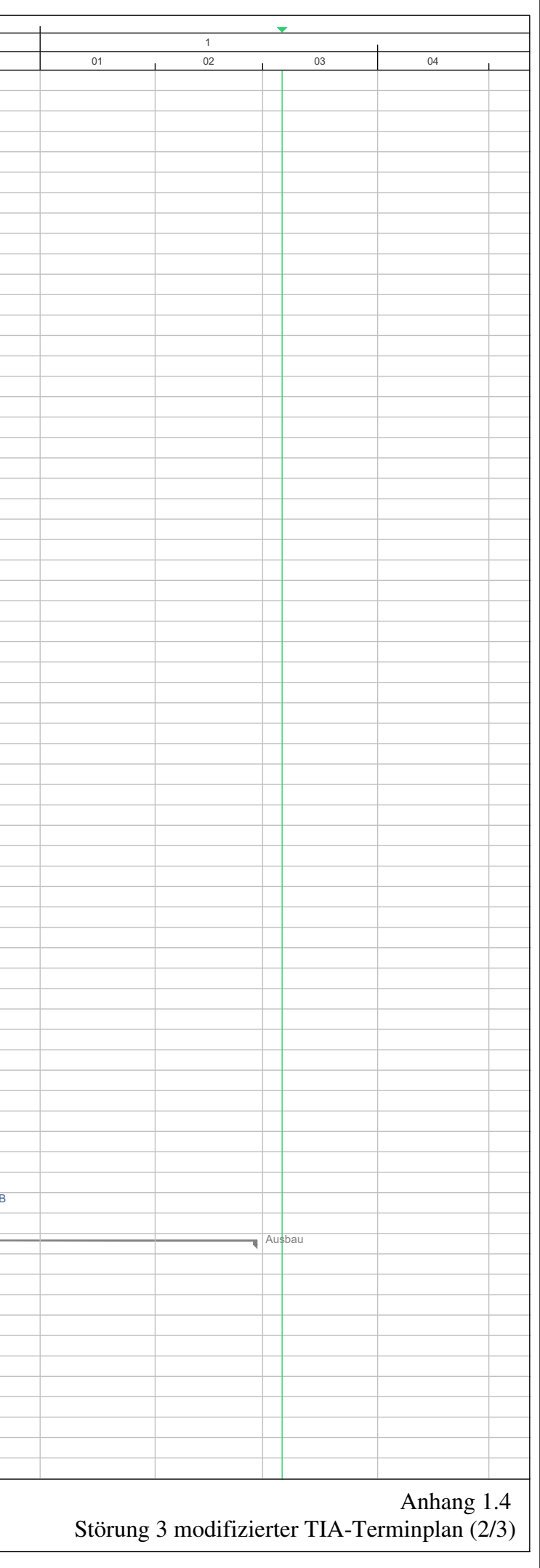
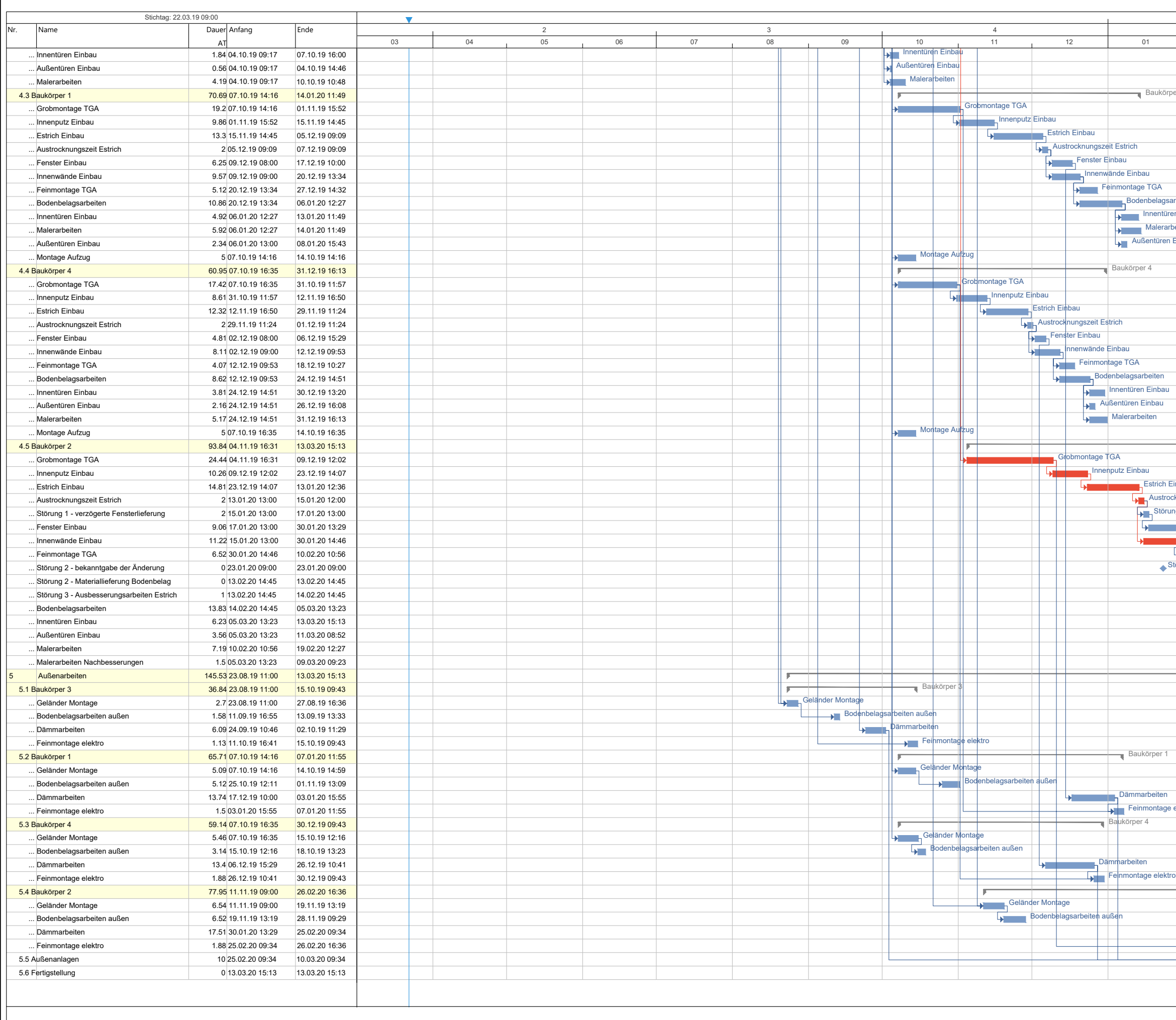

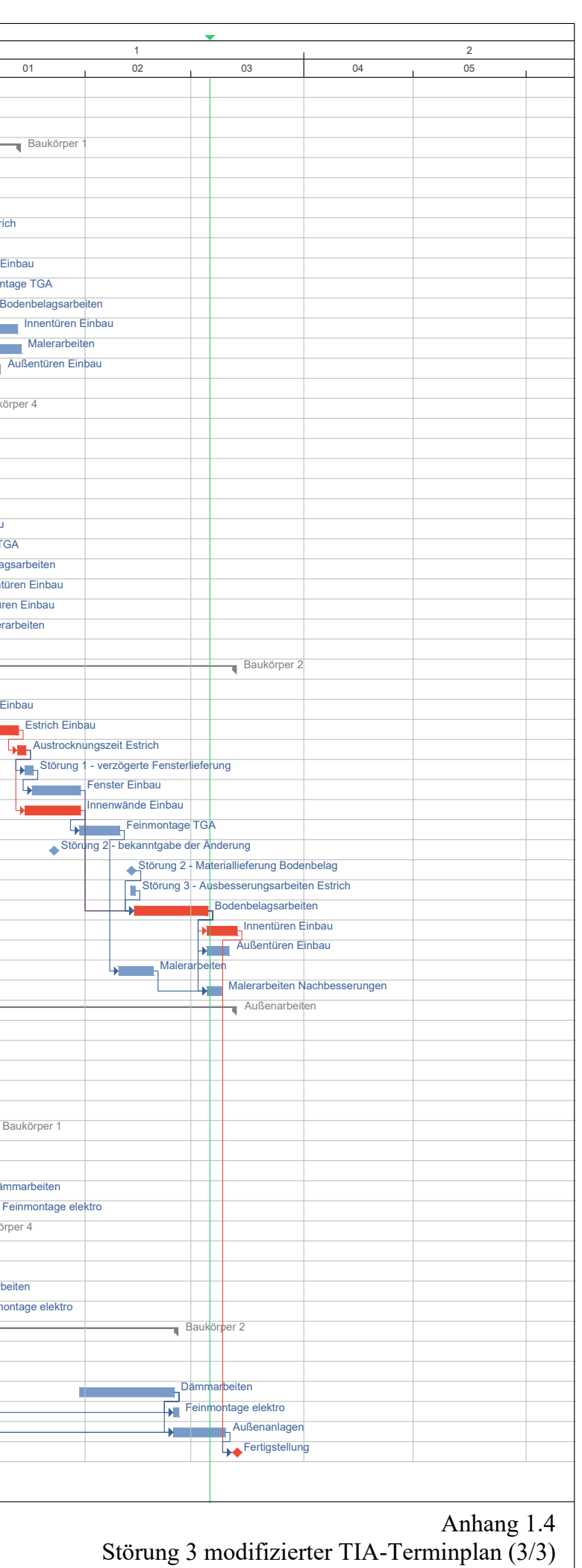

# Baubericht-Nr.: 001 Montag, 06.01.20 13:15-14:00 Uhr Seite 1/1 Erstellt mit dem kostenlosen Bauskript Bautagebuch www.bauskript.de

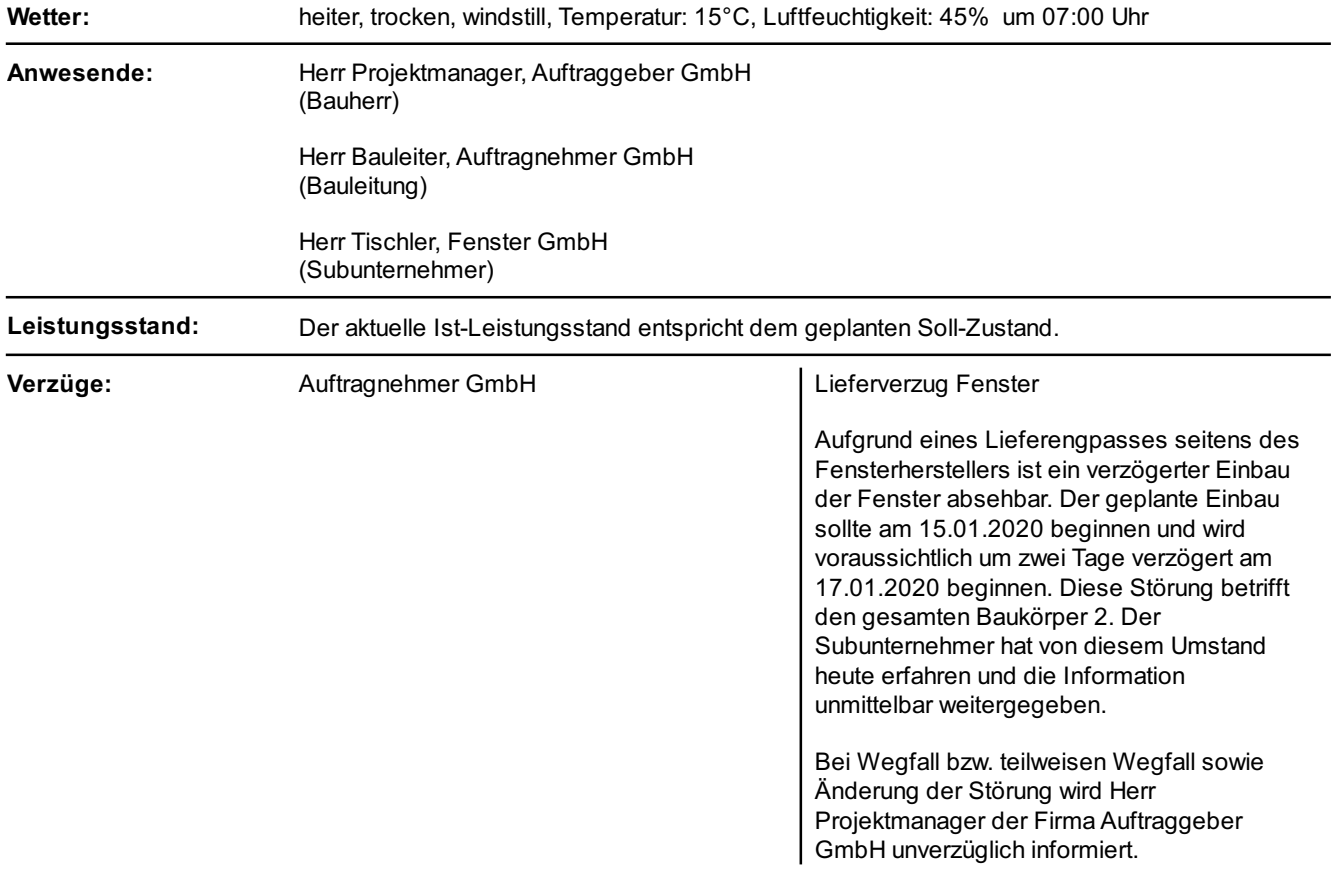

# Baubericht-Nr.: 002 Donnerstag, 23.01.20 13:15-14:00 Uhr Seite 1/1 Erstellt mit dem kostenlosen Bauskript Bautagebuch www.bauskript.de

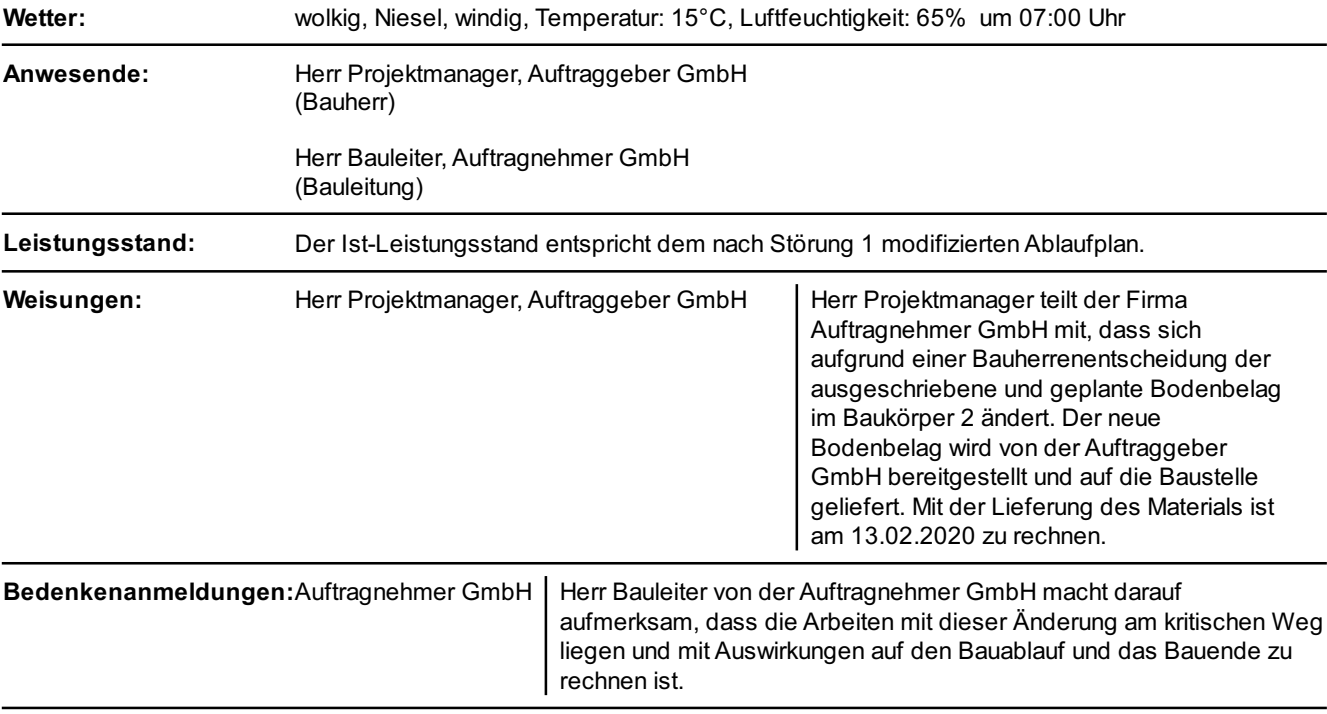

# Baubericht-Nr.: 003 Freitag, 14.02.20 14:00-15:00 Uhr Seite 1/2 Erstellt mit dem kostenlosen Bauskript Bautagebuch www.bauskript.de

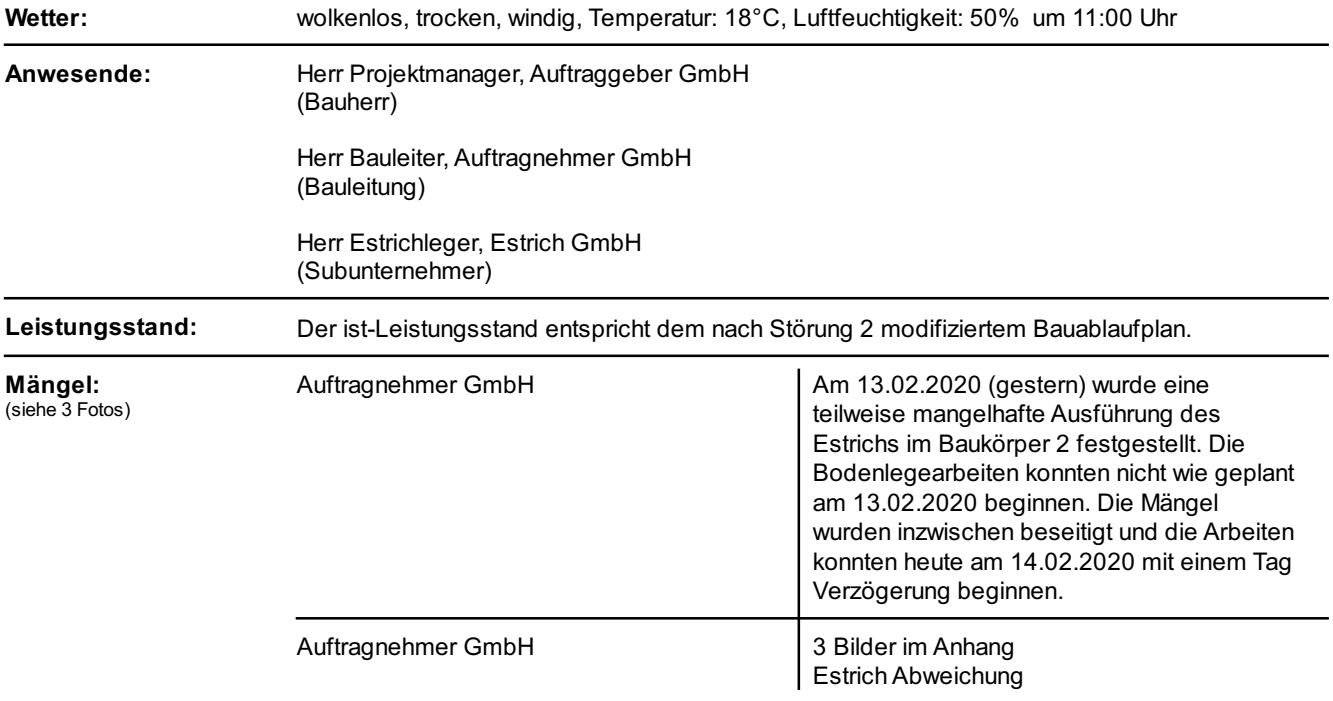

#### Baubericht-Nr.: 003 Freitag, 14.02.20 14:00-15:00 Uhr Seite 2/2 Erstellt mit dem kostenlosen Bauskript Bautagebuch www.bauskript.de

#### Bilder zur Mängelerfassung

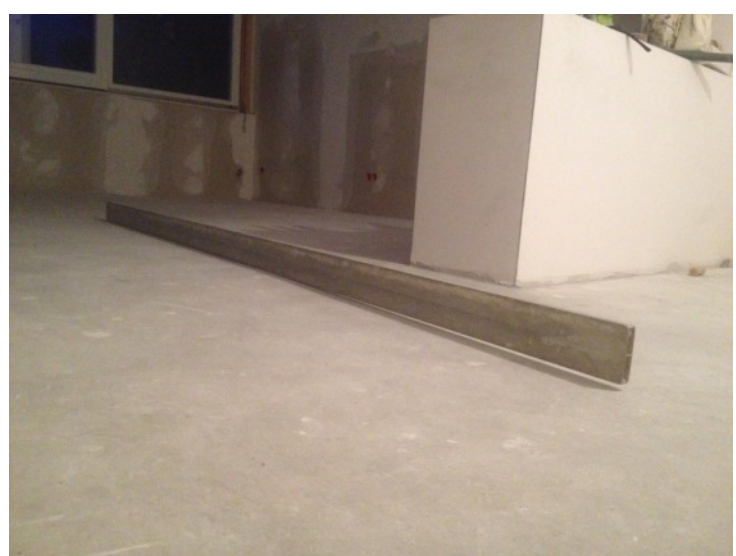

Bild 1 von 3 von Mängel Estrich Abweichung Fototitel: Estrich BK2 Datum: Montag, 13.01.20 Firma: Auftragnehmer GmbH

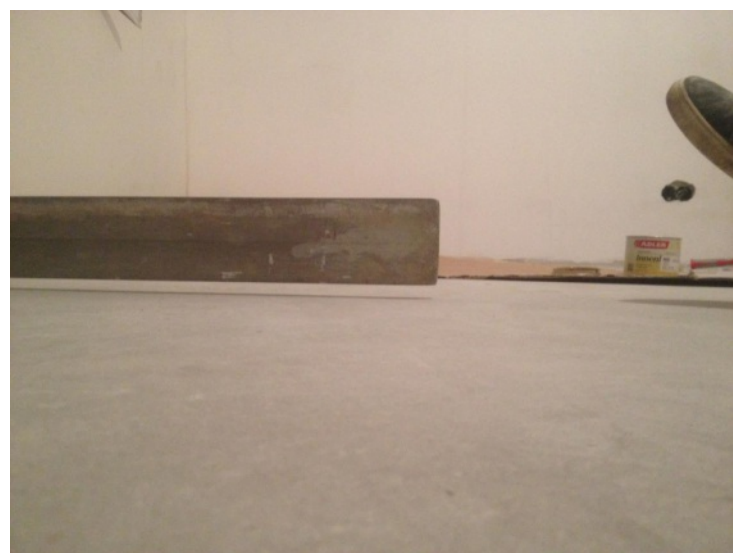

Bild 2 von 3 von Mängel Estrich Abweichung Fototitel: Estrich BK2 Datum: Montag, 13.05.19 Firma: Auftragnehmer GmbH

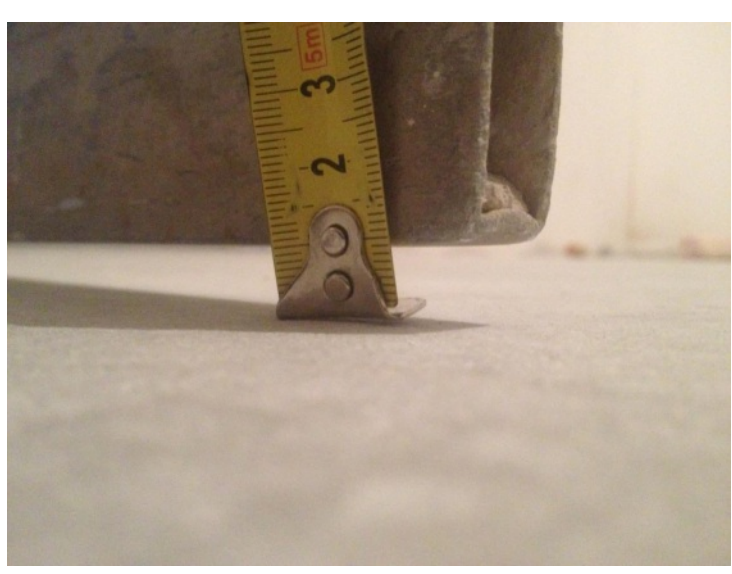

Bild 3 von 3 von Mängel Estrich Abweichung Fototitel: Estrich BK2 Datum: Montag, 13.05.19 Firma: Auftragnehmer GmbH

(c) Copyright by Bauskript Software, Wolfram Oehms. Alle Rechte vorbehalten. Seite 2/2 Seite 2/2 Copyright by Bauskript Software, Wolfram Oehms. Alle Rechte vorbehalten.

#### **Literaturverzeichnis**

- VDI-Richtlinie 3633: Simulation von Logistik-, Materialfluss- und Produktionssystemen. VDI-Verlag, 01.01.2000.
- *BAUER*, *H.*: Baubetrieb. 1. Auflage. Berlin Heidelberg. Springer-Verlag, 2007.
- *BERNER*, *F.; KOCHENDÖRFER*, *B.; SCHACH*, *R.*: Grundlagen der Baubetriebslehre 2. Baubetriebsplanung. 2. Auflage. Wiesbaden. Springer Fachmedien Wiesbaden, 2013.
- *BORRMANN*, *A.; KÖNIG*, *M.; KOCH*, *C.; BEETZ*, *J.*: Building Information Modeling. Technologische Grundlagen und industrielle Praxis. Wiesbaden. Springer Vieweg, 2015.
- *DUVE*, *H.*: Nachweis von Bauablaufstörungen. In: 1. Grazer Baubetriebs- & Baurechtsseminar. Hrsg.: Heck D.; Lechner H.: Graz. Verl. der Techn. Univ. Graz, 2008.
- *FABICH*, *M.; RECKERZÜGL*, *W.*: Die Bedeutung der Terminplanung im internationalen Umfeld und die Time Impact Analysis. In: Bau aktuell 2014/4.
- *FRÜHWIRTH*, *M.*: Bauablaufstörung, die Problematik der Nachweisführung. In: 11. Grazer Baubetriebs- und Bauwirtschaftssymposium. Hrsg.: Lechner H.; Heck D.; Hofstadler C.: Graz. Verl. der Techn. Univ. Graz, 2013.
- *GASTEIGER*, *A.*: BIM in der Bauausführung. Automatisierte Baufortschrittsdokumentation mit BIM, deren Mehrwert und die daraus resultierenden Auswirkungen auf die Phase der Bauausführung. Masterarbeit. Innsbruck. Universität Innsbruck, 2015.

*GORDIENKO*, *X.; KESSOUDIS*, *K.; LODEWIJKS*, *J.; PETROVIC*, *H.*: BauAktuell. *GÜNTHNER*, *W.; BORRMANN*, *A.*: Digitale Baustelle- innovativer Planen, effizienter Ausführen. Werkzeuge und Methoden für das Bauen im 21. Jahrhundert. Berlin, Heidelberg. Springer-Verlag Berlin Heidelberg, 2011.

- *HECK*, *D.*: Der Nachweis von Bauablaufstörungen notwendiges Übel oder alleinige Chance auf einen Vergütungsanspruch? In: 11. Grazer Baubetriebs- und Bauwirtschaftssymposium. Hrsg.: Lechner H.; Heck D.; Hofstadler C.: Graz. Verl. der Techn. Univ. Graz, 2013.
- *HECK*, *D.*: Mehrkostenforderungen, ein anstehender Paradigmenwechsel oder nur lästige Pflicht in der Nachweisführung? In: 10. Baubetriebs- und Baurechtsseminar. Hrsg.: Heck D.; Hofstadler C.: Graz. Verlag der Technischen Universität Graz, 2018.
- *HECK*, *D.; MÜLLER*, *F.*: Bauwirtschaftslehre 2. Bauzeit & Terminplanung. TU Graz, 2017.

*HECK*, *D.; NINAUS*, *C.*: Baubetriebslehre 1. TU Graz, 2018.

- *HECK*, *D.; SCHUBERT*, *E.*: Der adäquat-kausale Nachweis von Bauablaufstörungen. In: 9. Grazer Baubetriebs- und Bauwirtschaftssymposium [Tagungsband 2011] -Bauablaufstörungen. Hrsg.: Lechner H.; Heck D.: Graz. Verl. der Techn. Univ, 2011.
- *HEILFORT*, *T.*: Ablaufstörungen in Bauprojekten. Einflussfaktoren für die Terminsicherung im Bauprojektmanagement. Dissertation. Dresden. Technische Universität Dresden, 2003.

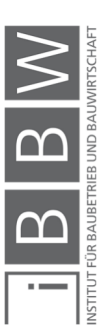

- *HORENBURG*, *T.; GÜNTHER*, *W.*: Bauablaufsimulation Potentiale, Voraussetzungen und Vorgehensweise. In: Digitale Baustelle- innovativer Planen, effizienter Ausführen. Hrsg.: Günthner W.; Borrmann A.: Berlin, Heidelberg. Springer-Verlag Berlin Heidelberg, 2011.
- *HUMER*, *D.*: BIM-4D: Softwareübergreifende Terminplanung mittels Building Information Modeling. Masterarbeit. Graz. Technische Universität Graz, 2018.
- *KARASEK*, *G.; FRAD*, *T.; SCHMIDINGER*, *P.*: ÖNORM B 2110. Allgemeine Vertragsbestimmungen für Bauleistungen - Werkvertragsnorm : mit Bauwerkvertragsrecht nach ABGB und UGB. 3. Auflage. 2016.
- *KOCHENDÖRFER*, *B.; LIEBCHEN*, *J. H.; VIERING*, *M. G.*: Bau-Projekt-Management. Grundlagen und Vorgehensweisen. 5. Auflage. Wiesbaden. Springer Vieweg, 2018.
- *Kolodziej Christian*: Projektmanagement mit OpenProj. Seminararbeit. Karlsruhe. Hochschule Karlsruhe Technik und Wirtschaft, 2008.
- *MÜLLER*, *K.*: Dokumentation auf der Baustelle. In: Report, 2016 / 9.
- *MÜLLER*, *K.; GOGER*, *G.*: Der gestörte Bauablauf. Praxisleitfaden zur Ermittlung von Mehrkosten und Bauzeitverlängerung. Wien. Linde, 2016.
- *MÜLLER*, *K.; STEMPKOWSKI*, *R.*: Handbuch Claim-Management. Rechtliche und bauwirtschaftliche Lösungsansätze zur Abwicklung von Bauprojekten für Auftraggeber und Auftragnehmer. 2. Auflage. Wien. Linde, 2015.
- *Österreichisches Normungsinstitut*: Oenorm B 1801-1, Bauprojekt- und Objektmanagement. Wien. Austrian Standards plus GmbH, 01.06.2009.
- *Österreichisches Normungsinstitut*: ÖNORM B 2110 Allgemeine Vertragsbestimmungen für Bauleistungen. Wien. Austrian Standards plus GmbH, 15.03.2013.
- Paar, L.; Haberfellner, W.; Buchner, S.: Open Book und (Open) BIM. Eine Chance für die partnerschaftliche Projektabwicklung? In: Bau aktuell 2018/6.
- *PRZYBYLO*, *J.*: BIM in der Anwendung. Beispiele und Referenzen. 1. Auflage. Berlin. Beuth Verlag, 2017.
- *RABL*, *T.*: Erstellung eines BIM Modells mittels der Software Revit 2018 und Darstellung der Schnittstelle zur Software Synchro Pro. Masterprojekt. Graz. Technische Universität Graz, 2018.
- *SCHÖN*, *A. Felix*: Analyse der BIM Software Revit 2015 am Beispiel der Fakultät für Mathematik und Informatik der TU München. München. Technische Universität München, 2015-3-27.
- *STRECKEL*, *S.*: Analyse der Auswirkungen gestörter Bauabläufe und der Anteile ihrer Verursachung durch Auftraggeber, Auftragnehmer und Dritte. Berlin. Deutscher Verband der Projektmanager in der Bau- und Immobilienwirtschaft, 2012.
- *TAUTSCHNIG*, *A.; HOGGE*, *A.; GASTEIGER*, *A.*: BIM Eine Revolution der Planung? In: Bau aktuell, 2013 / 2.

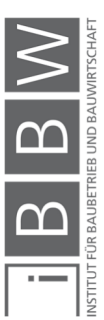

- *TIESLER*, *A.*: Die konkrete bauablaufbezogene Darstellung Teil 1. Eine besondere Herausforderung bei der Darlegung von bauzeitbedingten Ansprüchen des Auftragnehmers. Veröffentlichung im Zuge der Dissertation. Kassel. Universität Kassel.
- *TIESLER*, *A.*: Die konkrete Bauablaufbezogene Darstellung Teil 2. Leitfaden zur "gerichtsfesten" Erstellung. Veröffentlichung im Zuge der Dissertation. Kassel. Universität Kassel.
- *WÜRFELE*, *F.; GRALLA*, *M.; SUNDERMEIER*, *M.*: Nachtragsmanagement. Leistungsbeschreibung, Leistungsabweichung, Bauzeitverzögerung; [Tools: Vertragsgestaltung, Musterbriefe, Musterklagen, Checklisten, Übersichten, Dokumentation]. 2. Auflage. Köln. Luchterhand, 2012.

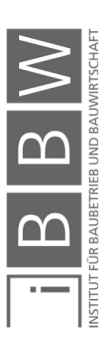

#### **Linkverzeichnis**

- [1] *https://www.ceapoint.com/desite-md-md-pro/*, Datum des Zugriffs 10.03.2019.
- [2] *http://bautagebuch.info/bauskript.php*, Datum des Zugriffs 02.05.2019.
- [3] *https://www.allplan.com/de/produkte/allplan-loesungsportfolio/*, Datum des Zugriffs 30.04.2019.
- [4] https://shop.austrian-standards.at/action/de/public/de*tails/545935/OENORM\_A\_6241-2\_2015\_07\_01*, Datum des Zugriffs 08.03.2019.
- [5] *https://www.autodesk.de/products/revit/architecture*, Datum des Zugriffs 30.04.2019.
- [6] *https://www.baunetzwissen.de/bim/fachwissen/modelle/welche-dimensionen-hatein-bim-modell-5269413*, Datum des Zugriffs 07.03.2019.
- [7] http://www.bauskript.de/software/bautagebuch/bautagebuch.pdf, Datum des Zugriffs 10.05.2019.
- [8] *https://praxistipps.chip.de/ms-project-3-gute-alternativen\_108433*, Datum des Zugriffs 30.04.2019.
- [9] *https://www.chip.de/artikel/Microsoft-Project-2010-Alle-Neuheiten\_140100301.html*, Datum des Zugriffs 30.04.2019.
- [10] *https://www.researchgate.net/profile/Patrick\_Dallasega/publication/283578494/figure/fig2/AS:293890000863233@1447*, Datum des Zugriffs 18.04.2019.
- [11] *https://www.graphisoft.de/archicad/*, Datum des Zugriffs 30.04.2019.
- [12] *https://products.office.com/de-de/project/compare-microsoft-project-management-software?tab=2*, Datum des Zugriffs 30.04.2019.
- [13] *https://projectdocu.com/*, Datum des Zugriffs 02.05.2019.
- [14] *https://www.rillsoft.de/*, Datum des Zugriffs 30.04.2019.
- [15] *https://www.computerworks.de/produkte/vectorworks/vectorworks-architektur/architektur-bim.html*, Datum des Zugriffs 30.04.2019.
- [16] *https://www.wko.at/branchen/gewerbe-handwerk/bau/BIM-Broschuere.pdf*, Datum des Zugriffs 17.04.2019.

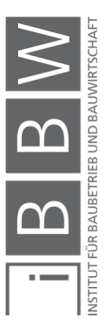